Smart

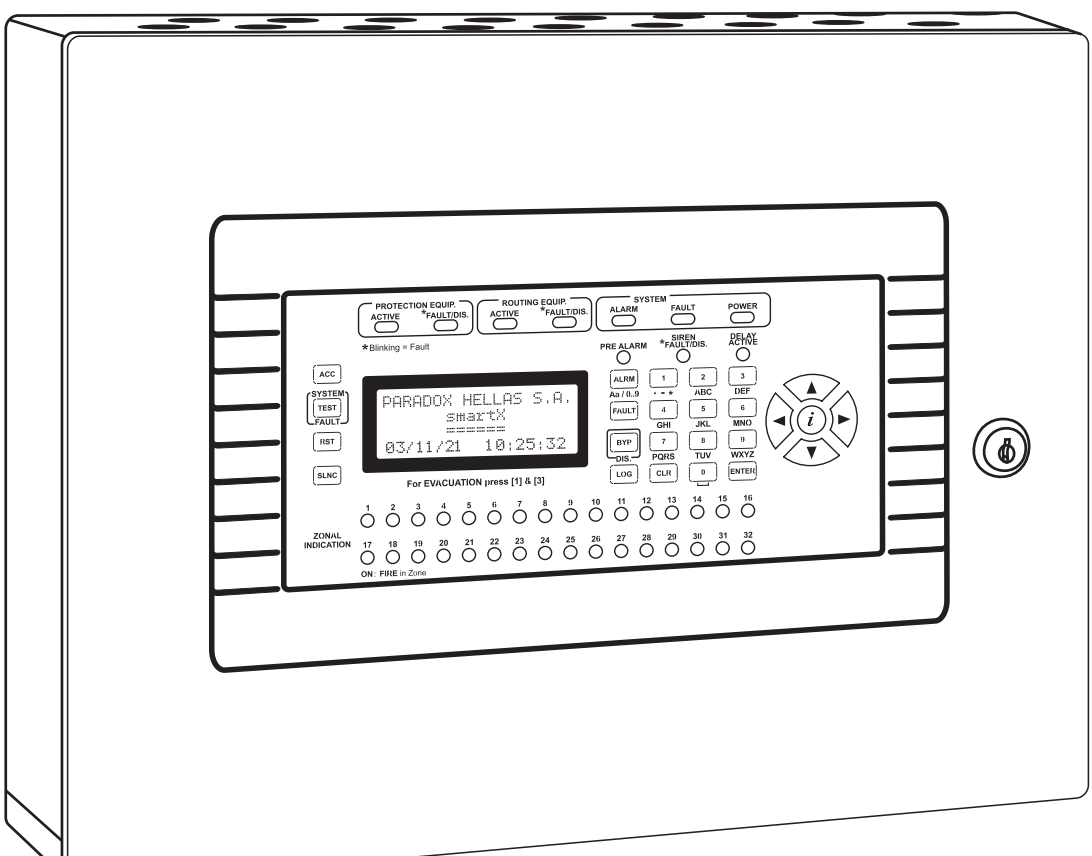

Εγχειρίδιο Εγκατάστασης & Λειτουργίας **Μονού βρόχου αναλογικός διευθυνσιοδοτημένος πίνακας πυρανίχνευσης για τα πρωτόκολλα της Apollo S90, XP95 και Discovery**

> Version: **1.00** Revision: **6.2**

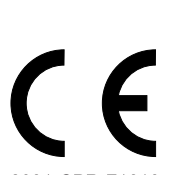

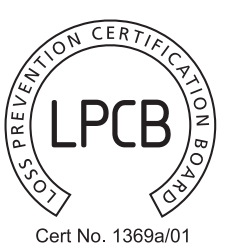

#### **ΣΗΜΑΝΤΙΚΕΣ ΠΛΗΡΟΦΟΡΙΕΣ**

#### **Καθορισμός ευθύνης κατασκευαστή**

Είναι υποχρεωτικό, ο πίνακας πυρανίχνευσης SmartX να εγκατασταθεί σύμφωνα με τις οδηγίες του παρόντος εγχειριδίου, τους ισχύοντες κανόνες και τις οδηγίες των αρμοδίων αρχών. Ο κατασκευαστής δεν έχει σε καμία περίπτωση ευθύνη για οποιεσδήποτε άμεσες ή έμμεσες ζημίες που θα προκληθούν από δυσλειτουργία του συστήματος και περιορίζεται στην επισκευή ή αντικατάσταση του τυχόν ελαττωματικού υλικού. Αναλυτικά οι όροι αναφέρονται στην ιστοσελίδα της εταιρείας μας, καθώς και στην πίσω σελίδα των συνοδευτικών εγγράφων (δελτίο αποστολής - τιμολόγιο πώλησης). Ο κατασκευαστής διατηρεί το δικαίωμα να προβεί σε βελτιώσεις του προϊόντος και σε αλλαγές των προδιαγραφών αυτού ανά πάσα στιγμή εφόσον αυτές επιβάλλονται από οδηγίες των αρμοδίων αρχών της Ευρωπαϊκής Ένωσης.

Ο κατασκευαστής δεν φέρει καμία ευθύνη για τυχόν λάθη ή παραλείψεις που περιλαμβάνονται στο εγχειρίδιο, το οποίο έχει συνταχθεί προκειμένου να εξασφαλίζει την σωστή παρουσίαση των λειτουργιών και προγραμματισμού του συστήματος.

### **Εγγύηση**

Η Paradox Hellas εγγυάται πως τα προϊόντα της είναι απαλλαγμένα από ελαττώματα από κατασκευής τους. Φέρουν εγγύηση καλής λειτουργίας για χρονικό διάστημα δεκαοκτώ (18) μηνών ("Περίοδος Εγγύησης") από την ημερομηνία παραγωγής-διανομής, που αναγνωρίζεται από τον σειριακό αριθμό της συσκευής και την ημερομηνία που αναγράφονται στο προϊόν για βλάβες που μπορεί να προέλθουν από κανονική χρήση του προϊόντος. Δεν καλύπτονται βλάβες που μπορεί να προέλθουν από κακή χρήση - εγκατάσταση ή ανωτέρα βία και ακραία φυσικά φαινόμενα (πλημμύρα, κεραυνούς, υπερτάσεις δικτύου κτλ.). Επειδή η Paradox Hellas Α.Ε. δεν εγκαθιστά ή συνδέει τα προϊόντα και επειδή τα προϊόντα μπορούν να χρησιμοποιηθούν σε συνδυασμό με προϊόντα που δεν κατασκευάζονται από την Paradox Hellas Α.Ε., η Paradox Hellas Α.Ε. δεν μπορεί να εγγυηθεί για την απόδοση του συστήματος πυρανίχνευσης και δεν θα είναι υπεύθυνη σε καμία περίπτωση για σφάλματα τοποθέτησης ή σύνδεσης.

#### **Δήλωση του κατασκευαστή**

O σχεδιασμός του πίνακα πυρανίχνευσης SmartX έχει γίνει με πλήρη συμμόρφωση με το σύστημα διαχείρισης ποιότητας ISO9001. Καλύπτει τις διαδικασίες ανάπτυξης λογισμικού και υλικού, καθώς και τη διαδικασία παραγωγής του προϊόντος. Όλα τα εξαρτήματα έχουν επιλεγεί για τη σωστή λειτουργία του πίνακα πυρανίχνευσης με την λειτουργία τους να είναι μέσα στο εύρος τιμών τους όταν οι περιβαλλοντολογικές συνθήκες εκτός του μεταλλικού κουτιού είναι μέσα στα όρια της κλάσης 3N5 της ευρωπαϊκής οδηγίας EN 60721-3-3.

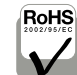

#### **Συμβατότητα με την οδηγία RoHS 2002/95/EC**

Η οδηγία 2002/95 της Ε.Ε. γνωστή και σαν RoHS (Restriction of Hazardous Substances) υιοθετήθηκε απ' όλα τα κράτη-μέλη της Ε.Ε. με στόχο την μείωση της χρήσης βαρέων μετάλλων στην κατασκευή Ηλεκτρολογικού & Ηλεκτρονικού εξοπλισμού όπως π.χ. ο μόλυβδος ή ο ψευδάργυρος. Οι κατασκευαστές τέτοιου εξοπλισμού είναι υποχρεωμένοι να διαθέτουν στην Ευρωπαϊκή αγορά προϊόντα που να ικανοποιούν την οδηγία RoHS από την 1η Ιουλίου 2006.

Η Paradox Hellas A.E. δηλώνει υπεύθυνα ότι το παρόν προϊόν, SmartX, ικανοποιεί πλήρως τις απαιτήσεις της οδηγίας RoHS 2002/95/EC.

#### **Απόρριψη της παλιάς συσκευής**

Όταν ένα προϊόν διαθέτει το σύμβολο ενός διαγραμμένου κάδου απορριμμάτων, τότε το προϊόν καλύπτεται από την Ευρωπαϊκή Οδηγία 2002/96/ EC.

Η απόρριψη όλων των ηλεκτρονικών και ηλεκτρικών προϊόντων πρέπει να γίνεται χωριστά από τα γενικά οικιακά απορρίμματα μέσω καθορισμένων εγκαταστάσεων συλλογής απορριμμάτων, οι οποίες έχουν δημιουργηθεί είτε από την κυβέρνηση ή από τις τοπικές αρχές.

Υπεύθυνη για την συλλογή και ανακύκλωση των αποβλήτων Ηλεκτρικού και Ηλεκτρονικού Εξοπλισμού είναι η ΑΝΑΚΥΚΛΩΣΗ ΣΥΣΚΕΥΩΝ Α.Ε.

Η σωστή απόρριψη της παλιάς συσκευής θα βοηθήσει στην αποτροπή πιθανών αρνητικών συνεπειών ως προς το περιβάλλον και την υγεία του ανθρώπου.

Για πιο λεπτομερείς πληροφορίες σχετικά με την απόρριψη της παλιάς σας συσκευής, μπορείτε να επισκεφθείτε τον διαδικτυακό τόπο της ΑΝΑΚΥ-ΚΛΩΣΗΣ ΣΥΣΚΕΥΩΝ Α.Ε., www.electrocycle.gr.

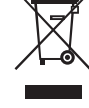

## **ΠΕΡΙΕΧΟΜΕΝΑ**

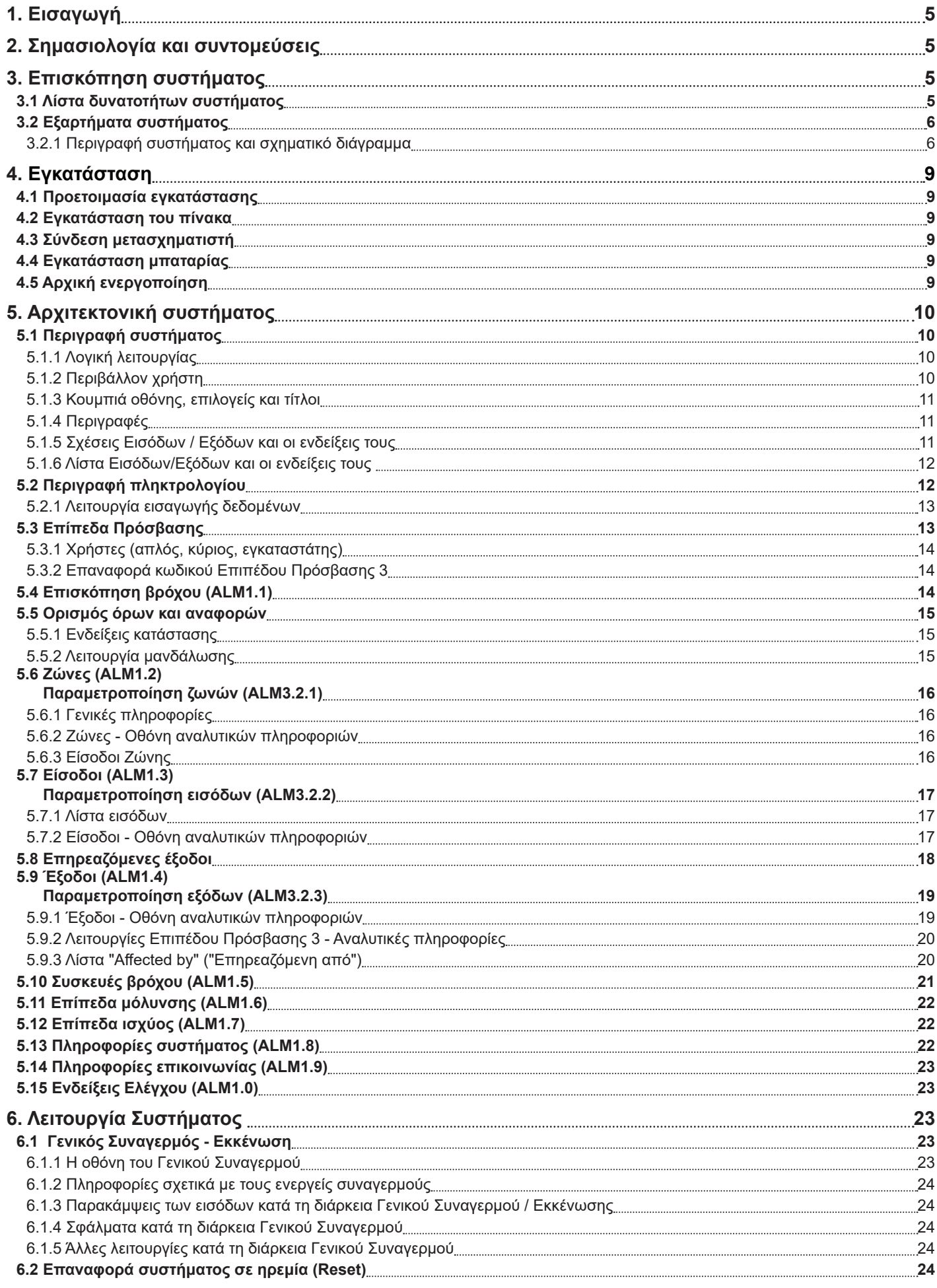

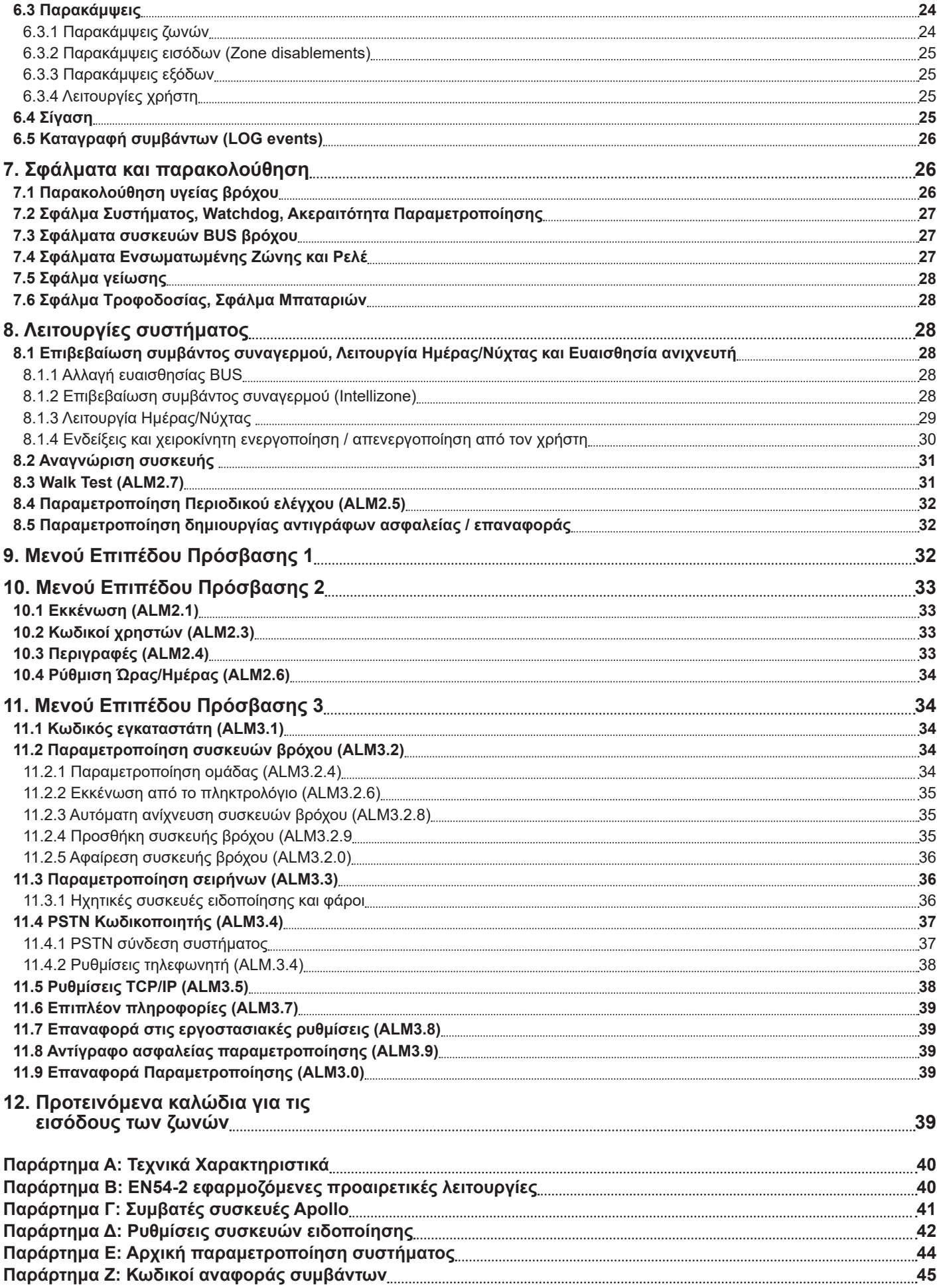

## **1. Εισαγωγή**

Ο πίνακας πυρανίχνευσης SmartX είναι ένας διευθυνσιοδοτημένος πίνακας ενός βρόχου βασισμένος στα πρωτόκολλα S90, XP95 και Discovery της εταιρείας Apollo. Η δημιουργία του είναι αποτέλεσμα εμπειρίας χρόνων στον κλάδο των συστημάτων πυρανίχνευσης. Οι κύριες παράμετροι στη δημιουργία των πινάκων πυρανίχνευσης SmartX ήταν η προσιτή τιμή, η αξιοπιστία, η εύκολη χρήση και ο προγραμματισμός τους. Υψίστης σημασίας είναι η επικοινωνία και η δικτυακή σύνδεση του πίνακα, που επιτρέπει την προσθήκη του σε μεγάλες εγκαταστάσεις και προσφέρει απομακρυσμένη παρακολούθηση και έλεγχο. Σας ευχαριστούμε που προτιμήσατε προϊόν της Paradox Hellas!

## **2. Σημασιολογία και συντομεύσεις**

Στο παρόν εγχειρίδιο η χρήση συγκεκριμένων συμβόλων ή χαρακτήρων δηλώνουν συγκεκριμένες ενέργειες. Παρακάτω δίνεται αναλυτικά η σημασιολογία που χρησιμοποιείται:

- **• [Πλήκτρο/Ένδειξη]:** Το πλήκτρο λειτουργεί και ως φωτεινή ένδειξη, η οποία μπορεί να είναι αναμμένη ή όχι. π.χ. **[ACC]**.
- **• <Πλήκτρο>:** Πλήκτρα του αλφαριθμητικού πληκτρολογίου. π.χ. **<5>**.
- **• \*Ένδειξη\*:** Οπτική φωτεινή ένδειξη που μπορεί να είναι αναμμένη ή όχι. π.χ. **\*ALARM\***.
- **• |ΚΕΙΜΕΝΟ ΣΤΗΝ LCD ΟΘΟΝΗ|**: Κείμενο που εμφανίζεται στην LCD οθόνη των πληκτρολογίων του συστήματος.
- **• "ΚΕΙΜΕΝΟ ΕΙΣΑΓΟΜΕΝΟ ΑΠΟ ΤΟ ΧΡΗΣΤΗ":** Κείμενο που εμφανίζεται στην LCD οθόνη και έχει εισαχθεί από τον χρήστη.

Η ακόλουθη ορολογία χρησιμοποιείται (ακρωνύμια):

- **• PSU:** Τροφοδοτικό.
- **• A.L.:** Επίπεδο Πρόσβασης.
- **• ALM:** Μενού Επιπέδου Πρόσβασης.
- **• ALM.x.y.z:** Μενού Επιπέδου Πρόσβασης x, υποκατηγορία y, υποκατηγορία z.
- **• EOL:** Τερματική αντίσταση.

## **3. Επισκόπηση συστήματος**

### **3.1 Λίστα δυνατοτήτων συστήματος**

Ο πίνακας πυρανίχνευσης SmartX έχει τα παρακάτω χαρακτηριστικά:

- **Αναλογικός διευθυνσιοδοτημένος πίνακας ενός βρόχου.**
- Υποστηρίζει συσκευές τις εταιρείας **Apollo** με πρωτόκολλα **S90, XP95** και **Discovery** πλήρως αναμεμιγμένες στον ίδιο βρόγχο.
- Οδηγός βρόχου υψηλής ισχύος (500mA).
- **Δύο συμβατικές αναλογικές είσοδοι ζωνών** (ενσωματωμένες).
- 16 ή 32 ζωνών.
- 2 επιβλεπόμενες, ενεργές έξοδοι για χρήση σειρήνων ή άλλων λειτουργιών (ενσωματωμένες).
- 2 γενικές εξόδους ξηρών επαφών, επιλεγόμενες από βραχυκυκλωτήρες N/O ή N/C (ενσωματωμένες).
- 2 γενικές, ενεργές όταν γειωθούν εισόδους.
- 4 γενικές εξόδους ανοιχτής επαφής.
- Βοηθητική έξοδος τροφοδοσίας (24V nominal, 700mA max).
- 1 έξοδος ρελέ σφάλματος ξηρής επαφής.
- **Φιλικό περιβάλλον για τον χρήστη:** Παρουσίαση λίστας με περιήγηση πλήκτρων δρομέα, φίλτρα και μορφοποίηση προβολής των πληροφοριών.
- Εμφάνιση βοήθειας περιεχομένου.
- **PSTN επικοινωνία** για απομακρυσμένη αναφορά συμβάντων.
- *Ισχύει ΜΟΝΟ για μοντέλα SmartX με PSTN κωδικοποιητή.* ╱
- **Περιγραφές οριζόμενες από τον χρήστη** για όλες τις εισόδους, εξόδους και ζώνες.
- **Καταγραφή συμβάντων**, έως και 2000 συμβάντα.
- **Παρακάμψεις** για τις εισόδους και τις εξόδους.
- **Καθυστέρηση εξόδων**, Επιβεβαίωση συμβάντος συναγερμού σε όλες τις εισόδους.
- **Λειτουργία Ημέρας/Νύχτας**, διαφορετικό προφίλ για κάθε ημέρα της εβδομάδας. Αλλάζει την ευαισθησία των ανιχνευτών (Discovery) και γίνεται επιβεβαίωση συμβάντος συναγερμού.
- **Γενική εκκένωση** πυροδοτούμενη από οποιαδήποτε είσοδο, επιλεγόμενη στο Επίπεδο Πρόσβασης 3.
- **Υπενθύμιση περιοδικού ελέγχου.**
- **Walk test:** Εύκολος τρόπος ελέγχου του συστήματος με ενεργοποίηση μία είσοδο τη φορά.
- **Προηγμένος έλεγχος επιπέδου πρόσβασης:** Το σύστημα δεν περιορίζεται στα ευρωπαϊκά και αμερικάνικα πρότυπα.
- **3 επίπεδα πρόσβασης:** Παρέχει 8 χρήστες για το Επίπεδο Πρόσβασης 2 και έναν Κύριο χρήστη, ο οποίος ελέγχει τους υπόλοιπους. 1 χρήστη για το Επίπεδο Πρόσβασης 3 (εγκαταστάτης) και έναν μηχανισμό επαναφοράς των κωδικών.
- **TCP/IP θύρα επέκτασης** που παρέχει απομακρυσμένη παρακολούθηση και έλεγχο του συστήματος με τη χρήση της

TCP/IP μονάδας (προαιρετικό).

- **Συνδεσιμότητα Η/Υ:** Η θύρα επέκτασης με την απαραίτητη μονάδα επικοινωνίας επιτρέπει την συνδεσιμότητα με τον Η/Υ για επίβλεψη και λειτουργία του συστήματος.
- **Επιλογή μοτίβου συσκευών ειδοποίησης** για τις ενσωματωμένες συσκευές (ρελέ) και τις συσκευές βρόχου (συσκευές Discovery).
- **Λογότυπο στην κεντρική οθόνη, στοιχεία εγκαταστάτη:** Ο εγκαταστάτης έχει την δυνατότητα να προγραμματίσει ότι μήνυμα (πχ. όνομα εταιρείας) επιθυμεί στην κεντρική οθόνη σε μία γραμμή (20 χαρακτήρες). Τα στοιχεία του εγκαταστάτη (πχ. τηλέφωνο επικοινωνίας) μπορούν επίσης να προγραμματιστούν στον πίνακα πυρανίχνευσης.
- **Απ' ευθείας ενεργοποίηση των εξόδων** από εισόδους ανεξάρτητα από την κατάσταση συναγερμού/εκκένωσης που έχουν προγραμματιστεί στο Επίπεδο Πρόσβασης 3.
- **Ομαδοποιημένες λειτουργίες Group operations** για αλλαγή συγκεκριμένων χαρακτηριστικών σε ομάδες αντικειμένων, κάνοντας τον προγραμματισμό πιο αποτελεσματικό.
- **Λειτουργία Αυτόματης Μάθησης (Autolearn)** για τις συσκευές βρόχου.
- **Χειροκίνητη προσθήκη/αφαίρεση** συσκευών βρόχου (εύκολη αναζήτηση με τον αριθμό εξαρτήματος της Apollo συσκευής).
- **Αντίγραφα ασφαλείας / επαναφορά παραμέτρων;** Αποθήκευση των υπαρχόντων παραμέτρων του συστήματος στην ενσωματωμένη μνήμη και επαναφορά αυτών εφόσον χρειαστεί.
- **Ρολόι πραγματικού χρόνου / ημερολόγιο** με εφεδρική μπαταρία.
- **Προαιρετική 8 εξόδων ρελέ 24V, επιβλεπόμενη μονάδα** με τροφοδοσία 3A και εφεδρική τροφοδοσία από μπαταρία (επίσης πλήρως επιβλεπόμενη).
- **Οπτική επισκόπηση** των εγκατεστημένων συσκευών βρόχου.
- **Εύκολη αναγνώριση συσκευών** μέσω LED ενδείξεων τους**.**
- **Εύκολος έλεγχος επιπέδων μόλυνσης/υγείας ανιχνευτή** με αναγνώριση συσκευής.
- **Επισκόπηση συσκευών βρόχου** με ενδείξεις συναγερμών, σφαλμάτων και τύπο συσκευής.
- **Έως και 15 ομάδες από εξόδους** για αυτόματη ενεργοποίηση (XP95 και Discovery).
- **Καθυστερημένη ενεργοποίηση ομάδων** για διαδοχικά συστήματα εκκένωσης.
- Υλοποιεί το πρότυπο **EN54-2 "Outputs to protection equipment"**
- Υλοποιεί το πρότυπο **EN54-2 "Outputs to routing equipment"**
- **Εύκολα ρυθμιζόμενη λειτουργία αντιστροφής** για εξόδους με εφαρμογές υψηλής ασφάλειας (πχ. θύρες πυροπροστασίας).
- **Προγραμματιζόμενη ενεργοποίηση** εξόδων σε κατάσταση σφάλματος/παράκαμψης (απαιτούμενο σε ορισμένες εγκαταστάσεις με θύρες πυροπροστασίας).
- **Εύκολη αναγνώριση μολυσμένων ανιχνευτών** με ταυτόχρονη ενεργοποίηση της LED ένδειξης σε όλες τις συσκευές με πρόβλημα.

### **3.2 Εξαρτήματα συστήματος**

Για τον πίνακα πυρανίχνευσης SmartX παράγονται εργοστασιακά:

- 16 ή 32 εικονικών ζωνών πίνακες πυρανίχνευσης που αντιπροσωπεύονται από ενδείξεις στον κύριο πίνακα
- Μονάδες ρελέ με 8 ελεγχόμενες 24 V εξόδους ρελέ και ανεξάρτητο τροφοδοτικό (επίσης ελεγχόμενο).

### **3.2.1 Περιγραφή συστήματος και σχηματικό διάγραμμα**

Στο Σχήμα 1 και Σχήμα 2 γίνεται επισκόπηση των εξαρτημάτων και των συνδέσεων του συστήματος, καθώς και σημειώσεις για την συνδεσιμότητα τους.

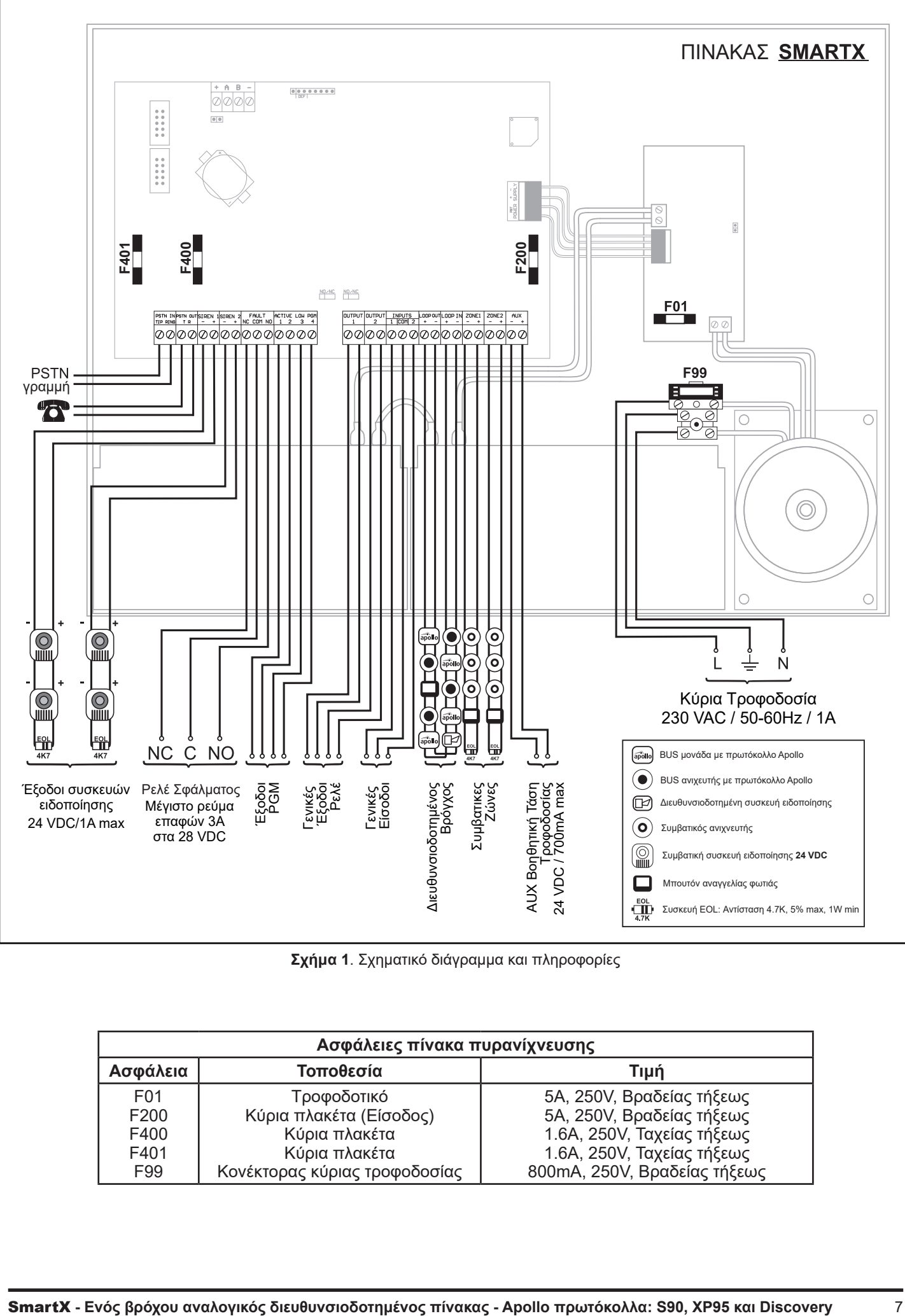

**Σχήμα 1**. Σχηματικό διάγραμμα και πληροφορίες

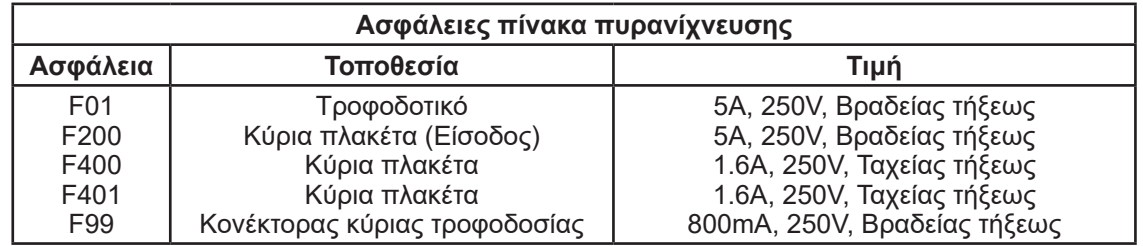

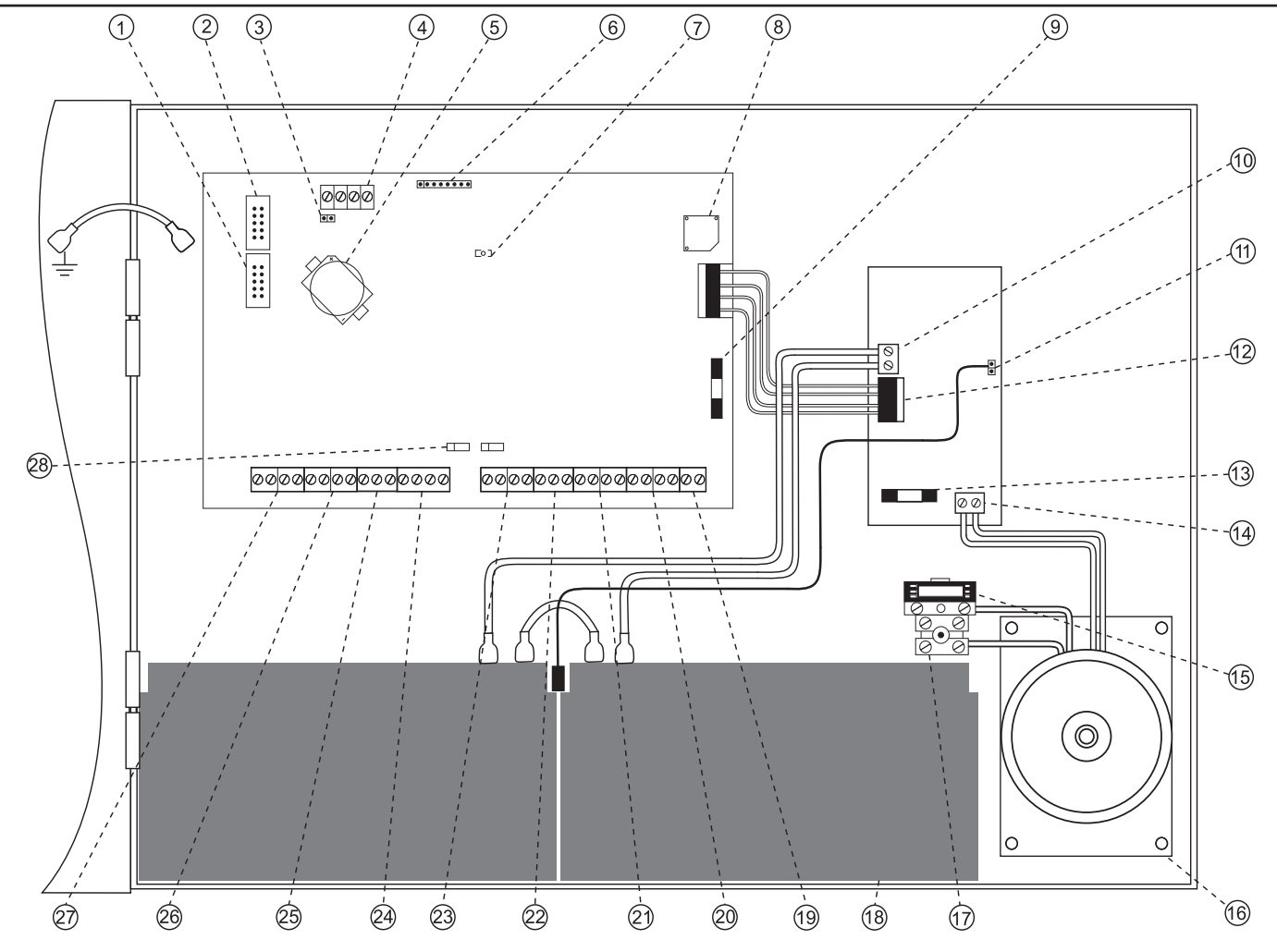

**Σχήμα 2**. Αναγνώριση εξαρτημάτων - Εσωτερική απεικόνιση πίνακα

- **1. Σύνδεση με πλακέτα επικοινωνίας TCP/IP**. **2. Σύνδεση με πλακέτα πληκτρολογίου.**
- **3. 485 γραμμή τερματισμού.**
- **4. Vbus κονέκτορας (RS485).**
- **5. Μπαταρία για το ρολόι πραγματικού χρόνου:**  3,3V CR2032.
- **6. Flash προγραμματιστής.**
- **7. LED τροφοδοσίας.**
- **8. Ενσωματωμένος βομβητής.**
- **9. Ασφάλεια κύριας πλακέτας.**
- **10. Κλέμα μπαταρίας:** Συνδέονται δύο μπαταρίες των 12V 7AH.
- **11. PTC:** Βραχυκυκλωτήρας για σύνδεση με αισθητήρα θερμοκρασίας.
- **12. Κονέκτορας τροφοδοσίας:** Σύνδεση με κεντρικό τροφοδοτικό.
- **13. Ασφάλεια τροφοδοτικού:** Ασφάλεια τροφοδοτικού (5A, βραδείας τήξεως).
- **14. 28 VAC:** Είσοδος 28 VAC για τον κεντρικό μετασχηματιστή**.**
- **15. Ασφάλεια τροφοδοσίας:** Ασφάλεια κύριας πηγής ενέργειας 230 VAC (800mA, βραδείας τήξεως).
- **16. Μετασχηματιστής:** Μετατροπή της τάσης εισόδου 230 VAC, σε τάση εξόδου 28 VAC. Πλήρως απομονωμένος.
- **17. Σύνδεση μετασχηματιστή:** Τάση εισόδου 230 VAC (πρωτεύον) και γείωση.
- **18. Μπαταρίες:** Δευτερεύουσα/βοηθητική πηγή ενέρ-

γειας του πίνακα όταν υπάρχει απώλεια της κύριας πηγής ενέργειας.

- **19. Βοηθητική έξοδος τροφοδοσίας:** Έξοδος 24 VDC / 700mA max για συσκευές που χρειάζονται επιπλέον τροφοδοσία. Η έξοδος προστατεύεται από ασφάλεια.
- **20. 2 Είσοδοι συμβατικών ζωνών.**
- **21. Σύνδεση βρόχου (loop).**
- **22. Γενικές είσοδοι:** Εσωτερικές χαμηλά πολωμένες και με ενεργοποίηση στη γείωση είσοδοι. Κατανάλωση 1.5mA sinc. *ΠΡΟΣΟΧΗ! Για την ενεργοποίηση, χρησιμοποιείστε*

*ξηρές επαφές ή ανοιχτή επαφή. Δεν πρέπει να υπερβούν τα 12V.*

- **23. 2 γενικές έξοδοι ρελέ:** N/O ή N/C (επιλεγόμενες από βραχυκυκλωτήρα, δείτε το αντικείμενο 28) ξηρές επαφές 28V/3A max**.**
- **24. 4 PGM έξοδοι:** Ανοιχτή επαφή (open collector) με κατανάλωση 200mA sink max, 30V max τάση χειρισμού. *ΠΡΟΣΟΧΗ! Χρησιμοποιείστε προστατευμένη καλωδίωση. Πολύ μικρό μήκος (εσωτερικά).*
- **25. Έξοδος ρελέ σφάλματος:** Χωρίς τάση, επαφές NO/ NC.
- **26. 2 Έξοδοι συναγερμού (συσκευές ειδοποίησης):** Παρέχουν 24 VDC για τη λειτουργία των ηχητικών και οπτικών συσκευών ειδοποίησης.
- **27. Σύνδεση PSTN.** *Ισχύει ΜΟΝΟ για μοντέλα SmartX με PSTN*   $\mathcal{L}^3$ *κωδικοποιητή.*
- **28. JP505 & JP506:** Βραχυκυκλωτήρες για την επιλογή των Γενικών Εξόδων Ρελέ.

## **4. Εγκατάσταση**

## **4.1 Προετοιμασία εγκατάστασης F401 F400**

- Βεβαιωθείτε ότι ο χώρος εγκατάστασης είναι απαλλαγμένος από περιττά υλικά, σκόνη, ακραίες συνθήκες θερμοκρασίας και υγρασίας.
- Αποσυσκευάστε τον εξοπλισμό.
- Εγκαταστήστε τον πίνακα: Για τις διαστάσεις του πίνακα δείτε την παρακάτω ενότητα "Εγκατάσταση του πίνακα".
- Εγκαταστήστε προαιρετικά υλικά.
- Έλεγχος καλωδιώσεων: Δείτε σελίδα 6.
- Σύνδεση των καλωδίων της εγκατάστασης: Δείτε Σχήμα 4.
- Έλεγχος για ανοικτό κύκλωμα, βραχυκύκλωμα και γειώσεις πριν συνδέσετε τον πίνακα.
- Σύνδεση γείωσης και μετά σύνδεση υψηλής τάσης AC.

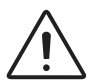

*Βεβαιωθείτε ότι ο διακόπτης τροφοδοσίας από τον ηλεκτρικό πίνακα είναι στη θέση OFF πριν συνδέσετε τα καλώδια υψηλής τάσης (230 VAC) με τη κλεμασφάλεια του μετασχηματιστή.*

- Σύνδεση μπαταριών.
- Έλεγχος σωστής λειτουργίας του συστήματος.

### **4.2 Εγκατάσταση του πίνακα**

Ο πίνακας πυρανίχνευσης μπορεί να τοποθετηθεί επίτοιχα ή χωνευτά. Δείτε το Σχήμα 3 και τον Πίνακα 1 για τις διαστάσεις του πίνακα πυρανίχνευσης.

Για επίτοιχη τοποθέτηση:

1. Τοποθετήστε τον πίνακα στην επιφάνεια του τοίχου σε<br>ύψος μέχρι 2 μέτρα. ύψος μέχρι 2 μέτρα. σ<br>Οη Ρελέ Σφάλματος 1. Τοποθετήστε τον πίνα Έξοδοι συσκευών

2. Στερεώστε τον πίνακα στην επιφάνεια του τοίχου χρησιμοποιώντας τις οπές στήριξης που αναφέρονται παρακάτω. οί<br>κος<br>αι

### **Διαστάσεις πίνακα**

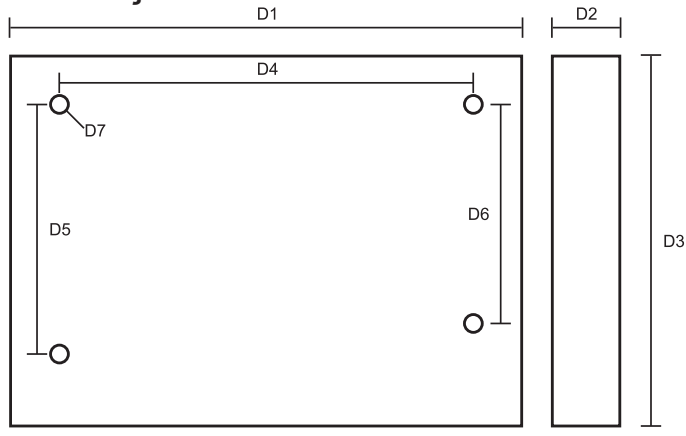

**Σχήμα 3.** Διαστάσεις πίνακα SmartX

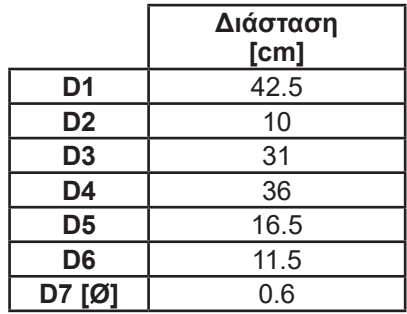

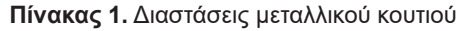

### **4.3 Σύνδεση μετασχηματιστή**

Χρησιμοποιείστε την κλεμασφάλεια (Σχήμα 4) για τη σύνδεση του πίνακα με το ηλεκτρικό δίκτυο. Επιβεβαιώστε ότι δεση του πίνακα με το ηλεκτρικό δίκτυο. Επιβεβαιώστε ότι<br>δεν υπάρχει τάση στο καλώδιο σύνδεσης. Πρώτα συνδέστε το καλώδιο γείωσης στην μεσαία επαφή της κλέμας, μετά τη φάση και τον ουδέτερο.

Η διάμετρος των καλωδίων πρέπει να είναι μεταξύ 0.823 και 3.31 mm2 (12-18 AWG). Δείτε την ενότητα 12.

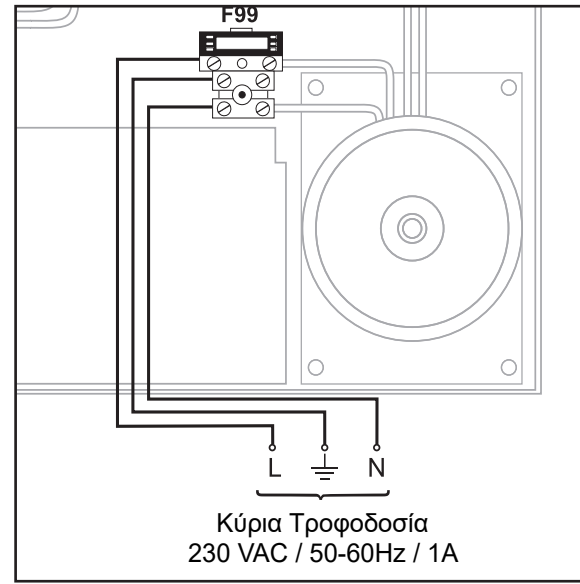

**Σχήμα 4.** Σύνδεση μετασχηματιστή

### 4.4 Εγκατάσταση μπαταρίας

**Η**<br>ΠΙ<br>(δ)<br>(δ) Γρ<br>Τρι<br>Γρ 27 α ι<br>24 Σουτ Ο πίνακας χρησιμοποιεί δύο μπαταρίες μολύβδου κλειστού τύπου 12 V/7Ah συνδεδεμένες σε σειρά. Συνδέστε τις μπαπόλο των μπαταριών. ταρίες μεταξύ τους και μετά με το τροφοδοτικό με το κόκκινο στον θετικό πόλο και το μαύρο καλώδιο στον αρνητικό

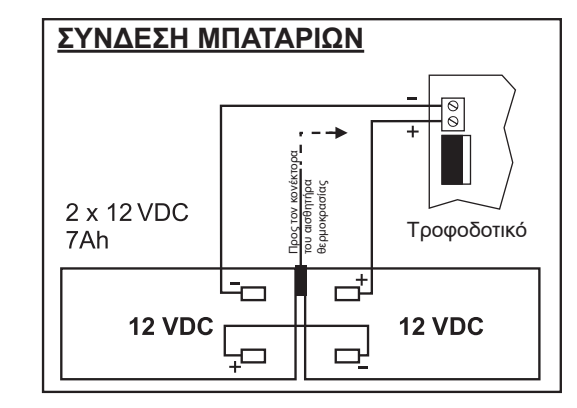

**Σχήμα 5.** Σύνδεση μπαταριών

*Παρακαλώ σημειώστε ότι για τη σωστή φόρτιση των μπαταριών, ο αισθητήρας θερμοκρασίας πρέπει να τοποθετηθεί ανάμεσα στις μπαταρίες.*

### **4.5 Αρχική ενεργοποίηση**

Όταν ο πίνακας πυρανίχνευσης τροφοδοτείται για πρώτη φορά θα χρειαστεί ορισμένο χρόνο για την εκκίνηση του καθώς διαβάζει όλα τα δεδομένα διαμόρφωσης από την EEPROM μνήμη του. Όταν η αρχικοποίηση του συστήματος ολοκληρωθεί ξεκινάει η φάση επανεκκίνησης/ελέγχου του βρόχου. Αυτό μπορεί να πάρει από 3 δευτερόλεπτα, για έναν άδειο/μη παραμετροποιημένο πίνακα, έως και 3 λεπτά για το διάβασμα ενός βρόχου πλήρους φορτίου. Η παραπάνω διαδικασία εμφανίζεται στην οθόνη του πληκτρολογίου με μπάρα προόδου. Όταν ολοκληρωθεί η διαδικασία συγχρονισμού θα εμφανιστεί η κεντρική οθόνη. Ο πίνακας πυρανίχνευσης είναι έτοιμος για χρήση.

## **5. Αρχιτεκτονική συστήματος**

### **5.1 Περιγραφή συστήματος**

Ο πίνακας πυρανίχνευσης SmartX προσπαθεί να βρει μία εύκολη λύση σε ένα περίπλοκο πρόβλημα: *Δημιουργία ενός συστήματος εύκολο για τον χρήστη και τον εγκαταστάτη, χωρίς να επηρεαστεί η ευελιξία του*. Για τη επίτευξη αυτού, χρησιμοποιεί τις ακόλουθες αρχές, οι οποίες πρέπει να γίνουν κατανοητές, ώστε να λειτουργεί το σύστημα στο μέγιστο των δυνατοτήτων του. Η "αναπαράσταση" του πραγματικού κόσμου από το σύστημα, αποτελείται από τέσσερις (4) τύπους "λογικών αντικειμένων":

- Είσοδοι
- Έξοδοι
- Ζώνες
- Περιφερειακά

Τα παραπάνω αντικείμενα ανήκουν σε 2 κύριες κατηγορίες:

- Ενσωματωμένες συσκευές (Siren 1 & 2, PGM1-4, Generic outputs 1 & 2, Analogue zones 1 & 2, Gen Inputs 1 & 2).
- Συσκευές βρόχου (BUS loop).

Όλα τα αντικείμενα έχουν ένα μοναδικό αναγνωριστικό που αποτελείται από 3 έως 8 χαρακτήρες. Για όλες τις συσκευές βρόχου το αναγνωριστικό είναι η διεύθυνσή τους (π.χ. **|L1.25|:** Βρόχος (loop) 1, διεύθυνση 25)

Ο Πίνακας 2 δίνει αναλυτικά την λίστα των αναγνωριστικών των αντικειμένων.

| Αναγνωριστικά αντικειμένων            |                                                               |  |  |  |  |
|---------------------------------------|---------------------------------------------------------------|--|--|--|--|
| ZN01 - ZN32<br>Εικονικές ζώνες 1 - 32 |                                                               |  |  |  |  |
| ANZ1, ANZ2                            | Είσοδοι αναλογικών ζωνών 1 - 32                               |  |  |  |  |
| INP1, INP2                            | Αναλογικές είσοδοι 1 & 2                                      |  |  |  |  |
| SIR1, SIR2                            | Ενσωματωμένες έξοδοι συσκευών ειδο-<br>ποίησης 1 & 2          |  |  |  |  |
| PGM1 - PGM4                           | Ενσωματωμένες PGM έξοδοι 1 - 4                                |  |  |  |  |
| OUT1, OUT2                            | Γενικές έξοδοι 1 & 2                                          |  |  |  |  |
| Lx.aa                                 | Βρόχος <x> διεύθυνση <aa></aa></x>                            |  |  |  |  |
| Lx.aa.s                               | Βρόχος <x>, διεύθυνση <aa>,<br/>υποδιεύθυνση <s></s></aa></x> |  |  |  |  |
| <b>XRLx</b>                           | Διεύθυνση ρελέ επέκτασης <x></x>                              |  |  |  |  |

**Πίνακας 2.** Λίστα αναγνωριστικών αντικειμένων

### **5.1.1 Λογική λειτουργίας**

Η βασική λογική της λειτουργίας του πίνακα είναι:

Κάθε **είσοδος** παράγει κάποια συμβάντα/καταστάσεις. Κάθε **έξοδος** είναι 'ευαίσθητη" σε αυτά τα (ή επηρεάζεται από τα) συμβάντα/καταστάσεις. Όταν μία έξοδος ανιχνεύει μία κατάσταση, στην οποία είναι "ευαίσθητη" ενεργοποιείται.

### **Είσοδοι**

Τα συμβάντα που ενεργοποιούνται από αυτές τις εισόδους είναι τα:

- Προ συναγερμός
- Συναγερμός
- Εκκένωση
- Απευθείας ενεργοποίηση εξόδου

Επιπλέον,

- κάθε είσοδος μπορεί να ανήκει σε μία λογική ζώνη.
- κάθε είσοδος μπορεί να επηρεάσει άμεσα οποιονδήποτε αριθμό ενσωματωμένων εξόδων.
- κάθε είσοδος μπορεί να επηρεάσει άμεσα μέχρι και δύο (2) εξόδους του βρόχου.
- η εργοστασιακή ρύθμιση για μία είσοδο είναι να μανδαλώνει ("latch") μία κατάσταση με το που ενεργοποιηθεί. Η παρούσα ρύθμιση μπορεί να ακυρωθεί όταν απενεργοποιηθεί η "ΜΑΝΔΑΛΩΣΗ" (0). Οι είσοδοι Συναγερμού και Εκκένωσης πρέπει πάντα να είναι τύπου μανδάλωσης. Οι μη μανδαλωμένες είσοδοι αντικατοπτρίζουν την ηλεκτρική κατάσταση τους. Χρησιμοποιούνται κυρίως για βοηθητικές λειτουργίες. Μία έξοδος επηρεασμένη από μία μη μανδαλωμένη είσοδο, αντικατοπτρίζει την κατάσταση αυτής.

#### **Έξοδοι**

Κάθε έξοδος μπορεί να επηρεαστεί με μία από τις παρακάτω καταστάσεις:

- Συμβάν προσυναγερμού
- Συμβάν συναγερμού.
- Συμβάν εκκένωσης.
- Οποιοσδήποτε "ενσωματωμένη" είσοδος (αναλογικές ζώνες 1 & 2, γενικές είσοδοι 1 & 2).
- Οποιοσδήποτε αριθμός συσκευών εισόδου του βρόχου.

Οι έξοδοι έχουν τις παρακάτω επιπλέον λειτουργίες:

- Παράκαμψη: Αν ρυθμιστεί στο 0 η έξοδος δεν θα μπορεί να παρακαμφθεί (απενεργοποιηθεί).
- Σίγαση: Αν ρυθμιστεί στο 0 η έξοδος δεν θα μπορεί να επηρεαστεί από λειτουργίες σίγασης.
- Καθυστέρηση: Μία περίοδος χρόνου σε δευτερόλεπτα όπου η έξοδος θα καθυστερήσει την ενεργοποίησή της, όταν ρυθμιστεί. Η οδηγία EN54 δεν επιτρέπει την παρούσα λειτουργία. Χρησιμοποιείται κυρίως για βοηθητικές λειτουργίες.

### **Ζώνες**

Υπάρχουν 16 ή 32 εικονικές ζώνες, που εξαρτώνται από το μοντέλο του πίνακα πυρανίχνευσης.

Μία ζώνη αποτελείται από μία ομάδα εισόδων. Εμφανίζεται ως μία ακόμα είσοδος, η οποία ενεργοποιείται όταν οποιαδήποτε από τις εισόδους που ανήκουν σε αυτή ενεργοποιηθεί.

Εκτός αυτού, είναι πανομοιότυπη με τις Εισόδους που περιγράφονται παραπάνω.

### **5.1.2 Περιβάλλον χρήστη**

Ο πίνακας είναι εφοδιασμένος με LCD οθόνη 4 γραμμών και 20 χαρακτήρες ανά γραμμή. Ακόμα και με τους περιορισμένους χαρακτήρες προσφέρει μία φιλική προς τον χρήστη εμπειρία. Η φιλοσοφία στη χρήσης της είναι:

- Το πλήκτρο **<i>** είναι το αρχικό σημείο των λειτουργιών για τα Επίπεδα Πρόσβασης 1, 2 ή 3.
- Γενικός κανόνας: Αν δείς κάτι μπορείς να μάθεις περισσότερα για αυτό και μπορείς να το τροποποιήσεις (στο επιτρεπτό Επίπεδο Πρόσβασης).
- Το αρχικό σημείο είναι μία λίστα από "αντικείμενα". Κάθε μέλος της λίστας επιλέγεται με τα πλήκτρα πλοήγησης, τα οποία χρησιμοποιούνται επίσης και για τη λειτουργία κύλισης (κάθετη ή οριζόντια).
- Πατώντας το πλήκτρο **<ENTER>** στο επιλεγμένο αντικείμενο, περνάει η οθόνη στο επόμενο επίπεδο πληροφοριών. Σε αυτό το επίπεδο οι ιδιότητες εμφανίζονται, ακολουθούμενες (καθώς ο χρήστης κατεβαίνει προς τα κάτω) από μία ή περισσότερες λίστες για το αντικείμενο. Αυτό ονομάζεται **"Λεπτομερής οθόνη αντικειμένου"** και θα αναφέρεται έτσι στο εγχειρίδιο.

Παράδειγμα, με το πάτημα των πλήκτρων **<i>** και **<2>** θα εμφανισθεί η λίστα **|All Inputs|**. Επιλέγοντας μία είσοδο και πατώντας το πλήκτρο **<ENTER>** θα εμφανισθεί οθόνη με τις λεπτομέρειες του αντικειμένου π.χ. Αναγνώριση, περιγραφή, πρόκληση συναγερμών κλπ. Επιλέγοντας **|[AFFECTED OUTPUTS]|** και πατώντας το πλήκτρο **<ENTER>** εμφανίζεται η λίστα με τις επηρεαζόμενες εξόδους από την είσοδο αυτή. Πατώντας πάλι το πλήκτρο **<ENTER>** ενεργοποιείται η λειτουργία "τροποποίησης". Ο κωδικός Επιπέδου 3 απαιτείται για να γίνουν οι απαραίτητες τροποποιήσεις.

### **Σημαντικά πλήκτρα**

Κατά της απεικόνιση των λιστών, τα αριθμητικά πλήκτρα τροποποιούν την εμφάνιση και το περιεχόμενο των λιστών, όπως φαίνεται παρακάτω (το πλήκτρο **<i>** μπορεί να χρησιμοποιηθεί ως γρήγορη υπενθύμιση).

Πλήκτρο **<0>**: Αλλάζει τη συμπεριφορά της οριζόντιας κύλισης, έτσι ώστε η πρώτη στήλη της λίστας (κυρίως το μοναδικό αναγνωριστικό των συσκευών) να μένει κλειδωμένη ή όχι κατά τη διάρκεια της κύλισης.

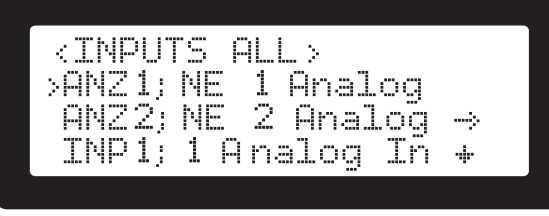

**Σχήμα 6.** Πλήκτρο <0> - παράδειγμα λειτουργίας

Πλήκτρα **<1>**, **<2>**, **<3>**: (πάνω σειρά) χρησιμοποιούνται για την επιλογή διαφορετικών απεικονίσεων της λίστας. Τα πλήκτρα <1> και <2> επιλέγουν αν θα εμφανιστεί η καθορισμένη από τον χρήστη περιγραφή ή η εργοστασιακή περιγραφή του συστήματος θα εμφανιστεί πρώτη (βοηθητικό για τους τελικούς χρήστες ή τους εγκαταστάτες αντίστοιχα).

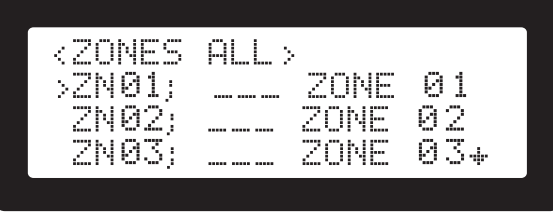

**Σχήμα 7.** Πλήκτρο <2> - παράδειγμα λειτουργίας

Το πλήκτρο **<5>** επαναφέρει οποιοδήποτε φιλτράρισμα έχει γίνει και εμφανίζει τη λίστα με "ΟΛΑ" τα αντικείμενα.

Τα πλήκτρα **<7>**, **<8>**, **<9>** όταν χρησιμοποιούνται φιλτράρουν το περιεχόμενο της λίστας. Για παράδειγμα, η λίστα της εισόδου (**<i>**-**<2>**, ALM1.2) μπορεί να εμφανίζει μόνο τις εισόδους που προκάλεσαν συναγερμό, με την ενεργοποίηση του φίλτρου "Alarm" (πλήκτρο **<8>**, δείτε το Σχήμα 8). Τα πλήκτρα λειτουργούν με εναλλαγή κατάστασης. Το ενεργοποιημένο φίλτρο φαίνεται στον τίτλο (πχ. <INPUTS: ALL> για μη φιλτραρισμένη λίστα εισόδων ή <INPUTS: EA\_> για εισόδους με συναγερμό ΚΑΙ με ενεργοποιημένη την εκκένωση (πλήκτρα **<7>** & **<8>**).

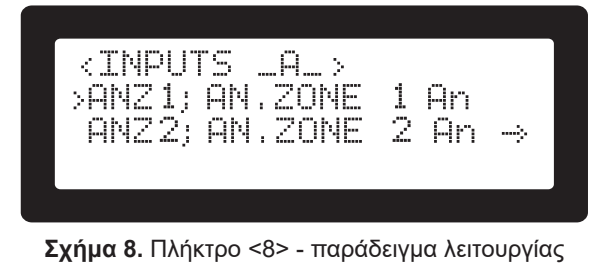

### **5.1.3 Κουμπιά οθόνης, επιλογείς και τίτλοι**

Το περιβάλλον χρήστη έχει δημιουργηθεί, ώστε να προσφέρει συνεχή συνέπεια με την χρήση των παρακάτω στοιχείων:

**|< >|:** Στην άνω αριστερή πλευρά των περισσότερων οθονών παρέχονται πληροφορίες για αυτό που αναφέρεται στην υπόλοιπη οθόνη. Αυτό δηλώνεται με τα σύμβολα **<>**. Για παράδειγμα το ID του αντικειμένου: **|<ANZ1>|** ή ο τύπος της λίστας: **|<INPUTS>|** ή φίλτρα τα οποία έχουν εφαρμοστεί στη λίστα εισόδων: **|<INPUTS: ALL>|**.

**|[ ]|:** Τα σύμβολα **[ ]** δηλώνουν μία λίστα από εντολές που εφαρμόζονται πατώντας το πλήκτρο **<ENTER>**. Για παράδειγμα η εντολή **|[SAVE]|** θα εκτελέσει την εντολή αποθήκευσης, σώζοντας στην μνήμη οποιαδήποτε πληροφορία έχει τροποποιηθεί.

**|> <|:** Τα σύμβολα **><** δηλώνουν ένα πεδίο αλλαγής επιλογής. Για παράδειγμα ένα επιλεγόμενο αντικείμενο: |**>S<|**, μη επιλεγόμενο αντικείμενο: |**> <|**. Η εναλλαγή επιλογής εφαρμόζεται πατώντας το πλήκτρο **<ENTER>**.

### **5.1.4 Περιγραφές**

Τα περισσότερα "αντικείμενα" περιγράφονται / παρουσιάζονται όπως φαίνεται παρακάτω:

- Μοναδική ID: Μία μικρή 3 έως 8 χαρακτήρων μοναδική ταυτότητα που αναγνωρίζει τις ενσωματωμένες συσκευές και τις συσκευές του βρόχου (πχ. ANZ1, L1.123).
- Μία μικρή περιγραφή του συστήματος (πχ. "Analogue Zone 1").
- Περιγραφή από τον χρήστη: Έως και 19 χαρακτήρων περιγραφή που μπορεί να προγραμματιστεί από τον εγκαταστάτη.
- "Affected" και "Affected by" ειδικοί χαρακτήρες.

Ένα ρυθμισμένο σύστημα έχει μία ομάδα από κανόνες που ενώνει τις εισόδους με τις εξόδους με δύο τρόπους:

- Μία **είσοδος** ενεργοποιεί πολλές **εξόδους** ("Affected outputs").
- Μία **έξοδος** ενεργοποιείται από πολλές **εισόδους** ("Affected by").

Αυτό υλοποιείται από τις παρακάτω λίστες:

- **• |[Affected Outputs]|** (Επηρεαζόμενες έξοδοι) για κάθε **είσοδο**
- **• |[Affected by]|** (Επηρεαζόμενη από) για κάθε **έξοδο**

### **5.1.5 Σχέσεις Εισόδων / Εξόδων και οι ενδείξεις τους**

Οι είσοδοι και οι έξοδοι μπορούν να έχουν κάποιου είδους σχέση. Για παράδειγμα μία είσοδος μπορεί να προγραμματιστεί ώστε να επηρεάζει **άμεσα** την έξοδο. Μία άλλη είσοδος μπορεί να προκαλέσει **συναγερμό**, στον οποίο μία άλλη έξοδος έχει προγραμματιστεί να ανταποκριθεί. Αυτή είναι η σχέση **συναγερμού** μεταξύ των δύο.

Αυτές οι σχέσεις αιτίας και αποτελέσματος εμφανίζονται στις δυο προαναφερόμενες λίστες. Εμφανίζονται με 5 χαρακτήρες που αντιπροσωπεύουν την σχέση μεταξύ της εισόδου και της εξόδου. Στην οθόνη αυτοί οι πέντε χαρακτήρες σχηματίζουν ένα πεδίο που εμφανίζεται ως εξής: **|SPAEZ|** (όλες οι σχέσεις εισόδου/εξόδου είναι ενεργοποιημένες).

Η παρακάτω λίστα αναλύει τις σχέσεις εισόδου/εξόδου και των αντίστοιχων χαρακτήρων όταν αυτοί ενεργοποιηθούν:

**|S|: Επιλεγόμενη (Selected):** Η είσοδος που άμεσα επηρεάζει την έξοδο.

**|A|: Συναγερμός (Alarm):** Η είσοδος προκαλεί συναγερμό και η έξοδος ανταποκρίνεται σε αυτόν.

**|E|: Εκκένωση (Evacuation):** Η είσοδος προκαλεί εκκένωση και η έξοδος ανταποκρίνεται σε αυτό.

**|Z|: Ζώνη (Zone):** Μία είσοδος ανήκει σε μία ζώνη και η **ζώνη** άμεσα ή έμμεσα επηρεάζει την έξοδο.

**|P|: Προσυναγερμός (Prealarm):** Η είσοδος προκαλεί προσυναγερμό (από το σύστημα επιβεβαίωσης συμβάντος συναγερμού) και η έξοδος ανταποκρίνεται σε αυτό.

### **5.1.6 Λίστα Εισόδων/Εξόδων και οι ενδείξεις τους**

Οι τρεις λίστες του επιπέδου πρόσβασης ALM1.2 **|Zones|**, ALM1.3 **|Inputs|** και ALM1.4 **|Outputs|** (συνδυασμός πλήκτρων **<i>**-**<2>**, **<i>**-**<3>** και **<i>**-**<4>** αντίστοιχα) έχουν ένα πεδίο 3 χαρακτήρων με το νόημά τους να αναλύεται παρακάτω:

**|A|: Προκαλεί Συναγερμό** (για εισόδους / ζώνες) ή **Ανταποκρίνεται σε Συναγερμό** (για εξόδους): Το αντικείμενο είτε προκαλεί είτε ανταποκρίνεται σε συμβάν συναγερμού.

**|E|: Προκαλεί Εκκένωση** ή **Ανταποκρίνεται σε Εκκένωση:** Το αντικείμενο είτε προκαλεί είτε ανταποκρίνεται σε κατάσταση εκκένωσης.

**|V|: Ανήκει σε ομάδα Επιβεβαίωσης Συμβάντος Συναγερμού** (είσοδοι) ή **Ενεργοποιείται κατά τη διάρκεια Κατάστασης Προσυναγερμού** (έξοδοι). Δείτε την ενότητα 8.1.2 "Επιβεβαίωση συναγερμού".

Επιπρόσθετα, οι λίστες εισόδων έχουν και ένα 4ο χαρακτήρα, όπως φαίνεται παρακάτω:

**|\_|:** Δεν έχει εγκατασταθεί βάση με ηχητική ειδοποίηση.

**|B|:** Βάση με ηχητική ειδοποίηση έχει εγκατασταθεί και λειτουργεί κανονικά.

**|b|:** Βάση με ηχητική ειδοποίηση ρυθμισμένη, αλλά μη περούσα.

### **5.2 Περιγραφή πληκτρολογίου**

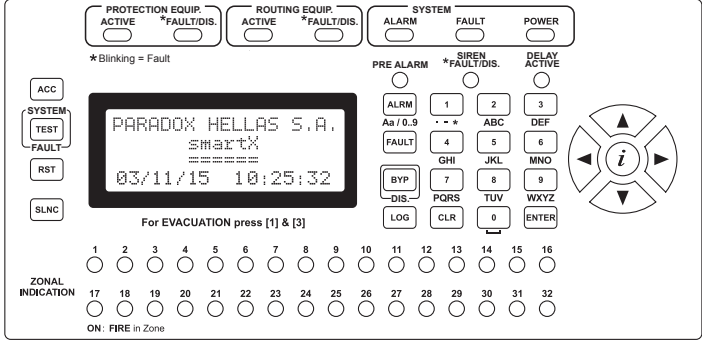

**Σχήμα 9.** Πληκτρολόγιο SmartX

Το SmartX πληκτρολόγιο (Σχήμα 9) έχει αρκετά πλήκτρα, τα οποία έχουν διαφορετικές λειτουργίες εξαρτώμενες από την κατάσταση του συστήματος. Ο παρακάτω πίνακας αναφέρει τις λειτουργία κάθε πλήκτρου:

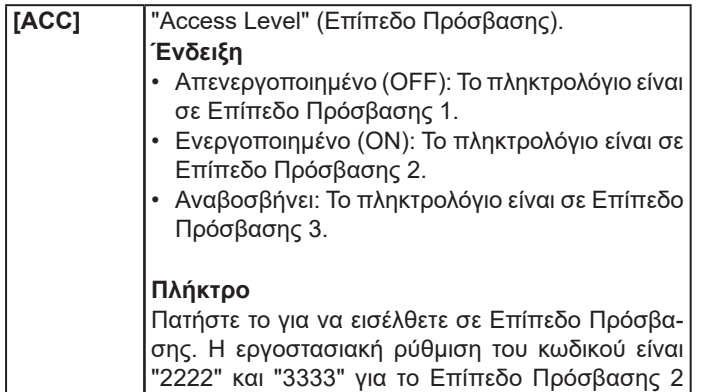

και 3 αντίστοιχα.

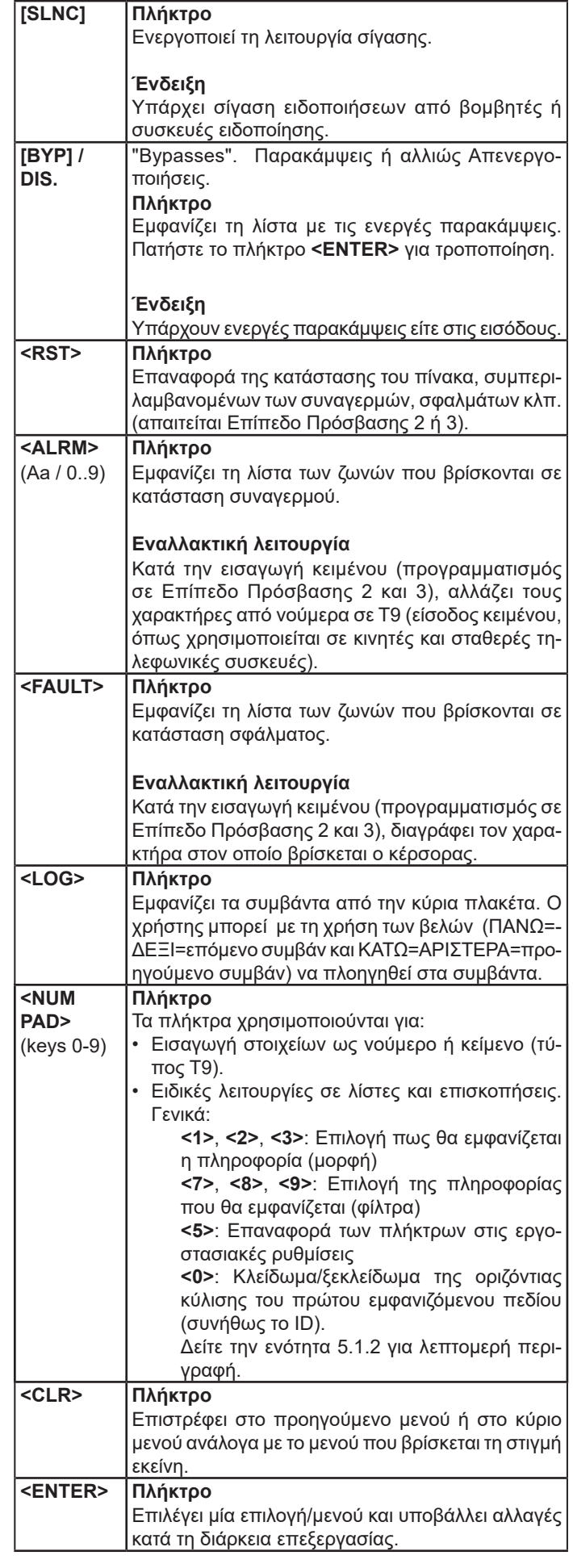

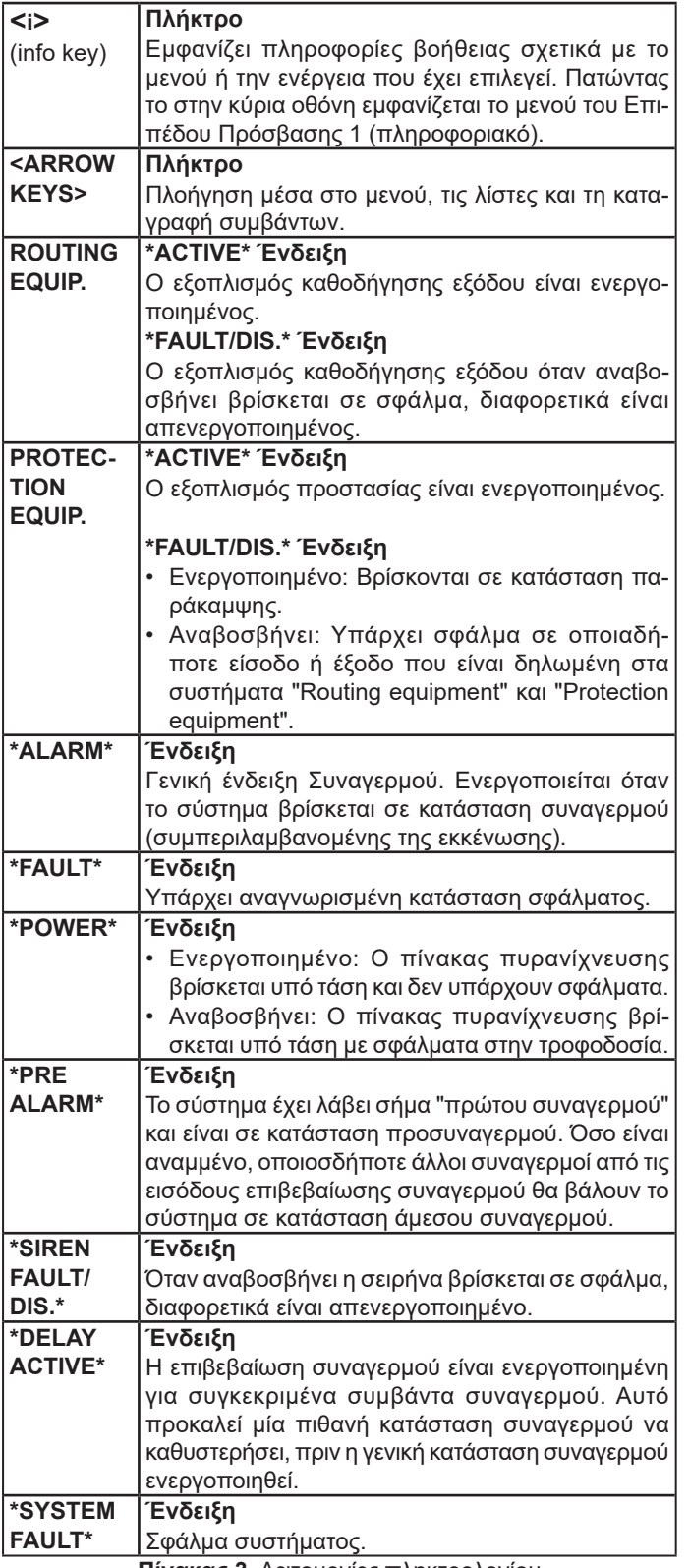

**Πίνακας 3.** Λειτουργίες πληκτρολογίου

### **5.2.1 Λειτουργία εισαγωγής δεδομένων**

Το πληκτρολόγιο χρησιμοποιείται σε διάφορες εφαρμογές για είσοδο δεδομένων στο σύστημα, όπως περιγραφή ζωνών, ημερομηνίες, αλφαριθμητικές ρυθμίσεις κλπ. Μία ορισμένη περιοχή στην LCD οθόνη χρησιμοποιείται για την εισαγωγή των δεδομένων. Οι χαρακτήρες στο LCD που χρησιμοποιούνται για εισαγωγή δεδομένων βρίσκονται μέσα σε αγκύλες (Σχήμα 10). Αν το μήκος των εισαγόμενων χαρακτήρων είναι μεγαλύτερο από τους χαρακτήρες που εμφανίζονται στην οθόνη με τη χρήση των βελών Δεξιά και Αριστερά μπορεί να υπάρχει οριζόντια κύλιση. Σε αυτή την περίπτωση οι αγκύλες μετατρέπονται σε "<" και ">" σύμβολα, τα οποία δείχνουν τη διεύθυνση των μη ορατών

### χαρακτήρων.

Η εισαγωγή δεδομένων μπορεί να γίνει με δύο τρόπους:

- **Εισαγωγή αριθμητικών δεδομένων:** Το πληκτρολόγιο είναι σε αριθμητική λειτουργία και κάθε φορά που πατιέται κάποιο πλήκτρο εμφανίζεται στην οθόνη ο αντίστοιχος αριθμός.

- **Εισαγωγή δεδομένων T9:** Σε κάθε πλήκτρο αντιστοιχεί και ένα σετ χαρακτήρων (4 ή 5), οι οποίοι επιλέγονται ανάλογα με το πόσες φορές θα πατηθεί το πλήκτρο. Οι χαρακτήρες που αντιστοιχούν σε κάθε πλήκτρο εμφανίζονται στην μεταξοτυπία κάτω από κάθε πλήκτρο (Σχήμα 9). Η λειτουργία Τ9 είναι πολύ δημοφιλής στα κινητά τηλέφωνα και στην πληκτρολόγηση μηνυμάτων.

| entry field)<br>kata, |  |
|-----------------------|--|
| [Data entry fiel>     |  |

**Σχήμα 10.** Παράδειγμα εισαγωγής δεδομένων

Η λειτουργία των πλήκτρων κατά τη διάρκεια εισαγωγής δεδομένων είναι η ακόλουθη:

**<0>** έως **<9>:** Χαρακτήρες 0-9, A-Z και σύμβολα.

**<ALRM>:** Αλλάζει το πληκτρολόγιο από αριθμητικό σε T9 και αντίστροφα.

**<FAULT>:** Διαγράφει τους χαρακτήρες πάνω στους οποίους βρίσκεται ο κέρσορας.

**<CLR>:** Ακυρώνει και βγαίνει από την λειτουργία εισαγωγής δεδομένων.

**<ENTER>:** Αποθηκεύει και βγαίνει από την λειτουργία εισαγωγής δεδομένων.

**<Αριστερό Βέλος>, <Δεξί Βέλος>:** Μετακινεί τον κέρσορα στην αντίστοιχη κατεύθυνση.

**<Πάνω Βέλος>, <Κάτω Βέλος>:** Επιλέγει τον προηγούμενο ή επόμενο χαρακτήρα ή αριθμό στην θέση που βρίσκεται ο κέρσορας.

### **5.3 Επίπεδα Πρόσβασης**

Ο πίνακας πυρανίχνευσης κατά τη διάρκεια της λειτουργίας του μπορεί να βρίσκεται σε ένα συγκεκριμένο επίπεδο πρόσβασης, από το 1 έως το 3. Κάθε επίπεδο πρόσβασης καθορίζει ποιες λειτουργίες επιτρέπονται και ποιες απαγορεύονται. Κάθε επίπεδο πρόσβασης μπορεί να ενεργοποιηθεί με την εισαγωγή του κωδικού πρόσβασης (ΡΙΝ) που αντιστοιχεί στο εκάστοτε επίπεδο πρόσβασης. Οι εργοστασιακοί κωδικοί για τα επίπεδα πρόσβασης 2 και 3 αντίστοιχα είναι "2222" και "3333". Υπάρχουν λειτουργίες και μενού που απαιτούν αυξημένο επίπεδο πρόσβασης (άλλο από το επίπεδο πρόσβασης 1 το οποίο είναι μόνον πληροφοριακό), δείτε τον Πίνακας 4 για περίληψη των λειτουργιών. Όταν ο χρήστης εκκινεί μία λειτουργία που απαιτεί αυξημένο επίπεδο πρόσβασης, το σύστημα θα ζητήσει τον αντίστοιχο κωδικό πρόσβασης, ο οποίος αφού εισαχθεί, το σύστημα θα προχωρήσει στην εκτέλεση της εντολής-λειτουργίας και στη συνέχεια θα επιστρέψει στο επίπεδο πρόσβασης 1. Εναλλακτικά ο χρήστης μπορεί να μπει στα επίπεδα πρόσβασης 2 και 3 (πατώντας το πλήκτρο/ένδειξη **[ACC]**). Στη συνέχεια εισάγει τον κωδικό και το μενού του ανάλογου επιπέδου πρόσβασης θα εμφανισθεί για επιπλέον χειρισμούς. Όταν εγκριθεί ο κωδικός πρόσβασης, οποιαδήποτε λειτουργία που υπάγεται στο επίπεδο πρόσβασης μπορεί να τροποποιηθεί/ενεργοποιηθεί χωρίς να

ζητηθεί πάλι ο κωδικός πρόσβασης. Η πρόσβαση στα αυξημένα επίπεδα πρόσβασης ακυρώνεται όταν ο χρήστης βγει από αυτά (πατώντας το πλήκτρο **<CLR>**) ή μετά από καθορισμένο χρόνο που το μενού θα μείνει ανενεργό.

Ο Πίνακας 4 αναφέρει συνοπτικά τις βασικές λειτουργίες και τα απαιτούμενα επίπεδα πρόσβασης.

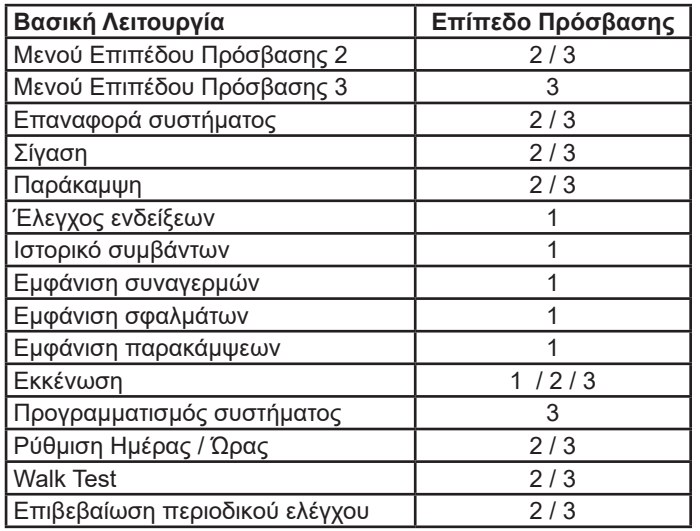

**Πίνακας 4.** Λειτουργίες συστήματος και τα απαιτούμενα Επίπεδα Πρόσβασης

### **5.3.1 Χρήστες (απλός, κύριος, εγκαταστάτης)**

Το σύστημα εκτός από δύο αυξημένα επίπεδα πρόσβασης παρέχει και 9 χρήστες για το επίπεδο πρόσβασης 2: έναν Κύριο χρήστη και 8 Απλούς χρήστες. Όλοι οι χρήστες περιορίζονται στο επίπεδο πρόσβασης 2 (συμπεριλαμβανομένου και του Κύριου χρήστη). Ο Κύριος χρήστης όμως μπορεί να αλλάξει τον κωδικό πρόσβασης (ΡΙΝ) για τον ίδιο και τους 8 Απλούς χρήστες. Κάθε Απλός χρήστης μπορεί να αλλάξει τον προσωπικό του κωδικό (ΡΙΝ). Έτσι το σύστημα εξασφαλίζει ότι ο Κύριος χρήστης μπορεί να έχει τον έλεγχο πάνω στους εξουσιοδοτημένους χρήστες για την λειτουργία του συστήματος χωρίς να χρειαστεί να αποκαλύψει τον κωδικό του (PIN). Επίσης εξασφαλίζεται η δυνατότητα διαγραφής του κωδικού πρόσβασης ενός συγκεκριμένου χρήστη.

Ο χρήστης του Επιπέδου Πρόσβασης 3 (A.L.3) έχει τον πλήρη έλεγχο του συστήματος, συμπεριλαμβανομένων και των κωδικών των χρηστών του Επιπέδου Πρόσβασης 2 (Κύριος & Απλός χρήστης), του προγραμματισμού και της λειτουργίας του συστήματος. Δηλαδή το Επίπεδο Πρόσβασης 3 (A.L.3) μπορεί να εκτελεί εργασίες που ανήκουν στην ομάδα του Επιπέδου Πρόσβασης 2 (A.L.2).

*Ο κωδικός με τα ψηφία "0000" απενεργοποιεί τον χρή-*や *στη.*

### **5.3.2 Επαναφορά κωδικού Επιπέδου Πρόσβασης 3**

Το σύστημα παρέχει κωδικό επαναφοράς συνθηματικού για το Επίπεδο Πρόσβασης 3, σε περίπτωση απώλειας. Ο κωδικός επαναφοράς καθορίζεται από την τελευταία καταχώρηση που έχει γίνει στο ALM3.1 **|1.Installer code|** στην επιλογή "Installer PIN reset". Ο κωδικός, αν εισαχθεί στην οθόνη ζήτησης κωδικού (πατώντας το πλήκτρο **[ACC]**), θα επαναφέρει τον κωδικό πρόσβασης για το Επίπεδο Πρόσβασης 3 στις εργοστασιακές ρυθμίσεις "3333". Μία οθόνη επιβεβαίωσης θα εμφανισθεί πριν την ολοκλήρωση της επαναφοράς των ρυθμίσεων.

### **5.4 Επισκόπηση βρόχου (ALM1.1)**

Στην οθόνη του AML1.1 παρουσιάζονται συνοπτικά οι συσκευές βρόχου με έναν χαρακτήρα ανά διεύθυνση βρόχου. Με τη χρήση των βελών επιτρέπεται η πλοήγηση και στις 127 διευθύνσεις. Η πρώτη γραμμή εκτός από τον τίτλο παρουσιάζει για λίγο (3 δευτερόλεπτα) τον τύπο της συσκευής στην οποία έχει σταματήσει ο κέρσορας. Η πάνω δεξιά περιοχή της οθόνης εμφανίζει την διεύθυνση του αντιστοιχεί στο σημείο που είναι ο κέρσορας. Οι διευθύνσεις εμφανίζονται σε ομάδες των 15, μία ομάδα ανά γραμμή. Στην αρχή των γραμμών των διευθύνσεων εμφανίζεται η πρώτη διεύθυνση της ομάδας (1, 16, 31 κλπ.).

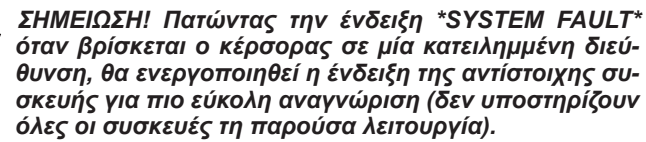

Με τα πλήκτρα **<1>**, **<2>** και **<3>** εφαρμόζονται τα παρακάτω φίλτρα, αλλάζοντας το νόημα των εμφανιζόμενων χαρακτήρων και των αντίστοιχων τίτλων.

### **Συσκευές βρόχου**

**|<LOOP1: DEVICES>|**: Πλήκτρο **<1>**. Είναι η εργοστασιακή ρύθμιση της οθόνης του ALM1.1. Κύριος στόχος είναι η επισήμανση των χρησιμοποιημένων διευθύνσεων και την ύπαρξη οποιασδήποτε εξαρτημένης συσκευή.

| <loop1: devices=""> 001</loop1:> |            |  |  |  |  |  |
|----------------------------------|------------|--|--|--|--|--|
| 001 00000000                     |            |  |  |  |  |  |
| 016 2222222⊙WWW                  |            |  |  |  |  |  |
| 031                              | MENTERE HE |  |  |  |  |  |

**Σχήμα 11.** Οθόνη επισκόπησης συσκευών βρόχου

Η ένδειξη για κάθε διεύθυνση μπορεί να είναι μία από τις ακόλουθες:

**|\_|** (κάτω παύλα): Η διεύθυνση αυτή δεν χρησιμοποιείται από καμία εγκατεστημένη συσκευή.

**| |** (άδειο τετράγωνο): Η διεύθυνση χρησιμοποιείται. Δεν υπάρχει εξαρτώμενη συσκευή με διαφορά από την τρέχουσα διεύθυνση +127.

**||** (γεμάτο τετράγωνο): Η διεύθυνση χρησιμοποιείται και η και έχει εξαρτημένη συσκευή με διεύθυνση από την τρέχουσα +127, π.χ. ανιχνευτής καπνού στη διεύθυνση 1 με βάση με ηχητική ειδοποίηση στη διεύθυνση 128.

**|o|** (μικρό O): Η διεύθυνση χρησιμοποιείται και το LED αυτής είναι ενεργοποιημένο. Παρακαλώ σημειώστε ότι δεν υποστηρίζουν αυτή τη λειτουργία όλες οι συσκευές βρόχου.

**| . |**: Η διεύθυνση χρησιμοποιείται, αλλά η συσκευή δεν είναι παραμετροποιημένη στο σύστημα. Δείτε το "μη παραμετροποιημένες συσκευές", στην ενότητα 5.10, "Συσκευές βρόχου".

**|2|**: Υπάρχουν δύο συσκευές με την ίδια διεύθυνση. Είναι σοβαρό πρόβλημα, διότι οι συσκευές δεν είναι λειτουργήσιμες. Αυτή η ένδειξη έχει προτεραιότητα εν σχέσει των υπολοίπων.

**|B|**: Η συσκευή βρίσκεται σε παράκαμψη (απενεργοποιημένη).

**|T|**: Η συσκευή είναι ενεργοποιημένη.

- **|P|**: Η συσκευή είναι σε κατάσταση προσυναγερμού.
- **|A|**: Η συσκευή είναι σε κατάσταση συναγερμού.
- **|E|**: Η συσκευή είναι σε κατάσταση εκκένωσης.
- **|F|**: Η συσκευή αναφέρει σφάλμα.

**<sup>|</sup>s|**: Υπάρχει βάση με ηχητική ειδοποίηση (διεύθυνση πάνω

από την 127), χωρίς συσκευή συνδεδεμένη με αυτή.

### **Τύποι Συσκευών Βρόχου**

**|<LOOP1: TYPES>|**: Πλήκτρο **<2>**. Στόχος της οθόνης είναι να παρέχει γρήγορη προεσκόπιση των χρησιμοποιούμενων διευθύνσεων καθώς και τον γενικό τύπο της συσκευής σε κάθε διεύθυνση (οπτικό, φωτιάς, μπουτόν αναγγελίας φωτιας κλπ.).

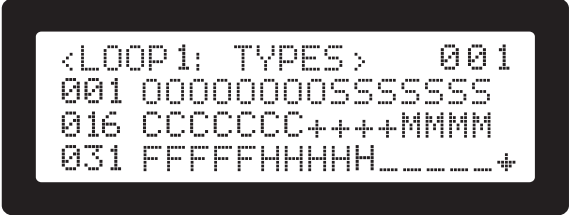

**Σχήμα 12.** Οθόνη επισκόπησης τύπων συσκευών βρόχου

Οι χαρακτήρες για κάθε αναφερόμενο τύπο αναλύονται παρακάτω:

**|\_|** (κάτω παύλα): Η διεύθυνση δεν χρησιμοποιείται από εγκατεστημένη συσκευή.

**|M|**: Συσκευές επέκτασης, όπως είσοδοι, έξοδοι, συμβατικές ζώνες. Δείτε το Παράρτημα E για τις συσκευές που ανήκουν σε αυτή τη κατηγορία.

**|H|**: Ανιχνευτής φωτιάς.

**|O|**: Οπτικός ανιχνευτής.

**|C|**: Συσκευή αναγγελίας φωτιάς.

- **|F|**: Συσκευή οπτικής ειδοποίησης.
- **|S|**: Συσκευή ηχητικής ειδοποίησης.

**|+|**: Άλλη συσκευή.

### **Παραμετροποίηση συσκευών βρόχου**

**|<LOOP1: CONFIG>|**: Πλήκτρο **<3>**. Παρέχει ενδείξεις σχετικά με την παραμετροποίηση των εμφανιζόμενων διευθύνσεων.

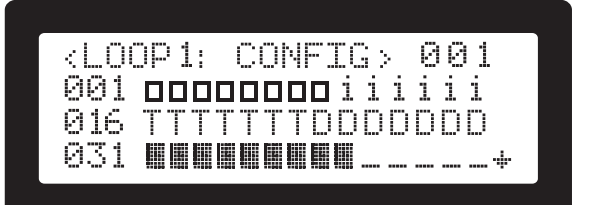

**Σχήμα 13.** Οθόνη παραμετροποίησης συσκευών βρόχου

Η σημασία των χαρακτήρων φαίνεται παρακάτω:

**|\_|** (κάτω παύλα): Η διεύθυνση δεν χρησιμοποιείται από εγκατεστημένη συσκευή.

**|I|**: Είσοδος επιβεβαίωσης συμβάντος συναγερμού και αυτόματα την εναλλαγή Ημέρας Νύχτας.

**|i|**: Είσοδος επιβεβαίωσης συμβάντος συναγερμού.

**|D|**: Αυτόματη εναλλαγή Ημέρας Νύχτας.

**| |** (άδειο τετράγωνο): Η διεύθυνση χρησιμοποιείται. Καμία εκτεταμένη διεύθυνση από εξαρτημένη συσκευή.

**||** (γεμάτο τετράγωνο): Η διεύθυνση χρησιμοποιείται και η συσκευή έχει μία εξαρτημένη υποδιεύθυνση εκτεταμένη κατά +127.

### **Λεπτομέρειες διεύθυνσης**

Πατώντας το πλήκτρο **<ENTER>** μίας ζώνης σε χρήση, το σύστημα εμφανίζει περισσότερες πληροφορίες για τη συσκευή. Υπάρχουν δύο δυνατότητες με αυτή τη πράξη:

• Η συσκευή παρέχει μία μονή είσοδο ή μία μονή έξοδο. Σε αυτή την περίπτωση η αναλυτική οθόνη πληροφοριών εμφανίζεται και η λειτουργία είναι πανομοιότυπη για την οθόνη "αναλυτικής πληροφορίας" εισόδων (δείτε την ενότητα 5.7.2) ή την οθόνη "αναλυτικής πληροφορίας" εξόδων (Δείτε την ενότητα 5.9.1).

• Η συσκευή έχει πολλαπλές εισόδους και/ή εξόδους. Μερικές μονάδες παρέχουν πολλαπλές εισόδους/εξόδους (για παράδειγμα δύο είσοδοι, μία έξοδος). Σε αυτή τη περίπτωση μία λίστα με τη συμβολή της συσκευής στο σύστημα υπό τη μορφή εισόδων και εξόδων εμφανίζεται. Επιλέγοντας ένα από τα αντικείμενα και πατώντας **<ENTER>** ενεργοποιεί την ανταποκρινόμενη οθόνη "αναλυτικής πληροφορίας", όπως αναφέρεται παραπάνω.

Με το πλήκτρο **<CLR>** μεταφέρεστε πίσω στο προηγούμενο μενού.

### **5.5 Ορισμός όρων και αναφορών**

Τα παρακάτω αντικείμενα μπορούν να εμφανιστούν σε πολλαπλές οθόνες με γρήγορες και σαφείς αναφορές.

### **5.5.1 Ενδείξεις κατάστασης**

Εφαρμόζεται σε: Ζώνες, Εισόδους, Εξόδους

Οι αναλυτικές οθόνες των αντικειμένων περιλαμβάνουν ένα πεδίο **|STAT|**, όπου παρουσιάζονται πληροφορίες με τις καταστάσεις τους συστήματος (όπου είναι εφαρμόσιμες). Περιληπτικά εμφανίζονται παρακάτω:

- **|OK|:** Χωρίς σφάλμα
- **|PSUF|:** Σφάλμα τροφοδοσίας
- **|PSUL|:** Χαμηλή τάση τροφοδοτικού
- **|ISOo|:** Ανοιχτό κύκλωμα απομονωτή
- **|ISOf|:** Σφάλμα απομονωτή
- **|FLT|:** Γενικό σφάλμα συσκευής
- **|LST|:** Χαμένη συσκευή
- **|FLTi|:** Εσωτερικά σφάλματα
- **|FLTos|:** Σφάλμα από ανοιχτό κύκλωμα ή βραχυκύκλωμα **|REM|:** Ανιχνευτής απών
- **|REMo|:** Ανιχνευτής απών ή ανοιχτό κύκλωμα
- **|FLRo|:** Σφάλμα οπτικού ανιχνευτή
- **|FLTh|:** Σφάλμα ανιχνευτή φωτιάς
- **|FLToh|:** Σφάλμα οπτικού ανιχνευτή και ανιχνευτή φωτιάς
	- **|FLTz|:** Βραχυκύκλωμα στη ζώνη
- **|LBAT|:** Χαμηλή μπαταρία στις συσκευές
- **|TAMP|:** Παραβιασμένη συσκευή
- **|CONT|:** Ειδοποίηση μόλυνσης
- **|FLTc|:** Σφάλμα μόλυνσης
- **|DBL|:** Διπλή διεύθυνση
- **|FLTO|:** Σφάλμα ανοιχτού κυκλώματος
- **|FLTS|:** Σφάλμα βραχυκυκλώματος
- **|ACT|:** Ενεργό
- **|SLNC|:** Σε σίγαση
- **|BYP|:** Σε παράκαμψη

### **5.5.2 Λειτουργία μανδάλωσης**

Εφαρμόζεται σε: Εισόδους, Ζώνες.

Η λειτουργία μανδάλωσης κρατάει ενεργή την κατάσταση, ανεξαρτήτως από την τρέχουσα κατάσταση που έχει προκαλέσει την αρχική ενεργοποίηση. Σκεφτείτε μία πόρτα η ο οποία έκλεισε (αρχική ενεργοποίηση), με το που κλείσει δεν θα ανοίξει (παραμένει σε κατάσταση μανδάλωσης) μέχρι ο μηχανισμός ανοίγματος να λειτουργήσει (συμβάν επαναφοράς).

*ΣΗΜΑΝΤΙΚΟ! Συνιστάται σε όλες τις εισόδους που χρησιμοποιούνται για συναγερμό και/ή εκκένωση να ρυθμιστούν ως μανδαλωμένες.*

Οι έξοδοι των συσκευών βρόχου που επηρεάζονται από συναγερμούς, δεν απενεργοποιούνται αν υπάρξει συναγερμός, ο οποίος ελέγχεται από είσοδο χωρίς μανδάλωση (πάντα μανδαλώνουν σε κατάσταση συναγερμού).

### **5.6 Ζώνες (ALM1.2) Παραμετροποίηση ζωνών (ALM3.2.1)**

### **5.6.1 Γενικές πληροφορίες**

Μία ζώνη αποτελείται από μία ομάδα εισόδων. Εμφανίζεται ως μία είσοδο, η οποία ενεργοποιείται όταν μία από τις εισόδους ενεργοποιηθεί. Μία ζώνη, όπως κάθε είσοδος, μπορεί να ενεργοποιήσει οποιονδήποτε αριθμό ενσωματωμένων εξόδων και έως και δύο μεμονωμένες συσκευές εξόδου βρόχου, να προκαλέσει προσυναγερμό, συναγερμό και εκκένωση. Μία ζώνη δεν μπορεί να ανήκει σε άλλη ζώνη. Μία είσοδος μπορεί να ανήκει μόνο σε μία ζώνη.

#### **Λειτουργία μανδάλωσης**

Οι ζώνες ως ένα είδος εισόδων έχουν επίσης την ιδιότητα μανδάλωσης (Δείτε επίσης τη "Λειτουργία μανδάλωσης" παραπάνω).

Από τη στιγμή που μία ζώνη είναι μία εικονική είσοδος που βασίζεται σε άλλες εισόδους, οι οποίες μπορούν να μανδαλώσουν, η συμπεριφορά της είναι ένας συνδυασμός από προϋποθέσεις:

- Μία "Μη μανδαλωμένη" ζώνη με μη μανδαλωμένες εισόδους, θα ακολουθήσει τη λειτουργία μίας οποιαδήποτε ενεργοποιημένης ζώνης. Θα απενεργοποιηθεί αν όλες οι είσοδοι επιστρέψουν σε μη ενεργή κατάσταση.
- Μία "Μανδαλωμένη" ζώνη θα κρατήσει την κατάσταση της ενεργοποιημένη, ανεξαρτήτως της κατάστασης της εισόδου που αρχικά την έχει ενεργοποιήσει.
- Μία "Μη μανδαλωμένη" ζώνη με μανδαλωμένες εισόδους, θα μανδαλώσει και αυτή, καθώς η είσοδος που την ενεργοποίησε θα παραμείνει μανδαλωμένη (ενεργοποιημένη μέχρι την επαναφορά).

Τα στοιχεία που δίνονται στο μενού του ALM1.2 είναι τα ακόλουθα:

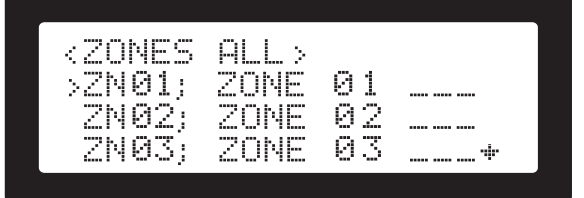

**Σχήμα 14.** Οθόνη λίστας ζωνών

### **Λίστα ζωνών**

Η αρχική οθόνη εμφανίζει όλες τις απαραίτητες ζώνες με τη σύντομη περιγραφή τους, τη περιγραφή του χρήστη και ενημέρωση για την κατάσταση Συναγερμού, Εκκένωσης και Επιβεβαίωσης Συμβάντος Συναγερμού (Δείτε την ενότητα 5.1.3 "Κουμπιά οθόνης, επιλογείς και τίτλοι").

Με τα πλήκτρα **<1>** και **<2>** επιλέγεται μία εναλλακτική μορφή για τη σύντομη περιγραφή και την περιγραφή χρήστη. Το πλήκτρο **<0>** κλειδώνει την ταυτότητα "ID" της ζώνης κατά τη διάρκεια της οριζόντιας κύλισης.

Με τα πλήκτρα **<7>**, **<8>** και **<9>** γίνεται αλλαγή κατάστασης στα φίλτρα για εμφάνιση της κατάστασης Συναγερμού, Εκκένωσης και Επιβεβαίωσης Συμβάντος Συναγερμού. Το ενεργό φίλτρο εμφανίζεται στον τίτλο, π.χ. **|<ZONES: \_\_A\_>|** σημαίνει ότι μόνο οι ζώνες που προκαλούν Συνα-

γερμό θα εμφανιστούν στη λίστα. Το πλήκτρο **<5>** κάνει επαναφορά των ενεργών φίλτρων και ο τίτλος γίνεται π.χ. **|<ZONES: ALL>|**.

Επιλέγοντας μία ζώνη (με τα βέλη πάνω/κάτω) και πατώ-

ντας το πλήκτρο **<ENTER>** θα εμφανισθεί η οθόνη αναλυτικών πληροφοριών της ζώνης. Δείτε την ενότητα 5.2.1 για βοήθεια στην εισαγωγή δεδομένων.

#### **5.6.2 Ζώνες - Οθόνη αναλυτικών πληροφοριών**

Στην οθόνη αναλυτικών πληροφοριών μία λίστα με ιδιότητες, μία ανά γραμμή, εμφανίζεται. Ο εγκαταστάτης μπορεί να τροποποιήσει τις προγραμματιζόμενες ρυθμίσεις πατώντας το πλήκτρο **<ENTER>**.

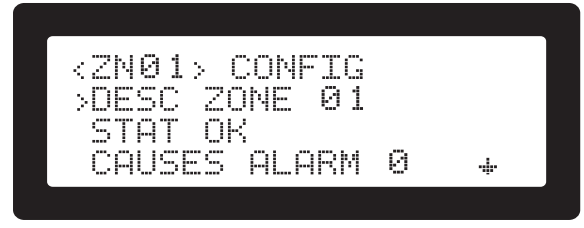

**Σχήμα 15.** Οθόνη παραμετροποίησης ζώνης

Τα πεδία που εμφανίζονται στην οθόνη είναι τα:

**|DESC|**: 20 χαρακτήρες για την περιγραφή από τον χρήστη.

**|STAT|**: Η κατάσταση της ζώνης. Δείτε τις "Ενδείξεις κατάστασης" της ενότητας 5.5.1.

**|CAUSES ALARM|**: Όταν ρυθμίζεται στο **1**, η ενεργοποίηση της εισόδου θα προκαλέσει Συναγερμό.

**|LATCHED|**: Όταν ρυθμίζεται στο **1**, η είσοδος θα μπει σε κατάσταση μανδάλωσης μετά από ένα συμβάν ενεργοποίησης και μέχρι να γίνει επαναφορά. Δείτε επίσης "Λειτουργία μανδάλωσης" παραπάνω.

**|CAUSES EVAC|**: Όταν ρυθμίζεται στο **1**, η ενεργοποίηση της εισόδου θα ενεργοποιήσει την κατάσταση Εκκένωσης.

**|ALARM VERIF|**: Όταν ρυθμίζεται στο **1**, το αντικείμενο δηλώνεται ως είσοδος επιβεβαίωσης συμβάντος συναγερμού. Δείτε την ενότητα 8.1.2 "Επιβεβαίωση συμβάντος συναγερμού".

**|[AFFECTED OUTPUTS]|**: Πατώντας **<ENTER>** εμφανίζει λίστα με τις επηρεαζόμενες εξόδους (ενεργοποιούνται) όταν η είσοδος ενεργοποιηθεί. Τροποποιήσιμο σε Επίπεδο Πρόσβασης 3. Δείτε την ενότητα 5.8 "Επηρεαζόμενοι έξοδοι".

**|[ZONE'S INPUTS]|**: Πατώντας **<ENTER>** εμφανίζεται λίστα με τις εισόδους που ανήκουν σε αυτή τη ζώνη. Τροποποιήσιμο σε Επίπεδο Πρόσβασης 3.

**|[SAVE]|**: Πατώντας **<ENTER>** θα σώσει οποιεσδήποτε αλλαγές έγιναν στα παραπάνω πεδία. Απαιτείται Επίπεδο Πρόσβασης 3.

### **5.6.3 Είσοδοι Ζώνης**

Στη λίστα εμφανίζονται ή τροποποιούνται οι είσοδοι που ανήκουν σε μία ζώνη.

### **Λειτουργία προβολής**

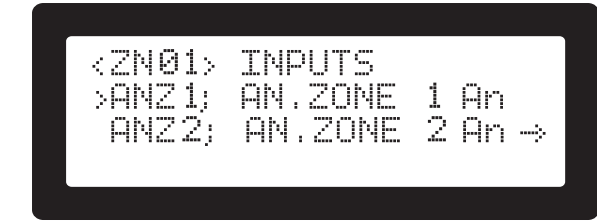

**Σχήμα 16.** Οθόνη λειτουργίας προβολής των εισόδων των ανα- λογικών ζωνών

Στην λειτουργία προβολής τα πλήκτρα **<1>** και **<2>** εμφανίζουν πρώτη την περιγραφή χρήστη ή την σύντομη περιγραφή της εισόδου. Το πλήκτρο **<0>** κλειδώνει στην οθόνη την ταυτότητα (ID) της εισόδου, ενώ ο χρήστης κάνει οριζόντια κύλιση με τη χρήση των πλήκτρων **<Δεξί Βέλος>**/**<Α-**

### **ριστερό Βέλος>**.

### **Λειτουργία τροποποίησης**

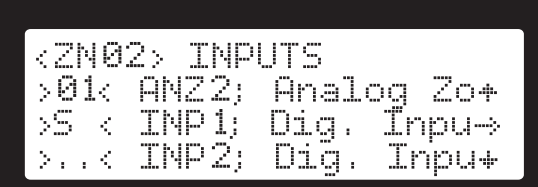

### **Σχήμα 17.** Οθόνη τροποποίησης αναλογικών ζωνών

Από τη λειτουργία προβολής πατώντας το πλήκτρο **<ENTER>** ενεργοποιείται η λειτουργία τροποποίησης. Απαιτείται Επίπεδο Πρόσβασης 3. Αν δεν βρίσκεται το σύστημα σε Επίπεδο Πρόσβασης 3, θα ζητηθεί ο κωδικός αυτού. Στη λειτουργία τροποποίησης εμφανίζεται μία λίστα με τις διαθέσιμε εισόδου. Ο κέρσορας μπορεί να τοποθετηθεί στην επιθυμητή είσοδο με τα πλήκτρα με τη χρήση των πλήκτρων **<Δεξί Βέλος>**/**<Αριστερό Βέλος>**. Δεν είναι δυνατή η επιλογή μερικών εισόδων, αφού μπορεί αυτές να ανήκουν σε άλλη ζώνη. Αυτές οι ζώνες διακρίνονται από τον αριθμό που εμφανίζεται στην περιοχή επιλογής (2 χαρακτήρες, ο οποίος εμφανίζει τη ζώνη στην οποία ανήκει. Πατώντας το πλήκτρο **<ENTER>** σε μία ήδη προσδιορισμένη είσοδο, δεν θα υπάρχει καμία δράση. Πατώντας **<ENTER>** σε μία διαθέσιμη είσοδο θα εναλλάσσει το γράμμα **"S"** στην περιοχή επιλογής επιλέγοντας ή αποεπιλέγοντας την είσοδο. Για την μεταφορά μίας εισόδου από μία ζώνη σε μία άλλη, πρέπει αρχικά να αποεπιλεγεί από την πρώτη. Οποιεσδήποτε αλλαγές γίνονται σε αυτή την οθόνη σώζονται αυτόματα.

### **5.7 Είσοδοι (ALM1.3) Παραμετροποίηση εισόδων (ALM3.2.2)**

### **5.7.1 Λίστα εισόδων**

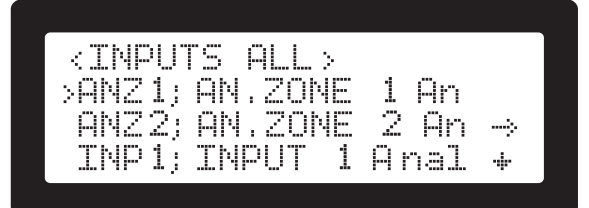

**Σχήμα 18.** Οθόνη λίστας εισόδων

Η οθόνη εμφανίζει όλες τις διαθέσιμες εισόδους με τη σύντομη περιγραφή τους, τη περιγραφή του χρήστη και ενημέρωση για την κατάσταση Συναγερμού, Εκκένωσης και Επιβεβαίωσης Συμβάντος Συναγερμού (Δείτε την ενότητα 5.1.3 "Κουμπιά οθόνης, επιλογείς και τίτλοι").

Με τα πλήκτρα **<1>** και **<2>** επιλέγεται μία εναλλακτική μορφή για τη σύντομη περιγραφή και την περιγραφή χρήστη. Το πλήκτρο **<0>** κλειδώνει την ταυτότητα "ID" της ζώνης κατά τη διάρκεια της οριζόντιας κύλισης.

Με τα πλήκτρα **<7>**, **<8>** και **<9>** γίνεται αλλαγή κατάστασης στα φίλτρα για εμφάνιση της κατάστασης Συναγερμού, Εκκένωσης και Επιβεβαίωσης Συμβάντος Συναγερμού. Το ενεργό φίλτρο εμφανίζεται στον τίτλο, πχ. **|<INPUTS: \_E\_\_>|** σημαίνει ότι μόνο οι ζώνες που προκαλούν Εκκένωση θα εμφανιστούν στη λίστα. Το πλήκτρο **<5>** κάνει επαναφορά των ενεργών φίλτρων και ο τίτλος γίνεται π.χ. **|<INPUTS: ALL>|**.

Οι συσκευές βρόχου που έχουν βάση με ηχητική ειδοποίηση και διεύθυνση εξαρτημένης συσκευής με διαφορά από την τρέχουσα διεύθυνση +127, δηλώνονται από το γράμμα **|B|** στο πεδίο ιδιοτήτων πχ. **|L1.115; B\_A\_|**, το οποίο ση-

μαίνει πως η συσκευή στη διεύθυνση 115 έχει βάση με ηχητική ειδοποίηση με διεύθυνση 242 (115 + 127). Ένα πεζό γράμμα **|b|** ενημερώνει ότι η βάση με ηχητική ειδοποίηση έχει αποθηκευτεί στην παραμετροποίηση του συστήματος, αλλά δεν βρίσκεται από το σύστημα (κατάσταση σφάλματος).

Οι είσοδοι που εμφανίζει ο πίνακας πυρανίχνευσης SmartX ανταποκρίνονται σε μία πληθώρα πραγματικών συσκευών:

- Ενσωματωμένες αναλογικές ζώνες με ταυτότητα (ID) ANZ1 και ANZ2.
- Ενσωματωμένες ψηφιακές είσοδοι με ταυτότητα (ID) INP1 και INP2.
- 'Ολοι οι αυτόματοι αισθητήρες του βρόχου (καπνού, φωτιάς, ιονισμού).
- Όλες οι συσκευές αναγγελίας φωτιάς του βρόχου.
- Ποικίλες ψηφιακές έξοδοι ρελέ από των συσκευών επέκτασης του BUS.

### **5.7.2 Είσοδοι - Οθόνη αναλυτικών πληροφοριών**

Όταν ο χρήστης πατήσει το πλήκτρο **<ENTER>** σε οποιαδήποτε είσοδο της λίστας, θα εμφανιστεί η οθόνη αναλυτικών πληροφοριών της εισόδου:

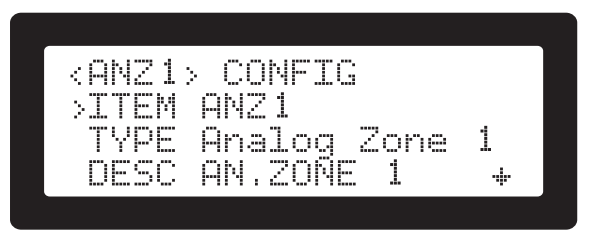

**Σχήμα 19.** Οθόνη παραμετροποίησης εισόδων ζώνης

Ο πίνακας έχει ρυθμίσεις (και πληροφορίες) για κάθε είσοδο ανεξάρτητες της πραγματικής συσκευής που βρίσκεται στην είσοδο και μερικές που είναι συγκεκριμένες για την εκάστοτε συσκευή. Τα πεδία που εμφανίζονται στην οθόνη είναι τα:

**|DESC|**: T20 χαρακτήρες για την περιγραφή από τον χρήστη.

**|STAT|**: Η κατάσταση της εισόδου. Δείτε την ενότητα 5.5.1 για τις ενδείξεις.

**|ITEM|**: Ο αριθμός συσκευής της Apollo π.χ. "XP95 Aspirating Det."

**|TYPE|**: Μία σύντομη περιγραφή για την είσοδο π.χ. "Analogue Zone" ή "Optical smoke sensor".

**|ZONE|**: Η ζώνη στην οποία ανήκει η είσοδος. Μπορεί να ρυθμιστεί στο **0** που σημαίνει ότι δεν υπάρχει ζώνη.

**|CAUSES ALARM|**: Όταν ρυθμίζεται στο **1**, η ενεργοποίηση της εισόδου θα προκαλέσει κατάσταση συναγερμού.

**|LATCHED|**: Όταν ρυθμίζεται στο **1**, η είσοδος θα μανδαλώσει μετά από ένα συμβάν μέχρι να γίνει επαναφορά του συστήματο. Δείτε επίσης "Λειτουργία μανδάλωσης", στην ενότητα 5.5.2.

**|CAUSES EVAC|**: Όταν ρυθμίζεται στο **1**, η ενεργοποίηση της εισόδου θα ενεργοποιήσει το σύστημα εκκένωσης.

**|ALARM VERIF|**: Όταν ρυθμίζεται στο 1, το αντικείμενο δηλώνεται ως είσοδος επιβεβαίωσης συμβάντος συναγερμού. Δείτε την ενότητα 8.1.2 "Επιβεβαίωση Συμβάντος Συναγερμού".

**|PROT FAULT INP|**: Προστασία σφάλματος εισόδου (EN54-2 §7.10.4). Αν ρυθμιστεί το πεδίο στο **1** η είσοδος θα δημιουργήσει σφάλμα όταν ενεργοποιηθεί. Αυτό χρησιμοποιείται με εξόδους από τον εξοπλισμό προστασίας από φωτιά και δηλώνει ότι ο εξοπλισμός προστασίας βρίσκεται σε σφάλμα. Το σφάλμα εμφανίζεται στην LCD οθόνη και η

#### ένδειξη **\*EQUIP FLT\*** ενεργοποιείται.

**|GRP MASK|:** Αυτό είναι το χαρακτηριστικό των ομάδων εξόδου, οι οποίες θα λάβουν εντολή ενεργοποίησης αν αυτή η είσοδος ενεργοποιηθεί. Δείτε επίσης την ενότητα 11.3.1.

**|GRP PATTERN|:** Ηχητικό μοτίβο, το οποίο στέλνεται στις ομάδες εξόδου, που έχουν δηλωθεί και ενεργοποιηθεί στο πεδίο **|GRP MASK|,** όταν η είσοδος ενεργοποιηθεί. Δείτε επίσης την ενότητα 11.3.1.

Ποικίλοι ανιχνευτές Apollo υλοποιούν ένα απομακρυσμένο LED εξόδου. Αυτή η έξοδος μπορεί να ελεγχθεί από τον ελεγκτή του πίνακα πυρανίχνευσης, ανεξαρτήτως της κατάσταση της διευθυνσιοδοτούμενης συσκευής. Η σειρά πινάκων πυρανίχνευσης SmartX πρέπει να ρυθμιστεί σε Επίπεδο Πρόσβασης 3 για την ενεργοποίησης της εξόδου σε διαφορετικά σενάρια. Αυτό βρίσκεται στο μενού παραμετροποίησης κάθε εισόδου στο **ALM3.2 |2.Input Config| -> [ADDRESS OF INPUT]**. Τέσσερις επιλογές δίνονται:

**|R.LED ON ALARM|:** Τιμή 0 ή 1. (Η έξοδος του απομακρυσμένο LED είναι ενεργοποιημένη στον Γενικό Συναγερμό). Αν ρυθμιστεί στο 1 η απομακρυσμένη έξοδος της επιλεγόμενης διευθυνσιοδοτημένης συσκευής θα ενεργοποιηθεί όταν ο πίνακας μπει σε κατάσταση Γενικού Συναγερμού.

**|R.LED ON EVAC|:** Τιμή 0 ή 1.(Η έξοδος απομακρυσμένου LED ενεργοποιείται στην Εκκένωση). Αν ρυθμιστεί στο 1 η απομακρυσμένη έξοδος της επιλεγόμενης διευθυνσιοδοτημένης συσκευής θα ενεργοποιηθεί όταν ο πίνακας μπει σε κατάσταση συναγερμού.

**|R.LED ON LOCAL|:** Τιμή 0 ή 1.(Η έξοδος απομακρυσμένου LED ενεργοποιείται με το που ενεργοποιείται η συσκευή). Αν ρυθμιστεί στο 1 η απομακρυσμένη έξοδος της επιλεγόμενης διευθυνσιοδοτημένης συσκευής θα ενεργοποιηθεί όταν ενεργοποιηθεί και η συσκευή.

*Σημειώστε ότι οι συσκευές ανίχνευσης που ανήκουν στην ομάδα Επιβεβαίωσης Συμβάντος Συναγερμού, ια ενεργοποιήσουν την έξοδο του απομακρυσμένου LED με το που ενεργοποιηθεί ο ανιχνευτής. Αυτό περιλαμβάνει καταστάσεις προσυναγερμού και συναγερμού.*

**|R.LED AUDIO DEV|:** Τιμή 0 ή 1. (Η έξοδος απομακρυσμένου LED ελέγχει μία συσκευή ηχητικής ειδοποίησης). Η τιμή αυτής της ρύθμισης ελέγχει τον τρόπο με τον οποίο η έξοδος απομακρυσμένου LED αντιδρά στις λειτουργίες "Σίγασης" και "Παράκαμψης συσκευών συναγερμού (Επίπεδο Πρόσβασης 2). Αν ρυθμιστεί στο 1, παραμετροποιεί την επιλεγόμενη έξοδο απομακρυσμένου LED ως μία συσκευή ηχητικής ειδοποίησης. Την κάνει να μην ηχεί όταν η λειτουργία "Σίγασης" έχει ενεργοποιηθεί και ενεργοποιεί/ απενεργοποιεί τη λειτουργία της όταν η "Παράκαμψη συσκευών συναγερμού" ενεργοποιηθούν/απενεργοποιηθούν

### (**ALM2.2 |4.Byp.Alarm Devices|**).

Η έξοδος απομακρυσμένου LED μπορεί να απενεργοποιηθεί (παρακαμφθεί) όταν η ανταποκρινόμενη είσοδος συσκευής/διεύθυνσης απενεργοποιηθεί.

Η εργοστασιακή τιμή (π.χ. μετά από την λειτουργία αυτόματης ανίχνευσης συσκευών βρόχου) οι ρυθμίσεις του απομακρυσμένου LED είναι ενεργοποιημένες (1). Δείτε επίσης "Λειτουργίες ομάδας" στην ενότητα 11.2.1 Group Configuration (ALM3.2.4).

**|[AFFECTED OUTPUTS]|**: Πατώντας το πλήκτρο **<ENTER>** εμφανίζεται η λίστα με τις εξόδους που επηρεάζονται όταν η είσοδος ενεργοποιηθεί. Τροποποιήσιμη σε Επίπεδο Προσβασης 3. Δείτε "Επηρεαζόμενες έξοδοι" παρακάτω.

**|[SAVE]|**: Πατώντας **<ENTER>** θα σώσει οποιεσδήποτε αλλαγές έγιναν στα παραπάνω πεδία. Απαιτείται Επίπεδο Πρόσβασης 3.

### **5.8 Επηρεαζόμενες έξοδοι**

Η οθόνη με τη λίστα των Επηρεαζόμενων Εξόδων (Σχήμα 20) είναι κοινή για το ALM1.2 **|2.Zones|** και ALM1.3 **|3.Inputs|**.

Η λίστα περιλαμβάνει τις εξόδους που επηρεάζονται από τη ζώνη ή την είσοδο που αρχικά έχει επιλεχθεί. Ενεργοποιείται πατώντας το πλήκτρο **<ENTER>** όταν είναι επιλεγμένη η γραμμή **|[AFFECTED OUTPUTS]|** της οθόνης.

Όπως έχει αναλυθεί νωρίτερα (Δείτε την ενότητα 5.1.5 "Σχέσεις Εισόδων / Εξόδων και οι ενδείξεις τους") μία είσοδος μπορεί να επηρεάσει αριθμό εξόδων. Αυτές ονομάζονται "επηρεαζόμενες έξοδοι". Οι έξοδοι μπορούν να ενεργοποιηθούν άμεσα ή έμμεσα (μέσα από συμβάν Γενικού Συναγερμού, Επιβεβαίωσης Συμβάντος Συναγερμού ή Εκκένωσης). Οι λίστα των επηρεαζόμενων εξόδων έχει διπλό ρόλο:

• Ενημέρωσης (Επίπεδο Πρόσβασης 1): Παρέχει μία ολοκληρωμένη λίστα όλων των εξόδων, οι οποίες ενεργοποιούνται είτε άμεσα είτε έμμεσα όταν η είσοδος ενεργοποιηθεί. Αυτή η λειτουργία επίσης παρέχει το πεδίο **|SPAEZ|** που εξηγεί γιατί η έξοδος θα ενεργοποιηθεί από αυτή την είσοδο (όπως αναφέρεται στην ενότητα 5.1.5).

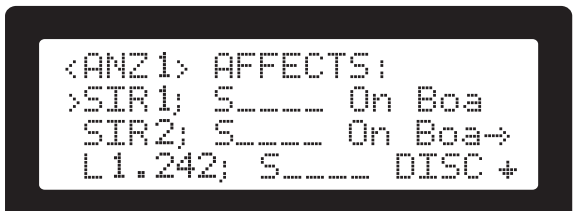

**Σχήμα 20.** Οθόνη λίστας Επηρεαζόμενων Εξόδων

• Τροποποίησης (Επίπεδο Πρόσβασης 3): Πατώντας το πλήκτρο **<ENTER>** όταν η λίστα επηρεαζόμενων εξόδων βρίσκεται στην οθόνη, εμφανίζονται όλες οι διαθέσιμες έξοδοι του συστήματος. Η λίστα έχει πεδίο επιλογής από το οποίο ο χρήστης μπορεί να επιλέξει τις εξόδους που επιθυμεί. Όταν αποθηκευτεί, οι έξοδοι θα γίνουν οι "άμεσα επηρεαζόμενες" έξοδοι της εισόδου.

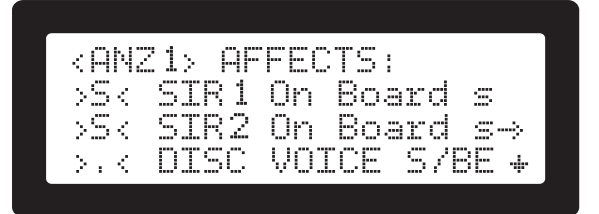

**Σχήμα 21.** Οθόνη τροποποίησης Επηρεαζόμενων Εξόδων

*Ενώ ένας οποιοδήποτε αριθμός ενσωματωμένων εισόδων μπορεί να επιλεγεί, μόνο 2 συσκευές εξόδου βρόχου επιτρέπονται. Αν ο χρήστης επιλέξει πάνω από 2 συσκευές βρόχου, η τρίτη επιλογή θα ακυρώσει τη δεύτερη, επιβάλλοντας τον κανόνα "μόνο δύο επιλεγμένες".*

*Αν ο χρήστης πατήσει το πλήκτρο <ENTER> για να τροποποιήσει τις επηρεαζόμενες εξόδους, ενώ δεν βρίσκεται σε Επίπεδο Πρόσβασης 3, θα εμφανισθεί η οθόνη ζήτησης κωδικού πρόσβασης. Μετά από την επιτυχημένη εισαγωγή στο Επίπεδο Πρόσβασης 3, θα πρέπει να πατηθεί πάλι το πλήκτρο <ENTER> για την ενεργοποίηση της λειτουργίας τροποποίησης. Αυτό δεν είναι απαραίτητο αν η αρχική πλοήγηση στις επηρεαζόμενες εξόδους έγινε μέσα από το μενού του Επιπέδου Πρόσβασης 3 (ο χρήστης βρίσκεται σε Επίπεδο Πρόσβασης 3).*

Για έξοδο από την οθόνη πατήστε το πλήκτρο **<CLR>**.

Οποιαδήποτε τροποποίηση πρέπει να σωθεί είτε με το **5.9.1 Έξοδοι - Οθόνη αναλυτικών πληροφοριών** πλήκτρο **|[SAVE]|** που βρίσκεται στην οθόνη ή κατά τη διάρκεια εξόδου από την οθόνη (Σχήμα 22).

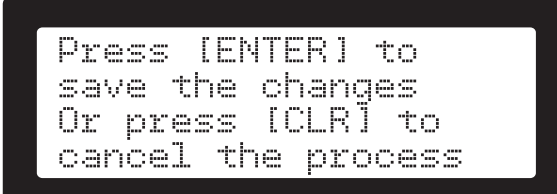

**Σχήμα 22.** Οθόνη αποθήκευσης τροποποιήσεων από την έξοδο του μενού των Επηρεαζόμενων Εξόδων

### **5.9 Έξοδοι (ALM1.4) Παραμετροποίηση εξόδων (ALM3.2.3)**

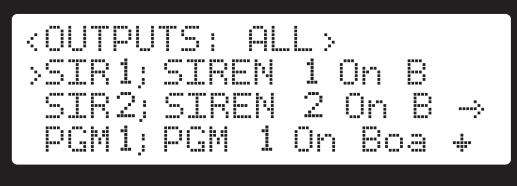

**Σχήμα 23.** Οθόνη λίστας εξόδων συστήματος

Οι οθόνη με τις "εξόδους" (Σχήμα 23) εμφανίζει λίστα με όλες τις διαθέσιμες ενσωματωμένες εξόδους του συστήματος και του βρόχου. Κάθε γραμμή περιέχει την ταυτότητα (ID), την μικρή περιγραφή και την περιγραφή του χρήστη, καθώς και 3 χαρακτήρες του πεδίου ιδιοτήτων.

Τα πλήκτρα **<1>** και **<2>** αλλάζουν την προτιμώμενο εμφάνιση κάθε γραμμής, τοποθετώντας είτε την περιγραφή χρήστη ή τα πεδία ιδιοτήτων και τον τύπο της συσκευής πρώτα. Το πλήκτρο **<0>** κλειδώνει την ταυτότητα (ID) κατά τη διάρκεια της οριζόντιας κύλισης.

Τα πλήκτρα **<5>**, **<7>**, **<8>** και **<9>** αλλάζουν τα ενεργά φίλτρα, αλλάζοντας της συσκευές στην λίστα και τον τίτλο, ώστε να επισημάνουν το φίλτρο. Τα πλήκτρα με τα αντίστοιχα φίλτρα τους εμφανίζονται παρακάτω:

- **• <7>**: **|<OUTPUTS: E\_\_>|**: Εμφανίζει μόνο τις συσκευές που επηρεάζονται από την κατάσταση εκκένωσης.
- **• <8>**: **|<OUTPUTS: \_A\_>|**: Εμφανίζει μόνο τις συσκευές που επηρεάζονται από την κατάσταση γενικού συναγερμού.
- **• <9>**: **|<OUTPUTS: \_\_V>|**: Εμφανίζει μόνο τις συσκευές που επηρεάζονται από την κατάσταση προσυναγερμού κατά τη διάρκεια της επιβεβαίωσης συμβάντος συναγερμού (δείτε "Επιβεβαίωση συμβάντος συναγερμού" την ενότητα 8.1.2).
- **• <5>**: **|<OUTPUTS: ALL>|**: Επαναφέρει οποιοδήποτε ενεργό φίλτρο (εμφανίζονται όλες οι έξοδοι).

#### *Σημειώστε ότι τα ενεργά φίλτρα και η "ΚΑΙ" ("AND") λογική πχ. έχοντας Εκκένωση ΚΑΙ Γενικό Συναγερμό ως φίλτρα ('EV\_' στην γραμμή τίτλου) θα εμφανίσει μόνο τις εξόδους που επηρεάζονται και από τις δύο καταστάσεις (γενικού συναγερμού και εκκένωσης).*

Ο χρήστης μπορεί να χρησιμοποιήσει οριζόντια κύλιση (με τη χρήση των πλήκτρων **<Δεξί Βέλος>**/**<Αριστερό Βέλος>**) και κάθετη κύλιση με τη χρήση των πλήκτρων **<Πάνω Βέλος>**/**<Κάτω Βέλος>**.

Το πλήκτρο **[BYP]** εμφανίζει την οθόνη παράκαμψης για τις εξόδους.

Το πλήκτρο **<ENTER>** ενεργοποιεί την αναλυτική οθόνη πληροφοριών της εξόδου στην οποία βρίσκεται ο κέρσορας.

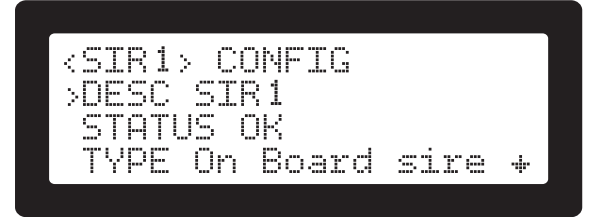

**Σχήμα 24.** Οθόνη αναλυτικών πληροφοριών εξόδου

Ο πίνακας πυρανίχνευσης έχει ορισμένες ρυθμίσεις (και πληροφορίες) κοινές για όλες τις εξόδους, ανεξάρτητες από τη πραγματική συσκευή που είναι συνδεδεμένη στην έξοδο και ρυθμίσεις, οι οποίες είναι συγκεκριμένες και αφορούν την εκάστοτε συσκευή. Αναλυτικά αναφέρονται παρακάτω: **|DESC|**: Η περιγραφή από τον χρήστη, 20 χαρακτήρων για την έξοδο.

**|STATUS|**: Η κατάσταση της εξόδου. Δείτε την ενότητα 5.5.1 για τις ενδείξεις.

**|ITEM|**: Το μοντέλο της Apollo πχ. **|DISC Voice S/Beacon|**. **|TYPE|**: Μία σύντομη περιγραφή της εξόδου πχ. **|On Board Siren|** ή **|Loop powered siren|**.

**|OUTPUT PATTERN|**: (για ΕΝΣΩΜΑΤΩΜΕΝΗ έξοδο μόνο) Το επιθυμητό μοτίβο on/off όταν αυτή ενεργοποιείται. Οι έξοδοι έχουν 8 μοτίβα ενεργοποίησης (τιμές 0 έως 7). Τα μοτίβα ελέγχουν την on/off συχνότητα όταν οι έξοδοι είναι ενεργοποιημένες. Η λίστα των μοτίβων βρίσκεται στο Παράρτημα E.

*Οι μονάδες εξόδου στον βρόχο (BUS) δεν έχουν επιλογή μοτίβου και είναι είτε ενεργοποιημένες (on) είτε απενεργοποιημένες (off). Τα παραπάνω μοτίβα χρησιμοποιούνται για ενεργο-*

*ποιήσεις που έρχονται απευθείας από τις εισόδους. Τα ηχητικά μοτίβα για τον Γενικό Συναγερμό και την Εκκένωση καθορίζονται στο ALM3.3 |Sounders config|.*

**|SOUND PATTERN|**: (Discovery ηχητικές συσκευές ειδοποίησης μόνο) Το επιθυμητό ηχητικό μοτίβο που θα παράγει η συσκευή όταν αυτή ενεργοποιηθεί. Οι συσκευές αυτές υποστηρίζουν 7 ηχητικά μοτίβα βάσει του πίνακα της εταιρείας Apollo που βρίσκεται στο Παράρτημα E.

**|INVERSE|:** Όταν ρυθμιστεί, η ενεργή ηλεκτρική κατάσταση της εξόδου αντιστρέφεται. Αυτό είναι χρήσιμο σε υψηλής αξιοπιστίας εγκαταστάσεις, οπού μία έξοδος μπορεί να χρειαστεί να ενεργοποιηθεί όταν δεν υπάρχει τροφοδοσία. Μπορεί επίσης να συνδυαστεί με την ιδιότητα **|FAULT|**, η οποία ενεργοποιεί την έξοδο ως ανιχνευτεί σφάλμα.

**|BYPASSABLE|**: Αν η έξοδος μπορεί να παρακαμφθεί (απενεργοποιηθεί).

**|SILENCABLE|**: Αν η έξοδος επηρεάζεται από τη λειτουργία της σίγασης.

**|PRE ALARM|**: Αν η έξοδος ενεργοποιείται όταν το σύστημα βρίσκεται σε κατάσταση προσυναγερμού.

**|ALARM|**: Αν η έξοδος ενεργοποιείται όταν το σύστημα βρίσκεται σε κατάσταση γενικού συναγερμού.

**|EVACUATION|**: Αν η έξοδος ενεργοποιείται όταν το σύστημα βρίσκεται σε κατάσταση εκκένωσης.

**|WALK TEST|**: Αν η συσκευή ενεργοποιείται κατά τη διάρκεια της διαδικασίας walk test (δείτε "Walk Test" στην ενότητα 8.3).

**|BYPASS|:** Όταν ρυθμιστεί, η έξοδος θα ενεργοποιηθεί όταν ο χρήστης ενεργοποιήσει μία παράκαμψη (απενεργοποίησης) οποιασδήποτε εισόδου ή εξόδου.

**|FAULT|:** (σύμφωνα με το πρότυπο EN54-2 \$8.9): Όταν ρυθμίζεται, η έξοδος θα ενεργοποιηθεί όταν στο σύστημα ανιχνευτεί οποιοδήποτε σφάλμα. Αυτό είναι χρήσιμο σε υψηλής αξιοπιστίας εγκαταστάσεις, όπου το σφάλμα μπορεί να ενεργοποιήσει ή να αφαιρέσει την τροφοδοσία από τον εξοπλισμό προστασίας. Ενεργοποιώντας την επιλογή **|INVERSE|** η έξοδος θα είναι συμβατή με την παράγραφο \$8.9 του προτύπου EN54-2, όπου ένα σήμα θα μεταδοθεί ακόμα και αν υπάρχει πλήρες σφάλμα τροφοδοσίας.

**|DELAY|**: Ο χρόνος καθυστέρησης σε δευτερόλεπτα της πραγματικής εξόδου μετά από ενεργοποίηση κατάστασης που το επηρεάζει. Το **0** σημαίνει ότι δεν υπάρχουν καθυστερήσεις.

*Δεν συνιστάται η χρήση των καθυστερήσεων σε περιπτώσεις Γενικού Συναγερμού και Εκκένωσης, όταν εφαρμόζεται εγκατάσταση πυρανίχνευσης σύμφωνα με το πρότυπο EN54-2. Η καθυστέρηση χρησιμοποιείται κυρίως για συστήματα αυτοματισμού. Χρειάζεται ιδιαίτερη προσοχή όταν χρησιμοποιείται αυτή η λειτουργία.*

**|ROUT EQUIP|:** (σύμφωνα με το πρότυπο EN54-2 \$7.9): Όταν ρυθμίζεται, η έξοδος δηλώνεται ως εξοπλισμός καθοδήγησης εξόδου. Όταν ένας εξοπλισμός καθοδήγησης εξόδου είναι ενεργός, η οθόνη LCD θα εμφανίσει μήνυμα μη καλυπτόμενο μήνυμα **|ROUT EQP: ACT|**. Σημειώστε ότι το παραπάνω μήνυμα μπορεί να εναλλάσσεται με την κατάσταση του εξοπλισμού καθοδήγησης εξόδου (δείτε παρακάτω).

*Για να είναι συμβατές οι έξοδοι της εγκατάστασης με το πρότυπο EN54-2 \$7.9, επιλογή με απαιτήσεις, θα πρέπει η ιδιότητά τους |SILENCABLE| να είναι ρυθμισμένη στο 0 (η λειτουργία σίγασης δεν πρέπει να τις επηρεάζει).*

*Η ίδια έξοδος δεν μπορεί να χρησιμοποιηθεί και για εξοπλισμό δρομολόγησης και προστασίας.*

**|PROT EQUIP|:** (σύμφωνα με το πρότυπο EN54-2 \$7.10): Όταν ρυθμίζεται, η έξοδος δηλώνεται ως εξοπλισμός καθοδήγησης εξόδου. Όταν ένας εξοπλισμός προστασίας εξόδου είναι ενεργός, η οθόνη LCD θα εμφανίσει μήνυμα μη καλυπτόμενο μήνυμα **|PROT EQP: ACT|**. Σημειώστε ότι το παραπάνω μήνυμα μπορεί να εναλλάσσεται με την κατάσταση του εξοπλισμού προστασίας εξόδου (όπως παραπάνω).

*Για να είναι συμβατές οι έξοδοι της εγκατάστασης με το*  È, *πρότυπο EN54-2 \$7.10, επιλογή με απαιτήσεις, θα πρέπει η ιδιότητά τους |SILENCABLE| να είναι ρυθμισμένη στο 0 (η λειτουργία σίγασης δεν πρέπει να τις επηρεάζει).*

*Η ίδια έξοδος δεν μπορεί να χρησιμοποιηθεί και για εξοπλισμό δρομολόγησης και προστασίας.*

**|VERIF INP|:** (σύμφωνα με το πρότυπο EN54-2 \$7.9.2 και \$7.10.3): Εάν η έξοδος χρησιμοποιείται ως εξοπλισμός καθοδήγησης εξόδου ή ως εξοπλισμός προστασίας, ο οδηγούμενος εξοπλισμός μπορεί να παρέχει πληροφορίες για την επιτυχή αποδοχή του σήματος εξόδου. Σε αυτή την περίπτωση ο εγκαταστάτης μπορεί να συνδέσει αυτό το σήμα επιβεβαίωσης σε μία διαθέσιμη είσοδο αυτού του πεδίου. Η επιλεγόμενη είσοδος γίνεται σε αυτή τη περίπτωση η "επιβεβαίωση" για τη λειτουργία της εξόδου. Όταν αυτό το "σήμα με επιβεβαίωση" χρησιμοποιείται η οθόνη του πίνακα πυρανίχνευσης θα εμφανίσει την κατάσταση της διαδικασίας ενεργοποίησης όπως φαίνεται παρακάτω:

- **• |ROUT EQP: ACT|** ή **|PROT EQP: ACT|**: Η έξοδος ενεργοποιείται, δεν έχει ρυθμιστεί η επιβεβαίωση.
- **• |ROUT EQP: ACT+ver|** ή **|PROT EQP: ACT+ver|**: Η έξοδος ενεργοποιείται, απαιτείται επιβεβαίωση, αλλά ακόμα δεν έχει ληφθεί.
- **• |ROUT EQP: ACT+VER|** or **|PROT EQP: ACT+VER|**: Η έξοδος ενεργοποιείται, απαιτείται επιβεβαίωση και έχει ληφθεί.

#### *Για να είναι συμβατό το μήνυμα με το πρότυπο EN54-2*  ∕ \$, *\$7.9.2 και \$7.10.3 δεν πρέπει να καλύπτεται κατά τη διάρκεια συναγερμού φωτιάς.*

**|[AFFECTED BY]|**: Είναι πλήκτρο οθόνης, που όταν ο χρήστης πατήσει το πλήκτρο **<ENTER>** σε αυτή τη γραμμή, μία λίστα με όλες τις εισόδους που επηρεάζουν την έξοδο θα εμφανιστεί. Δείτε την ενότητα 5.9.3 Λίστα "Affected by". **|[SAVE]|**: Είναι πλήκτρο οθόνης, που αποθηκεύει οποιεσδήποτε τροποποιημένες παραμέτρους. Λειτουργήσιμο μόνο σε Επίπεδο Πρόσβασης 3.

#### **Παρακολούθηση σφάλματος σε εξοπλισμό οδήγησης εξόδων (σύμφωνα με το πρότυπο EN54-2 \$7.10.4)** Οποιαδήποτε σφάλμα που αφορά τις εξόδους ή τις εισόδους που είναι προσδιορισμένες σε εξοπλισμό οδήγησης ή/και προστασίας, εμφανίζεται στην οθόνη σφαλμάτων και η ένδειξη **\*EQUIP FAULT\*** θα ενεργοποιηθεί.

### **5.9.2 Λειτουργίες Επιπέδου Πρόσβασης 3 - Αναλυτικές πληροφορίες**

Πατώντας το πλήκτρο **<ENTER>** στην οθόνη αναλυτικών πληροφοριών, ενεργοποιείται η λειτουργία προγραμματισμού της επιλεγόμενης εξόδου. Απαιτείται ο κωδικός του Επιπέδου Πρόσβασης 3. Όταν ο χρήστης μπει στο Επίπεδο Πρόσβασης 3 (**[ACC]** πλήκτρο/ένδειξη αναβοσβήνει) μπορεί να επιλέξει τις απαραίτητες παραμέτρους και (αν είναι τροποποιήσιμες) να αλλάξει την υπάρχουσα τιμή τους.

*Αν ο χρήστης πατήσει το πλήκτρο <ENTER> για να τροποποιήσει τη λίστα "Affected by" ("Επηρεαζόμενη από") όταν δεν βρίσκεται σε Επίπεδο Πρόσβασης 3, θα εμφανιστεί οθόνη εισαγωγής κωδικού AL3. Με την επιτυχή εισαγωγή του κωδικού θα πρέπει να πατηθεί πάλι το πλήκτρο <ENTER> για την ενεργοποίηση της λειτουργίας τροποποίησης. Αυτό δεν είναι απαραίτητο αν η πλοήγηση στη λίστα "Affected by" ("Επηρεαζόμενη από") έχει γίνει μέσα από το Επίπεδο Πρόσβασης 3 (είναι ήδη σε Επίπεδο Πρόσβασης 3).*

Για την έξοδο από την οθόνη το πλήκτρο **<CLR>** πρέπει να πατηθεί. Οποιαδήποτε τροποποίηση πρέπει να αποθηκευτεί με το πλήκτρο οθόνης **|[SAVE]|**. Αν υπάρχουν μη αποθηκευμένα δεδομένα κατά την έξοδο, θα εμφανισθεί οθόνη από το σύστημα με το μήνυμα **|There are unsaved data, press <ENTER> to save them|** (|Υπάρχουν μη αποθηκευμένα δεδομένα, πατήστε <ENTER> για την αποθήκευση αυτών|), προστατεύοντας τον χρήστη από απώλεια πιθανών τροποποιήσεων.

### **5.9.3 Λίστα "Affected by" ("Επηρεαζόμενη από") Λίστα "Affected by" - Προβολή**

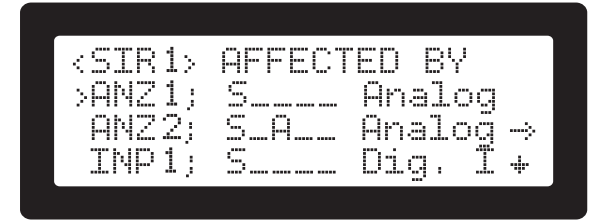

**Σχήμα 25.** Οθόνη λίστας "Affected by"

Κάθε έξοδος μπορεί να ενεργοποιείται σε κατάσταση προσυναγερμού, συναγερμού και εκκένωσης ή μετά από απευθείας εντολή από είσοδο. Και οι τέσσερις καταστάσεις ενεργοποιούνται από εισόδους. Οι είσοδοι που είναι ικανές να ενεργοποιήσουν την επιλεγόμενη έξοδο, εμφανίζονται στη λίστα "Affected by". Ο λόγος για πιθανή ενεργοποίηση (συναγερμό, εκκένωση ή απευθείας) εμφανίζεται ως ιδιότητες:

**|S|**: η έξοδος είναι απευθείας επιλεγμένη για ενεργοποίηση από την καταχωρημένη είσοδο.

**|P|**: η έξοδος έχει προγραμματιστεί να ενεργοποιείται κατά τη διάρκεια προσυναγερμού και η είσοδος ανήκει σε ομάδα συναγερμού εκκένωσης.

**|A|**: η έξοδος έχει προγραμματιστεί να ενεργοποιείται κατά τη διάρκεια συναγερμών και η καταχωρημένη είσοδος προκαλεί συναγερμούς.

**|E|**: η έξοδος έχει προγραμματιστεί να ενεργοποιείται κατά τη διάρκεια εκκένωσης και η καταχωρημένη είσοδος προκαλεί εκκένωση.

**|Z|**: η έξοδος ενεργοποιείται από ζώνη που ανήκει η είσοδος.

### **Λίστα "Affected by" - Τροποποίηση (Επίπεδο Πρόσβασης 3)**

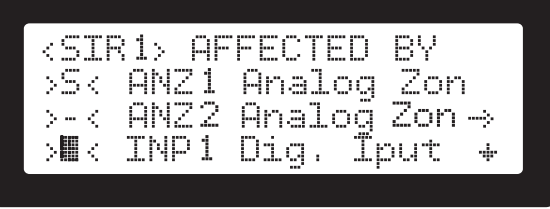

**Σχήμα 26.** Οθόνη τροποποίησης λίστας "Affected by"

Το πλήκτρο **<ENTER>** σε αυτή τη λίστα ενεργοποιεί τη λειτουργία τροποποίησης. Όλες οι διαθέσιμες είσοδοι εμφανίζονται σε κυλίσιμη λίστα με το πεδίο επιλογής **|>S<|** να εμφανίζεται στην αρχή κάθε γραμμής. Οι ήδη επιλεγμένες είσοδοι αναγνωρίζονται με το γράμμα **|S|**, οι υπόλοιπες (διαθέσιμες) είσοδοι έχουν τον χαρακτήρα **|.|** (περίοδος). Αν η είσοδος έχει ήδη προσδιορισμένες δύο (2) εξόδους, ο χαρακτήρας **|-|** εμφανίζεται και δηλώνει πως η είσοδος δεν είναι διαθέσιμη για επιλογή. Αυτό συμβαίνει γιατί όλες οι είσοδοι έχουν τον περιορισμό των δύο (2) εξόδων που μπορούν να επηρεάσουν. Ο χαρακτήρας **|-|** (μείον) δηλώνει πως η είσοδος χρησιμοποιεί ήδη δύο επηρεαζόμενες εξόδους και για αυτό δεν είναι διαθέσιμη για επιλογή.

Στη λειτουργία τροποποίησης (λειτουργία επιλογής) τα πλήκτρα **<1>** και **<2>** αλλάζουν τη μορφή των εμφανιζόμενων πληροφοριών. Το πλήκτρο **<ENTER>** εναλλάσσει την επιλογή της ενεργής γραμμής και το πλήκτρο **<CLR>** τερματίζει τη διαδικασία τροποποίησης/επιλογής. Οι αλλαγές στην επιλογή εισόδου και οποιαδήποτε άλλη τροποποίηση πρέπει να αποθηκευτούν με το πλήκτρο οθόνης **|[SAVE]|**.

### **5.10 Συσκευές βρόχου (ALM1.5)**

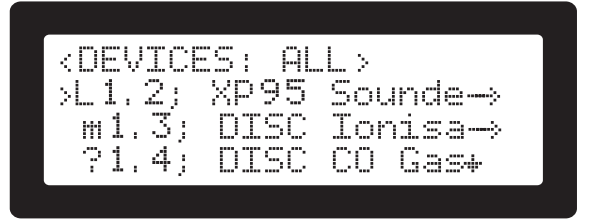

**Σχήμα 27.** Οθόνη συσκευών βρόχου

Σε αυτή την οθόνη εμφανίζεται λίστα με όλες τις συσκευές βρόχου που έχουν ανιχνευθεί και/η παραμετροποιηθεί στο σύστημα. Οι εμφανιζόμενες συσκευές χαρακτηρίζονται ανάλογα με τις παρακάτω καταστάσεις:

- **• Μία υγιής συσκευή** θα έχει την ταυτότητά (ID) της δηλωμένη ως **|L1.xxx|**, όπου xxx είναι η διεύθυνση αυτής, πχ. **|L1.115|**. Ένα υγιές σύστημα πρέπει να αποτελείται μόνο από εγκατεστημένες, ανιχνευμένες και παραμετροποιημένες συσκευές.
- **• Μη παραμετροποιημένες συσκευές**. Είναι συσκευές που έχουν ανιχνευθεί από τον βρόχο σε μία μοναδική διεύθυνση, αλλά δεν έχουν δηλωθεί ως έγκυρες

στην παραμετροποίηση, οπότε δεν χρησιμοποιούνται. Αυτές οι συσκευές δηλώνονται με τον χαρακτήρα του ερωτηματικού στην διεύθυνσή τους, για παράδειγμα το **|?1.115|** δηλώνει συσκευή που έχει διεύθυνση 115 και δεν θα έπρεπε να βρίσκεται εκεί.

Ο τύπος των "μη τροποποιημένων" συσκευών (πχ. "XP95 Ionisation Det.") εμφανίζεται αν το σύστημα πυρανίχνευσης ενεργοποιηθεί (τεθεί υπό τάση) και η συσκευή είναι παρούσα. Αυτές οι συσκευές μπορούν να χρησιμοποιήσουν την λειτουργία "Αναγνώριση Συσκευής" του συστήματος με την ενεργοποίηση των LED τους και μπορούν εύκολα να εντοπιστούν (επιλέξτε τες και πατήστε την ένδειξη **\*SYSTEM FAULT\*** του πληκτρολογίου). Η λειτουργία αυτή είναι εξαιρετικά χρήσιμη κατά την αρχική παραμετροποίηση του συστήματος, αμέσως μετά από την εγκατάσταση του. Παρακαλώ σημειώστε πως σε αυτές τις συσκευές δεν υπάρχει τρόπος απενεργοποίησης ενός ήδη ενεργοποιημένου LED.

**• Απούσες συσκευές**. Συσκευές οι οποίες είναι αποθηκευμένες στην παραμετροποίηση του πίνακα πυρανίχνευσης ως ένας συγκεκριμένος τύπος συσκευής με συγκεκριμένη διεύθυνση, αλλά η διεύθυνση της βρέθηκε άδεια. Αυτές οι συσκευές δηλώνονται ως απούσες και η ταυτότητά τους είναι δηλωμένη ως **|m1.xxx|**, όπου xxx είναι η διεύθυνση, πχ. **|m1.115|**.

Η αρχική οθόνη των συσκευών βρόχου "Loop devices" εμφανίζει όλες τις συσκευές. Υπάρχουν δύο επιπλέον οθόνες που ενεργοποιούνται με τη χρήση των πλήκτρων **<8>** και **<9>** και εμφανίζουν:

- Πλήκτρο **<8>**: μόνο "μη παραμετροποιημένες" συσκευές. Ο τίλος αλλάζει σε **|<DEVICES: NOT CONF>|**.
- Πλήκτρο **<9>**: μόνο "απούσες" συσκευές. Ο τίτλος αλλάζει σε **|<DEVICES: MISSING>|**.
- Πλήκτρο **<7>**: επαναφέρει την αρχική οθόνη με τη λίστα "όλων των συσκευών" και τίτλο **|<DEVICES: ALL>|**.

Η φιλτραρισμένες λίστες προσφέρουν έναν εύκολο τρόπο αναγνώρισης πιθανών προβλημάτων. Η οθόνη αυτή υποστηρίζει τη εύκολη λειτουργία "Αναγνώριση Συσκευής". Δείτε την ενότητα 8.2.

Επιλέγοντας μία από τις συσκευές της λίστας και πατώντας το πλήκτρο **<ENTER>** εμφανίζονται τα αντικείμενα (εισόδους/εξόδους) με τα οποία συνεισφέρει αυτή η συσκευή στο σύστημα. Σε μία τυπική εγκατάσταση οι περισσότερες συσκευές θα έχουν μόνο ένα αντικείμενο. Με τη χρήση των πλήκτρων με τα βέλη και το πλήκτρο **<ENTER>** γίνεται επιλογή του αντικειμένου. Εμφανίζεται λεπτομερής λίστα πληροφοριών του αντικειμένου. Από αυτό το σημείο η λειτουργία είναι παρόμοια με τις οθόνες "λεπτομερών πληροφοριών" των εισόδων και των εξόδων όπως περιγράφεται στις ενότητες 5.7.2 και 5.9.1.

Με το πλήκτρο **<CLR>** επιστρέφεται στις προηγούμενες οθόνες.

Καθώς βρίσκεστε στην λίστα "συσκευών βρόχου", η ένδειξη **\*SYSTEM FAULT\*** χρησιμοποιείται και ως πλήκτρο αναγνώρισης της επιλεγμένης συσκευής ενεργοποιώντας το LED αυτής (για συσκευές που υποστηρίζουν αυτή τη λειτουργία).

### **5.11 Επίπεδα μόλυνσης (ALM1.6)**

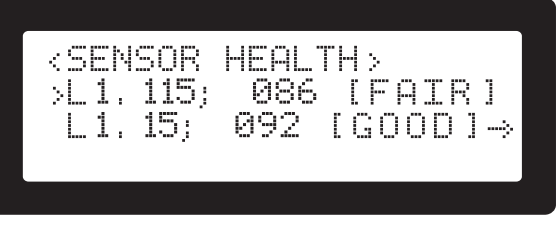

#### **Σχήμα 28.** Οθόνη επιπέδων μόλυνσης

#### *Το χαρακτηριστικό αυτό εφαρμόζεται μόνο στις συσκευές της οικογένειας Discovery.*

Οι BUS οπτικοί ανιχνευτές παρέχουν εσωτερικό μηχανισμό που ελέγχει τα επίπεδα μόλυνσης των οπτικών στοιχείων. Τα αποτελέσματα της διεργασίας, που ονομάζεται διακρίβωση αισθητήρα, και λαμβάνεται υπόψη, ώστε η ανίχνευση του καπνού να έχει σωστά αποτελέσματα κατά τη διάρκεια ζωής του ανιχνευτή. Εάν τα επίπεδα μόλυνσης του ανιχνευτή φτάσουν σε ορισμένα επίπεδα, το σύστημα ενημερώνεται μέσα από τις τιμές διακρίβωσης και ο ανιχνευτής πρέπει να αντικατασταθεί είτε πρέπει να μπει στη λίστα με τους ελαττωματικούς (λίστα σφαλμάτων). Για τα επίπεδα μόλυνσης ο πίνακας πυρανίχνευσης παρέχει την ένδειξη **Sensor health**. Η "υγεία" του ανιχνευτή δηλώνεται με έναν απλό αριθμό που ξεκινά από το 100 (ή πολύ κοντά σε αυτό) φτάνει έως το 0. Κάτω από αυτό ο ανιχνευτής δεν είναι λειτουργήσιμος και μπαίνει στη λίστα σφαλμάτων.

Στο ALM1.6 παρέχεται η λίστα με όλους τους ανιχνευτές που έχουν οπτικά στοιχεία, την μέτρηση υγείας τους και με σημείωση που περιγράφει την υγεία τους. Οι σημειώσεις και το νόημα τους αναφέρονται παρακάτω:

**|[FLT-REPLACE]|**: Ο αισθητήρας δεν πρέπει να χρησιμοποιείται πλέον, λόγο των υψηλών επιπέδων μόλυνσης. Πρέπει να αντικατασταθεί.

**|[REPLACE]|**: Ο αισθητήρας χρησιμοποιείται για ανίχνευση φωτιάς και πρέπει είτε να καθαριστεί είτε να αντικατασταθεί.

**|[FAIR]|**: Ο ανιχνευτής έχει φτάσει στη μέση των επιπέδων μόλυνσης.

**|[GOOD]|**: Είναι ένας καθαρός και υγιείς ανιχνευτής.

*Όσο αυξάνονται τα επίπεδα μόλυνσης, το δυναμικό πεδίο ανίχνευσης καπνού μειώνεται. Με αποτέλεσμα ο ανιχνευτής να είναι επιρρεπής σε ψευδής συναγερμούς. Πάντα να αντικαθιστάτε ή να καθαρίζετε τους ανιχνευτές που έχουν χαμηλό επίπεδο υγείας.*

### **Αναγνώριση συσκευής**

Πατώντας την ένδειξη **\*SYSTEM FAULT\*** σε μία επιλεγόμενη συσκευή, θα ενεργοποιηθεί το LED (στην πραγματική συσκευή) για εύκολη αναγνώριση. Η ετικέτα της συσκευής αλλάζει από **|L1.xxx|** σε **|o1.xxx|**.

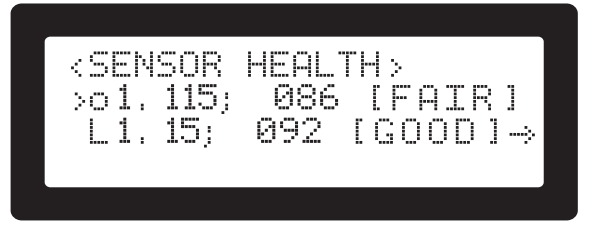

**Σχήμα 29.** Οθόνη αναγνώρισης συσκευής με επίπεδα μόλυνσης

#### *Δείτε επίσης "Αναγνώριση Συσκευής" στην ενότητα 8.2.*

Η λειτουργία αυτή είναι ιδιαίτερα χρήσιμη σε περίπτωση που ένας ανιχνευτής της λίστας χρειάζεται αλλαγή. Όλες οι BUS οπτικές συσκευές βρόχου υποστηρίζουν την λειτουργία αναγνώρισης συσκευής.

### **5.12 Επίπεδα ισχύος (ALM1.7)**

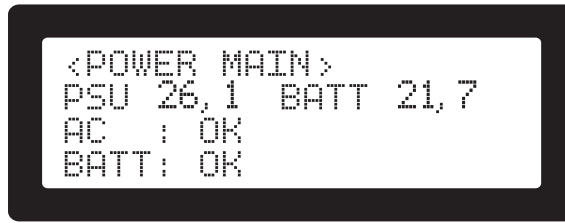

**Σχήμα 30.** Οθόνη επιπέδων ισχύος συστήματος

Η σειρά πινάκων πυρανίχνευσης SmartX έχουν μία κύρια μονάδα τροφοδοσίας (PSU) στον κουτί του κεντρικού πίνακα πυρανίχνευσης. Το τροφοδοτικό είναι πλήρως επιβλεπόμενο στην κύρια τροφοδοσία, την τάση της μπαταρίας και την υγεία της μπαταρίας (εσωτερική αντίσταση).

Η κατάσταση του τροφοδοτικού εμφανίζεται σε αυτό το μενού.

Η τάση εξόδου του τροφοδοτικού και η τάση των μπαταριών είναι σε Volts DC. Η παρουσία (ή μη) της κύριας τροφοδοσίας δηλώνεται από το **|AC :OK|** και η εσωτερική αντίσταση των μπαταριών αν είναι στα επιτρεπτά όρια (λιγότερο από περίπου 1.5 ohms) δηλώνεται με το **|BATT: OK|**. Τα σφάλματα δηλώνονται με την ετικέτα **|FAULT|**.

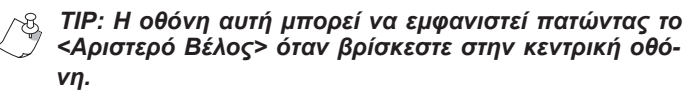

### **5.13 Πληροφορίες συστήματος (ALM1.8)**

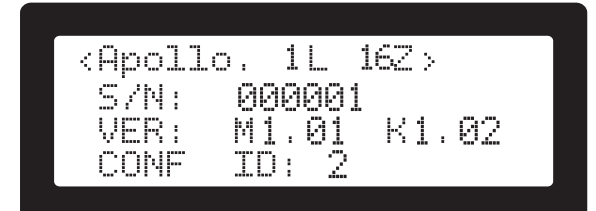

**Σχήμα 31.** Οθόνη πληροφοριών συστήματος

Αυτή η οθόνη εμφανίζει:

- Τον σειριακό αριθμό της μονάδας πυρανίχνευσης. Αποθηκεύεται στην κεντρική πλακέτα κατά τη διάρκεια της παραγωγής.
- Έκδοση λογισμικού του συστήματος (Mx.xx).
- Έκδοση λογισμικού του πληκτρολογίου (Kx.xx).
- Ταυτότητα Παραμετροποίησης (Configuration ID) **<i>**  -> **|8.System info|** -> **"CONF ID:"** Κάθε φορά που γίνεται παραμετροποίηση του πινακα πυρανίχνευσης (επίσης αναφερόμενο και ως "συγκεκριμένα δεδομένα εγκατάστασης") τροποποιείται, η νέα παραμετροποίηση θα πάρει ταυτότητα με μοναδικό αύξοντα αριθμό. Αυτή η ταυτότητα (ID) δεν μπορεί να τροποποιηθεί από τον χρήστη ή τον εγκαταστάτη. Μπορεί να χρησιμοποιηθεί ως αναφορά (παρόμοιο με τις εκδόσεις των λογισμικών) για την ανίχνευση αλλαγών στο εγκατεστημένο σύστημα.

Οι εκδόσεις των λογισμικών έχουν δύο μέρη χωρισμένα με μία τελεία ("."). Αριστερά από την τελεία είναι η κύρια έκδοση με την οποία το προϊόν είναι πιστοποιημένο. Δεξιά της τελείας είναι η δευτερεύουσα έκδοση του. Οι δευτερεύουσες εκδόσεις μπορεί να αλλάζουν κατά τη διάρκεια ζωής του προϊόντος. Δηλώνουν μικρές, κυρίως κοσμητικές αλλαγές στο λογισμικό.

Ορισμένα προϊόντα μπορεί να έχουν και ένα τρίτο μέρος μετά από την δευτερεύουσα έκδοση. Αυτή είναι η γλώσσα που χρησιμοποιείται για την χρήση του πίνακα από τον χρήστη. Δηλώνεται με ένα ή δύο αγγλικούς χαρακτήρες πχ. "el" έκδοση στα ελληνικά για το περιβάλλον χρήστη.

### **5.14 Πληροφορίες επικοινωνίας (ALM1.9)**

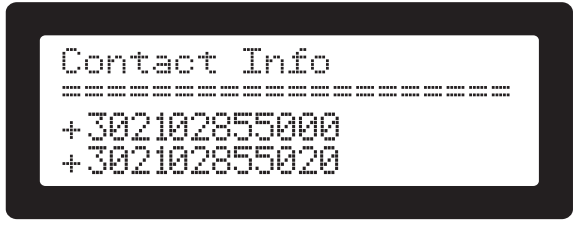

**Σχήμα 32.** Οθόνη πληροφοριών επικοινωνίας

Σε αυτή την οθόνη εμφανίζονται προγραμματισμένα εκ των προτέρων οι πληροφορίες επικοινωνίας με τον εγκαταστάτη. Είναι χρήσιμο να υπάρχει αποθηκευμένο το τηλέφωνο της τεχνικής υποστήριξης του εγκαταστάτη καθώς και άλλες χρήσιμες πληροφορίες σε περίπτωση που θα χρειαστεί ο χρήστης του συστήματος να επικοινωνήσει με τον εγκαταστάτη. Τα στοιχεία της τρέχουσας οθόνης προγραμματίζονται σε επίπεδο πρόσβασης 3, ALM3.7 **|7.Additional Info|**.

### **5.15 Ενδείξεις Ελέγχου (ALM1.0)**

Εκτελεί έναν οπτικό έλεγχο "όλα ενεργοποιημένα" για τις ενδείξεις και τα σημεία των χαρακτήρων της οθόνης LCD.

## **6. Λειτουργία Συστήματος**

### **6.1 Γενικός Συναγερμός - Εκκένωση**

Η οπτική και ηχητική σήμανση γενικού συναγερμού φωτιάς για την ειδοποίηση των ατόμων σε μία εγκατάσταση είναι ο κύριος προορισμός ενός πίνακα πυρανίχνευσης.

Η εκκένωση είναι επίσης μία λειτουργία ειδοποίησης με πιθανά διαφορετικές ηχητικές συσκευές και συσκευές εξόδου. Όλο το σύστημα έχει σχεδιαστεί για να δώσει τον πιο αξιόπιστο τρόπο σήμανσης Γενικού Συναγερμού / Εκκένωσης. Όπως έχει αναφερθεί, κάθε είσοδος μπορεί να προσδιοριστεί ώστε να ενεργοποιεί τον συναγερμό ή την εκκένωση. Σε αυτές τις καταστάσεις οι έξοδοι, που έχουν παραμετροποιηθεί να ενεργούν σε αυτές τις καταστάσεις, ενεργοποιούνται. Κάθε έξοδος μπορεί να παραμετροποιηθεί,έτσι ώστε να ανταποκρίνεται και στις δύο καταστάσεις. Διαφορά θα υπάρχει στον τρόπο με τον οποίο θα ηχήσουν.

Υπάρχουν δύο γενικές ρυθμίσεις που καθορίζουν τον ήχο, ο οποίος θα παραχθεί κατά τη διάρκεια Γενικού Συναγερμού και Εκκένωσης. Η ρύθμιση μπορεί να βρεθεί στις λεπτομέρειες αντικειμένου" ("item details") των οθονών παραμετροποίησης. Για εξόδους που έχουν ρυθμιστεί να ανταποκρίνονται και στις δύο καταστάσεις, η κατάσταση της Εκκένωσης έχει προτεραιότητα του Γενικού Συναγερμού. Για τα μοτίβα των ενσωματωμένων συσκευών δείτε το Παράρτημα E.

Τα ρυθμισμένα μοτίβα για το BUS είναι διαφορετικά από αυτά των ενσωματωμένων συσκευών:

Οι BUS συσκευές βρόχου έχουν προκαθορισμένους ήχους από τον κατασκευαστή. Για τα μοτίβα των συσκευών βρόχου δείτε το Παράρτημα E.

Οι ενσωματωμένες συσκευές έχουν δυνατότητα ενεργοποίησης - απενεργοποίησης (on-off). Ως συνέπεια αυτού ένα μοτίβο on-off, το οποίο παράγεται από ενσωματωμένα ηλεκτρονικά (με το να ενεργοποιεί - απενεργοποιεί τις ενσωματωμένες συσκευές). Για τα μοτίβα των ενσωματωμένων συσκευών δείτε το Παράρτημα E.

Το σύστημα θα μπει σε **κατάσταση συναγερμού** με μία από τις παρακάτω περιπτώσεις:

- Μία είσοδος συναγερμού ενεργοποιείται από αυτόματο ανιχνευτή (καπνού, θερμοδιαφορικοί, φωτοηλεκτρικοί κλπ.).
- Μία είσοδος συναγερμού ενεργοποιείται από τον χρήστη με τη χρήση χειροκίνητου μπουτόν πανικού.
- Μία ή περισσότερες προγραμματιζόμενες είσοδοι επιβεβαίωσης συναγερμού ενεργοποιούνται με μία συγκεκριμένη διαδικασία (δείτε Επιβεβαίωση Συναγερμού στην ενότητα 8.1.2).
- Το σύστημα θα μπει σε **Εκκένωση** με μία από τις παρακάτω περιπτώσεις: - Μία είσοδο, η οποία έχει ενεργοποιημένη την ετικέτα "Causes Evacuation", ενεργοποιείται. Ο μηχανισμός λειτουργίας είναι ίδιος με τον παραπάνω. - Με συνδυασμό πλήκτρων από το πληκτρολόγιο του πίνακα πυρανίχνευσης. Η κατάσταση ενεργοποιείται πατώντας τα πλήκτρα **<1>** και **<3>** για περίπου τρία (3) δευτερόλεπτα. Μπορεί να απαιτηθεί Επίπεδο Πρόσβασης 2 εάν ο εγκαταστάτης έχει επιλέξει από το ALM3.2.6 **|6.Evacuation from keypad|** (Δείτε την ενότητα 11.2.2). - Από το Επίπεδο Πρόσβασης 2 στο μενού ALM2.1 **|1.Evacuation start|** (Δείτε την ενότητα 10.1).

Κατά την κατάσταση συναγερμού/εκκένωσης τα παρακάτω θα συμβούν:

- Η ένδειξη γενικού συναγερμού ενεργοποιείται.
- Ο ενσωματωμένος βομβητής ενεργοποιείται.
- Όλες οι προγραμματιζόμενες έξοδοι που ανταποκρίνονται σε συναγερμούς (και/ή εκκένωση) ενεργοποιούνται με το αντίστοιχο μοτίβο εξόδου.
- Η οθόνη του γενικού συναγερμού εμφανίζεται στην LCD οθόνη.

### **6.1.1 Η οθόνη του Γενικού Συναγερμού**

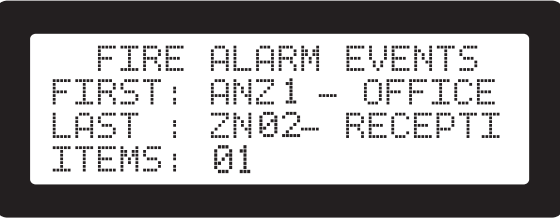

**Σχήμα 33.** Οθόνη ένδειξης Γενικού Συναγερμού

Η παραπάνω οθόνη είναι η εργοστασιακή ρύθμιση για την οθόνη που θα εμφανίζεται, όταν το σύστημα μπει σε κατάσταση συναγερμού. Η οθόνη εμφανίζει τις παρακάτω πληροφορίες:

**|FIRST|:** Η πρώτη ζώνη/είσοδος βρισκόμενη σε ηρεμία που παρήγαγε συναγερμό.

**|LAST|:** Η τελευταία ζώνη που παρήγαγε συναγερμό.

**|ITEMS|:** Ο συνολικός αριθμός ζωνών / εισόδων σε κατάσταση συναγερμού.

Σε περίπτωση εκκένωσης η λέξη **|EVACUATION|** εμφανίζεται στο κάτω δεξί μέρος της οθόνης.

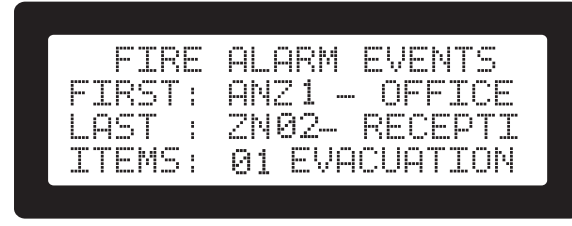

**Σχήμα 34.** Οθόνη ένδειξης Γενικού Συναγερμού με Εκκένωση

*Η οθόνη αυτή είναι υποχρεωτική από το πρότυπο EN54. Εάν ο χρήστης προηγηθεί έξω από αυτήν κατά τη διάρκεια κατάστασης συναγερμού, θα εμφανιστεί αυτόματα στην οθόνη μετά από 20 δευτερόλεπτα μη κινητικότητας του χρήστη.*

#### **6.1.2 Πληροφορίες σχετικά με τους ενεργείς συναγερμούς**

Πατώντας το πλήκτρο **<ALRM>** η οθόνη με τη λίστα των Συναγερμών εμφανίζεται. Είναι μία κυλίσιμη λίστα και περιέχει την ταυτότητα και την περιγραφή της εισόδου:

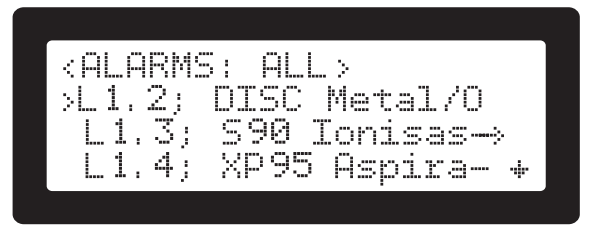

**Σχήμα 35.** Οθόνη λίστας συναγερμών

#### **6.1.3 Παρακάμψεις των εισόδων κατά τη διάρκεια Γενικού Συναγερμού / Εκκένωσης**

- Παρακάμπτοντας μία είσοδο ήδη σε κατάσταση συναγερμού, θα προκαλέσει την αντίστοιχη ένδειξη (και πιθανή επηρεαζόμενη έξοδο) να απενεργοποιηθεί.
- Παρακάμπτοντας όλες τις **εισόδους σε συναγερμό**, θα απενεργοποιήσει όλες τις Εξόδους Συναγερμού.
- Οι έξοδοι ενεργοποιούμενες από Εκκένωση, δεν επηρεάζονται από τυχόν παρακάμψεις όταν το σύστημα μπει σε κατάσταση εκκένωσης.

### **6.1.4 Σφάλματα κατά τη διάρκεια Γενικού Συναγερμού**

- Μία είσοδος σε συναγερμό δεν θα επηρεαστεί εάν κάποιο σφάλμα εμφανιστεί σε αυτή.
- Ένα σφάλμα από οποιαδήποτε άλλη είσοδο, δεν θα επηρεάσει την είσοδο που βρίσκεται σε συναγερμό.
- Οποιοδήποτε άλλο σφάλμα συστήματος δεν θα αλλάξει ή παρέμβει σε μία κατάσταση συναγερμού.
- Οι ενδείξεις των συναγερμών έχουν προτεραιότητα των ενδείξεων σφάλματος στην LCD οθόνη.
- Ο χρήστης ενημερώνεται για την ύπαρξη ανιχνευμένων σφαλμάτων από την ενεργοποίηση της ένδειξης Γενικού Σφάλματος και του ρελέ σφάλματος εξόδου.

#### **6.1.5 Άλλες λειτουργίες κατά τη διάρκεια Γενικού Συναγερμού**

Ο μοναδικός τρόπος ακύρωσης μίας κατάστασης Γενικού Συναγερμού / Εκκένωσης γίνεται μέσα από την επαναφορά του συστήματος σε ηρεμία (Δείτε Επαναφορά συστήματος σε ηρεμία (Reset), στην ενότητα 6.2).

Οι λειτουργίες σίγασης θα αλλάξουν τον τρόπο που ηχητικά ειδοποιείται ο χρήστης κατά τη διάρκεια του συναγερμού. Ο ήχος των συσκευών ειδοποίησης μπορεί να μπει σε σίγαση ξεχωριστά από τον ενσωματωμένο βομβητή του πίνακα.

### **6.2 Επαναφορά συστήματος σε ηρεμία (Reset)**

Το σύστημα μπορεί να τεθεί σε κατάσταση Ηρεμίας μετά από συναγερμό με τη χρήση της λειτουργίας Επαναφοράς. Η λειτουργία αυτή απαιτεί εξουσιοδότηση χρήστη σε Επίπεδο Πρόσβασης 2 ή 3 (Access Level 2 ή 3).

Η κατάσταση συναγερμού σε μια ζώνη είναι λειτουργία μανδάλωσης. Ο ανιχνευτής παραμένει ενεργοποιημένος όσο βρίσκεται υπό τάση. Οι συσκευές του βρόγχου θα παρουσιάσουν την ίδια συμπεριφορά μέσα από τη λογική του πίνακα. Για την επαναφορά του ανιχνευτή σε κατάσταση ηρεμίας πρέπει να διακοπεί η παροχή τάσης τροφοδοσίας του ανιχνευτή για ένα μικρό χρονικό διάστημα (3 δευτερόλεπτα), ή μέσα από επαναφορά του πίνακα μαζί με μερικές λειτουργίες βρόχου που απαιτούνται για τις BUS συσκευές. Η λειτουργία αυτή ονομάζεται "Επαναφορά του συστήματος" (Reset). Στην παρακάτω λίστα αναφέρονται αναλυτικά όλες ενέργειες που γίνονται κατά τη διάρκεια της επαναφοράς σε ηρεμία:

- Η τάση συμβατικών ενσωματωμένων εισόδων διακόπτεται για 3 δευτερόλεπτα, αναγκάζοντας οποιονδήποτε ενεργοποιημένο ανιχνευτή να επανέλθει σε κατάσταση ηρεμίας.
- Οποιεσδήποτε έξοδοι απενεργοποιούνται.
- Εάν η έξοδος ρελέ σφάλματος είναι ενεργοποιημένη, απενεργοποιείται.
- Όλες οι σιγήσεις ακυρώνονται.
- Όλες οι ενεργές ενδείξεις εκτός της ένδειξης **\*POWER\***  απενεργοποιούνται.
- Οποιεσδήποτε ενέργειες παράκαμψης (Bypass) στο σύστημα ΔΕΝ επηρεάζονται από την ενέργεια επαναφοράς (Reset) (συμπεριλαμβανομένων των ηχητικών και οπτικών ενδείξεων τους οι οποίες και επανενεργοποιούνται).
- Το κύκλωμα οδήγησης του βρόχου επαναφέρεται στην κανονική κατάσταση (Ο βρόχος ενεργοποιείται με τάση από τα μπλοκ ακροδεκτών "Loop Out" )
- Οποιαδήποτε συσκευή βρόχου που έχει "σφάλματα επαναφοράς στην αρχική κατάσταση" όταν ενεργοποιείται από τάση, σημειώνεται για επαναρχικοποίηση (όταν το κύκλωμα οδήγησης του βρόχου είναι έτοιμος και σε υγιή κατάσταση).

Αμέσως μετά την επανεκκίνηση το σύστημα επανέρχεται σε κατάσταση ηρεμίας. Το σύστημα είναι ικανό να ανιχνεύσει συμβάντα συναγερμού, σφαλμάτων κλπ. Οποιαδήποτε κατάσταση, η οποία ακυρώθηκε από την επανεκκίνηση, επανενεργοποιείται, τη στιγμή που ισχύει ακόμα η αιτία που την προκάλεσε.

*Οποιοδήποτε μπουτόν αναγγελίας φωτιάς βρεθεί ενεργοποιημένο μετά την επανεκκίνηση του συστήματος, προκαλεί συναγερμό. Στα συμβατικά μπουτόν αναγγελίας φωτιάς δεν γίνεται επανεκκίνηση με την απενεργοποίηση της τάσης. Ο χρήστης πρέπει να απενεργοποιήσει χειροκίνητα τα μπουτόν αναγγελίας φωτιάς. Αν για κάποιο λόγο αυτό δεν είναι εφικτό, ο μηχανισμός παράκαμψης μπορεί να χρησιμοποιηθεί για την προσωρινή απενεργοποίηση των ενεργών μπουτόν αναγγελίας φωτιάς.*

### **6.3 Παρακάμψεις**

Οι παρακάμψεις διακρίνονται σε τρεις κατηγορίες:

- Παρακάμψεις ζωνών.
- Παρακάμψεις εισόδων.
- Παρακάμψεις εξόδων.

Οι ενεργές παρακάμψεις δεν επηρεάζονται από την διαδικασία Reset (επαναφορά του συστήματος σε ηρεμία). Για να ακυρωθεί μία ενεργή παράκαμψη ο χρήστης μπορεί να χρησιμοποιήσει το μενού παραμετροποίησης που εξηγείται παρακάτω.

### **6.3.1 Παρακάμψεις ζωνών**

Μία ειδική περίπτωση παρακάμψεων είναι αυτή της απενεργοποίησης των ζωνών. Μία ζώνη, μία συλλογή από εισόδους, όταν παρακάμπτεται περνάει την κατάσταση με όλα τις εισόδους που ανήκουν σε αυτή. Επίσης μίς ζώνη θεωρείται ως απενεργοποιημένη όταν ΟΛΕΣ οι είσοδοι που ανήκουν σε αυτή μπουν σε κατάσταση παράκαμψης.

Με την ίδια λογική, ακόμα και αν ένα μέλος της λίστας δεν παρακαμφθεί, η ζώνη αυτόματα τίθεται ως ενεργή(σύμφωνα με το πρότυπο EN54-2 9.5 Disablements of addressable points).

### **6.3.2 Παρακάμψεις εισόδων (Zone disablements)**

Η λειτουργία παράκαμψης εισόδου εκτελείται σε Επίπεδο Πρόσβασης 2. Θέτει την είσοδο εκτός λειτουργίας με αποτέλεσμα οποιαδήποτε σήματα έρχονται από τους συνδεδεμένους σε αυτή ανιχνευτές - μπουτόν αναγγελίας φωτιάς να μην ανιχνεύονται. Με ενεργοποιημένη την παράκαμψη εισόδου ισχύουν τα παρακάτω:

- Το πλήκτρο/ένδειξη **[BYP]** είναι αναμμένο.
- Οι βομβητές των πληκτρολογίων και του κεντρικού πίνακα ενεργοποιούνται κάθε 1 λεπτό.
- Μία κατάσταση συναγερμού προερχόμενη από μία είσοδο σε παράκαμψη δεν ενεργοποιεί το σύστημα, και δεν εμφανίζεται στην LCD οθόνη ή σε οποιαδήποτε άλλη ένδειξη.
- Μία κατάσταση συναγερμού προερχόμενη από μία είσοδο σε παράκαμψη δεν ενεργοποιεί οποιαδήποτε επηρεαζόμενη έξοδο.
- Οποιοδήποτε σφάλμα εισόδου σε παράκαμψη δεν εμφανίζεται στην οθόνη και οι συσκευές ηχητικής ειδοποίησης δεν ενεργοποιούνται.
- Η απενεργοποιημένη έξοδος εμφανίζεται στην λίστα **|BYPASSES|** (εμφανίζεται όταν το πλήκτρο **[BYP]** πατηθεί).

### **6.3.3 Παρακάμψεις εξόδων**

Μία λειτουργία παράκαμψης εξόδου γίνεται σε Επίπεδο Πρόσβασης 2. Αποτρέπει την έξοδο σε παράκαμψη να φτάσει στην κατάσταση ενεργοποίησης.

Με ενεργές παρακάμψεις στις εξόδους τα παρακάτω ισχύουν:

- Το πλήκτρο/ένδειξη **[BYP]** είναι αναμμένο.
- Αν η έξοδος ανταποκρίνεται σε συναγερμό ή σε εκκένωση, η ένδειξη **\*SIREN FAULT/DIS.\*** ενεργοποιείται. Αυτό γίνεται για να τραβήξει την προσοχή στο γεγονός πως ένας συναγερμός ή μία εκκένωση δεν θα ανακοινωθούν, όπως έχει παραμετροποιηθεί το σύστημα.
- Οποιαδήποτε ενεργοποίηση των εισόδων που επηρεάζουν μία έξοδο σε παράκαμψη, δεν θα επηρεαστούν και θα αναφερθούν πλήρως.
- Η απενεργοποιημένη έξοδος εμφανίζεται στην λίστ **|BYPASSES|** (εμφανίζεται όταν το πλήκτρο **[BYP]** πατηθεί).
- Παρακάμπτοντας μίας έξοδο όταν είναι ενεργή, την απενεργοποιεί.
- Βγάζοντας μία παράκαμψη από έξοδο που είναι ενεργή (επηρεαζόμενη από ενεργές εισόδους), θα ενεργοποιήσει την έξοδο άμεσα.

### **6.3.4 Λειτουργίες χρήστη**

Για να δείτε τις παρακάμψεις στο σύστημα, πατήστε το πλήκτρο **[BYP]**. Εμφανίζεται λίστα με όλες τις ενεργές παρακάμψεις των Ζωνών, των Εισόδων ή των Εξόδων.

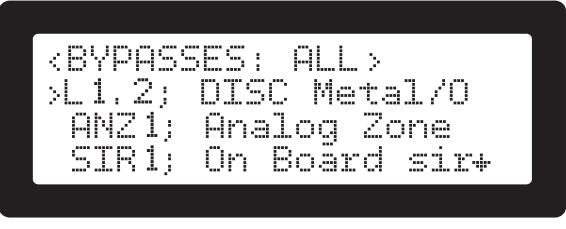

**Σχήμα 36.** Συνολική οθόνη παρακάμψεων

Πατώντας το πλήκτρο **[BYP]** επανειλημμένα θα περνάνε αντίστοιχα και οι λίστες των Ζωνών, των Εισόδων λη των Εξόδων. Η εκάστοτε λίστα εμφανίζεται στον τίτλο πχ. |**<BYPASSES: ALL>|** ή **|<BYPASSES: ZONES>|**.

Πατώντας το πλήκτρο **<ENTER>** σε μία άδεια λίστα, εμφανίζει τον επιλογέα λίστας των αντίστοιχων αντικειμένων (ζώνες, είσοδοι ή έξοδοι). Απαιτείται κωδικός Πρόσβασης 2 ή 3.

Πατώντας το πλήκτρο **<ENTER>** σε ένα αντικείμενο το οποίο έχει ήδη παρακαμφθεί, εμφανίζει τον επιλογέα λίστας στο αντικείμενο που ήδη βρίσκεται ήδη στη λίστα παράκαμψης και τον κέρσορα πάνω σε αυτό. Το πλήκτρο **<ENTER>** εναλλάσσει την κατάσταση παράκαμψης.

*Όταν η "λεπτομερής οθόνη" του αντικειμένου είναι ενεργή (δείτε το Σχήμα 37 για δείγμα αυτής της οθόνης) τοποθετώντας τον κέρσορα στην γραμμή |STATUS| και πατώντας το πλήκτρο [BYP]. Κωδικός Επιπέδου Πρόσβασης 2 ή 3 απαιτείται. Πατώντας το πλήκτρο [BYP] πάλι εναλλάσσεται η κατάσταση παράκαμψης του επιλεγμένου αντικειμένου.*

*Η επιλογή παρακάμψεων μπορεί να γίνει και μέσα από το ALM2.2 |2.Bypasses|.*

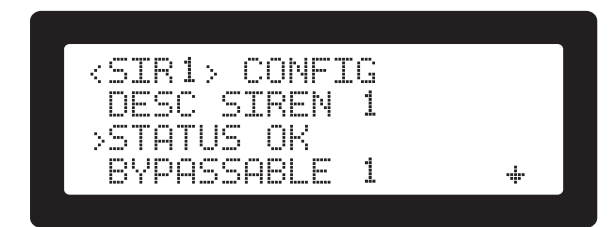

**Σχήμα 37.** Παράκαμψη μέσα από την οθόνη STATUS

*ΠΡΟΣΟΧΗ: Οι παρακάμψεις δεν θεωρούνται "υγιής" κατάσταση για ένα σύστημα. Χρησιμοποιούνται μόνο για ελέγχους και διάφορες ειδικές συνθήκες.*

### **6.4 Σίγαση**

Η λειτουργία σίγασης (silence) χρησιμοποιείται για να σταματήσουν να ηχούν οι διάφορες συσκευές ειδοποίησης που είναι συνδεδεμένες ή ενσωματωμένες στον πίνακα πυρανίχνευσης. Για την λειτουργία σίγασης απαιτείται εξουσιοδότηση χρήστη σε Επίπεδο Πρόσβασης 2.

Οι συσκευές ηχητικής ειδοποίησης ανήκουν σε δύο κατηγορίες: Στους βομβητές που είναι ενσωματωμένοι στον πίνακα και στις εξωτερικές συσκευές που ο εγκαταστάτης συνδέει στις εξόδους. Οι εξωτερικές συσκευές μπορούν να συνδεθούν στις δύο εξόδους γενικού συναγερμού (General Alarm), την έξοδο ρελέ σφάλματος (Fault relay), τα 8 ρελέ επέκτασης (εάν είναι εγκατεστημένα) και στον βρόχο.

Μετά το πάτημα του πλήκτρου/ένδειξης **[SLNC]** και την εισαγωγή του κωδικού πρόσβασης χρήστη εμφανίζεται το παρακάτω μενού (Σχήμα 38), έτσι ώστε να επιλεγεί ποια ομάδα ηχητικών συσκευών θα τεθεί σε σίγαση.

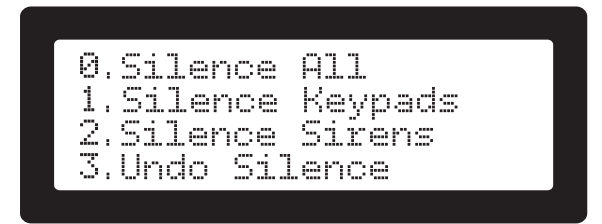

**Σχήμα 38.** Οθόνη μενού σίγασης

**|0.Silence All|:** Σταματά τους ήχους, οι οποίοι προέρχονται από τους εσωτερικούς βομβητές πληκτρολογίων - κύριας πλακέτας και τις εξωτερικές συσκευές ειδοποίησης (σειρήνες) του συστήματος.

**|1.Silence Keypads|:** Σταματάει η ηχητική ειδοποίηση από τους ενσωματωμένους βομβητές στο πληκτρολόγιο ή στην κεντρική πλακέτα του συστήματος.

**|2.Silence Sirens|:** Σταματάει μόνο τις εξωτερικές συσκευές ειδοποίησης που είναι συνδεδεμένες με τα ρελέ Συναγερμού και Σφάλματος.

**|3.Undo Silence|:** Ακυρώνει οποιαδήποτε ενεργοποιημένη σίγαση.

Για να εκτελεστεί η λειτουργία σίγασης:

- Πιέστε **[SLNC]**: Εμφανίζεται οθόνη, για την εισαγωγή κωδικού πρόσβασης.
- Εισάγετε κωδικό Επιπέδου Πρόσβασης 2 (A.L.2): Το μενού της λειτουργίας Σίγασης εμφανίζεται.
- Πιέστε τα πλήκτρα **<0>**, **<1>**, **<2>** ή **<3>** για την επιλογή της απαιτούμενης ενέργειας.

Κατά τη διάρκεια κατάστασης σίγασης ισχύουν τα παρακάτω:

- Το πλήκτρο/ένδειξη **[SLNC]** είναι αναμμένο.
- Αν η λειτουργία επηρεάζει οποιαδήποτε ενεργή έξοδο που ανταποκρίνεται σε συναγερμούς ή εκκένωση η ένδειξη **\*SIREN FAULT/DIS.\*** θα ενεργοποιηθεί στον πίνακα.
- Το ρελέ Σφάλματος (Fault) απενεργοποιείται (εφόσον έχει γίνει επιλογή του **|2.Silence Sirens|**).
- Οποιεσδήποτε ενεργές έξοδοι (που μπορεί να γίνει σίγαση) συμπεριλαμβανομένου του Γενικού Συναγερμού απενεργοποιούνται (εφόσον έχει γίνει η επιλογή **|2.Silence Sirens|**).
- Οι ενσωματωμένοι βομβητές απενεργοποιούνται (εφόσον έχει γίνει η επιλογή **|1.Silence Keypads|**).
- Οποιοδήποτε νέο συμβάν συναγερμού ή προβλήματος, ακυρώνει την κατάσταση σίγασης.
- Συναγερμοί και Σφάλματα εμφανίζονται κανονικά.
- Κατά τη διάρκεια της σίγασης παράγεται ηχητική υπενθύμιση από τους βομβητές των πληκτρολογίων διάρκειας 3 δευτερολέπτων κάθε 1 λεπτό.

### **6.5 Καταγραφή συμβάντων (LOG events)**

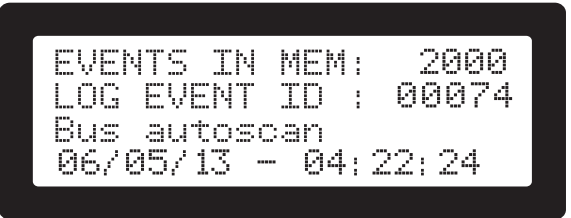

**Σχήμα 39.** Οθόνη καταγραφής συμβάντων

Στην παραπάνω οθόνη εμφανίζονται τα καταγεγραμμένα συμβάντα στη μνήμη της κεντρικής πλακέτας. Για την εμφάνιση των καταγεγραμμένων συμβάντων πιέστε το πλήκτρο **<LOG>**. Η οθόνη θα εμφανίσει τις ακόλουθες πληροφορίες:

**|EVENTS IN MEM|:** Πλήθος αποθηκευμένων στην μνήμη συμβάντων. Μέγιστη χωρητικότητα έως και 2.000 συμβάντα.

**|LOG EVENT ID|:** Κάθε συμβάν έχει ένα μοναδικό αύξοντα αριθμό αναγνώρισης (ID). Ο αριθμός αυτός είναι η ταυτότητα του συμβάντος που εμφανίζεται στις δύο τελευταίες γραμμές της LCD οθόνης.

## **7. Σφάλματα και παρακολούθηση**

Οι περισσότερες από τις λειτουργίες του συστήματος, οι είσοδοι και οι έξοδοι επιβλέπονται πλήρως. Όταν ένα υποσύστημα βρεθεί έξω από τις παραμέτρους σωστής λειτουργίας ή δεν λειτουργεί, το σύστημα θα μπει σε κατάσταση σφάλματος και οι αντίστοιχες ενδείξεις θα ενεργοποιηθούν.

### **7.1 Παρακολούθηση υγείας βρόχου**

Η αρχιτεκτονική της Apollo για το BUS βρόχου παρέχει ένα εξελιγμένο, εξαιρετικά αξιόπιστο και ευέλικτο σύστημα για την διασύνδεση των συσκευών βρόχου. Μέρος του συστήματος είναι και η ικανότητά του να επανέρχεται από σφάλματα στην εγκατεστημένη καλωδίωση, με ελάχιστη πιθανότητα απώλειας του ανιχνευτή. Τα κύρια χαρακτηριστικά του συστήματος είναι:

- Η ικανότητα του να παρακολουθεί την αδιάλειπτη λειτουργία του καλωδίου του βρόχου.
- Η ικανότητα να τροφοδοτήσει το καλώδιο του βρόχου και από τις δύο άκρες αν χρειαστεί.
- Η ικανότητα να ανιχνεύει βραχυκύκλωμα στην καλωδίωση και να απομονώνει την ενότητα στην οποία βρίσκεται.

Ο πίνακας χρειάζεται να υποστηρίξει αυτά τα χαρακτηριστικά με το να υλοποιήσει την παρακάτω δομή και λογική:

Υπάρχου δύο-δύο σύνδεσμοι πόλων, η 'Κύρια Έξοδος Βρόχου" (σημειωμένη ως "Loop Out" στην πλακέτα) και η "Επιστροφής/Δευτερεύουσα Έξοδος Βρόχου" (σημειωμένη ως "Loop In" στην πλακέτα)(δείτε το Σχήμα 1).

Σε μία υγιή κατάσταση ο βρόχος χρησιμοποιεί την Κύρια έξοδο για να τροφοδοτηθεί με ενέργεια και να στείλει/λάβει εντολές και δεδομένα στις εγκατεστημένες συσκευές. Η "Επιστροφή βρόχου" χρησιμοποιείται μια την παρακολούθηση της υγείας του καλωδίου (και οι θετικοί και οι αρνητικοί αγωγοί).

Αν ανιχνευτεί ανοιχτό κύκλωμα το σύστημα μπαίνει σε "Ανοιχτή Κατάσταση". Και οι δύο κονέκτορες χρησιμοποιούνται ως Έξοδοι (/Είσοδοι) για ενέργεια και επικοινωνία. Το σύστημα μπαίνει σε κατάσταση σφάλματος και χρειάζεται επαναφορά του συστήματος σε ηρεμία. Κατά τη διάρκεια αυτής της κατάστασης, οποιοδήποτε βραχυκύκλωμα στον κύριο και δευτερεύον κονέκτορα, θα οδηγήσει σε πλήρη απομόνωση του bus και ένα "κυνηγητό" για μία υγιή ενότητα που θα μπορεί να επαναφέρει την ενέργεια. Αν δεν βρεθεί αυτή η ενότητα, ο βρόχος απενεργοποιείται, το σφάλμα ενεργοποιείται και μία επαναφορά σε ηρεμία απαιτείται (φυσικά μετά την επιδιόρθωση στην καλωδίωση).

Η ίδια προστασία για βραχυκυκλώματα είναι ενεργή κατά τη διάρκεια της κανονικής λειτουργίας του βρόχου. Αν ανιχνευτεί οποιοδήποτε βραχυκύκλωμα, ο βρόχος θα απενεργοποιηθεί και το ίδιο "κυνηγητό" για μία υγιή ενότητα ξεκινά. Αυτό είναι δυνατό με τη χρήση των συσκευών απομόνωσης BUS. Μία συσκευή απομόνωσης, το χωρίζει στα δύο. Το μισό με τα βραχυκυκλωμένα καλώδια, δεν επηρεάζει στο άλλο μισό του βρόχου. Με αυτό τον τρόπο ο πίνακας μπορεί να τροφοδοτήσει την υγιή πλευρά και να επαναφέρει τις συνδεδεμένες σε αυτή συσκευές. Μία κατάσταση "Βραχυκυκλώματος βρόχου" ενεργοποιείται. Αν πάνω από έναν απομονωτές είναι εγκατεστημένοι στον βρόχο, δημιουργούν τμήματα βρόχου, με έναν απομονωτή σε κάθε πλευρά. Κάθε τμήμα μπορεί να μπορεί να κρατήσει το βραχυκύκλωμα και το σύστημα θα χάσει τις συσκευές που βρίσκονται σε αυτό. Αυτές οι χαμένες συσκευές θα ενεργοποιήσουν σφάλμα "χαμένης συσκευής" καθώς δεν θα μπορούν να επικοινωνήσουν με το σύστημα κατά τη διάρκεια του περιοδικού ελέγχου των συσκευών.

*ΣΗΜΕΙΩΣΗ: Από την παραπάνω περιγραφή, είναι προφανές ότι η καλύτερη πρακτική είναι να εγκαθίστανται όσο περισσότεροι απομονωτές είναι εφικτό. Βοηθούν την μείωση απώλειας συσκευών από τον βρόχο κατά τη διάρκεια ενός βραχυκυκλώματος.*

# **7.2 Σφάλμα Συστήματος, Watchdog, Ακεραι- τότητα Παραμετροποίησης**

Ο πίνακας πυρανίχνευσης SmartX χρησιμοποιεί έναν μηχανισμό αυτοελέγχου για την ανίχνευση τυχόν σφαλμάτων στο σύστημα. Ο μηχανισμός αυτός αποτελείται από τα παρακάτω:

### **Εκτέλεση λογισμικού**

Ανίχνευση στην ακεραιότητα του κεντρικού μικροεπεξεργαστή και την εκτέλεση του λογισμικού (watchdog). Όταν ένα σφάλμα ανιχνευθεί το σύστημα επαναφέρεται σε κατάσταση ηρεμίας και η ένδειξη **\*System Fault\*** ενεργοποιείται. Το ρελέ σφάλματος, ο ενσωματωμένος βομβητής, η γενική ένδειξη **\*FAULT\*** και οι ενδείξεις σφάλματος του συστήματος ενεργοποιούνται. Αν ο πίνακας καταφέρει να επανέλθει σε σωστή λειτουργία, το σφάλμα του συστήματος μανδαλώνει και παραμένει ενεργό μέχρι να γίνει επαναφορά του σε Επίπεδο Πρόσβασης 2 ή 3.

#### **Συγκεκριμένα δεδομένα εγκατάστασης (παραμετροποίηση)**

Η ακεραιότητα συγκεκριμένων δεδομένων (παραμετροποίηση) ελέγχεται ανά μία ώρα. Η παραμετροποίηση του συστήματος προστατεύεται με έναν συνδυασμό δεδομένων ελέγχου, CRC επιβεβαίωση και ισχυρή υπογραφή του μπλοκ ρύθμισης παραμέτρων, κάνοντάς σχεδόν αδύνατη τη μη ανίχνευση καταστροφής των αρχείων παραμετροποίησης. Κατά την ανίχνευση αυτού του σφάλματος το σύστημα ενεργοποιεί το ρελέ σφάλματος, τον ενσωματωμένο βομβητή, τη γενική ένδειξη **\*FAULT\*** και η ένδειξη **\*System Fault\*** του συστήματος. Όλες οι ελεγχόμενες έξοδοι απενεργοποιούνται και δεν εκτελούνται νέες ενεργοποιήσεις. Η κατάσταση εφαρμόζεται μέχρι να γίνει επαναφοράς του συστήματος από τον χρήστη. Μετά την λειτουργία επαναφοράς, μία έγκυρη παραμετροποίηση αναμένεται να βρεθεί στην μνήμη, Αν το σφάλμα στην παραμετροποίηση επιμείνει, ο πίνακας πυρανίχνευσης θα χρειαστεί να επαναπρογραμματιστεί (Επίπεδο Πρόσβασης 3).

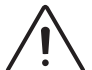

*ΠΡΟΣΟΧΗ: Η εμφάνιση αυτού του σφάλματος σε έναν παραμετροποιημένο και σε λειτουργία πίνακα πυρανίχνευσης, είναι δυνατή ένδειξη ότι υπάρχει σφάλμα στον υλικό εξοπλισμό. Η επανεμφάνιση αυτού του σφάλματος είναι σήμα πως η κύρια πλακέτα του πίνακα βρίσκεται πιθανότατα σε σφάλμα και χρειάζεται αντικατάσταση.*

*ΣΗΜΑΝΤΙΚΟ: Σε κάθε νέο πίνακα που τα δεδομένα παραμετροποίησης δεν έχουν ανανεωθεί τουλάχιστον μία φορά σε Επίπεδο Πρόσβασης 3, θα παράγει πάντα σφάλμα συστήματος. Η κατάσταση αυτή είναι παρόμοια με την εκτέλεση της λειτουργίας επαναφοράς (Επίπεδο Πρόσβασης 2 ή 3) και θα γίνει επανεκκίνηση του συστήματος. Αυτό γίνεται για να υπάρχει περιορισμός της λειτουργίας ενός πίνακα, ο οποίος δεν έχει τεθεί σωστά σε λειτουργία.*

*Η αρχιτεκτονική του πίνακα SmartX χρησιμοποιεί δύο μικροεπεξεργαστές. Έτσι επιτρέπει μία επιβεβαίωση της υγείας του κάθε μικροεπεξεργαστή. Συμπεριλαμβανομένων και των ενσωματωμένων λειτουργιών watchdog, ο πίνακας πυρανίχνευσης SmartX εφαρμόζει τέσσερα συστήματα επίβλεψης.* 

### **7.3 Σφάλματα συσκευών BUS βρόχου**

Όλες οι συσκευές του βρόχου είναι απεριόριστες και με τη σειρά τους μιλάνε στον πίνακα πυρανίχνευσης. Αυτός ο συνεχής κύκλος λέγεται "polling". Κάθε συσκευή καλείται να παρέχει δεδομένα σχετικά με την κατάσταση λειτουργίας της. Οποιαδήποτε συσκευή δεν ανταποκρίνεται, αντιμετωπίζεται με ειδικά προκαθορισμένο τρόπο, ώστε να ανακαλυφθεί αν είναι παρούσα και αν ναι ποιο είναι το σφάλμα / πρόβλημά της. Τα αποτελέσματα αυτής της διαδικασίας είναι ή "απώλεια συσκευής" ή κάποιο άλλο σφάλμα που θα ενεργοποιήσει τοις ενδείξεις σφάλματος. Υπάρχουν σφάλματα που μπορούν αυτόματα να αποκατασταθούν (πχ. παρουσία συσκευής) και μερικά που χρειάζονται επαναφορά του συστήματος (αφού έχουν διορθωθεί).

### **7.4 Σφάλματα Ενσωματωμένης Ζώνης και Ρελέ**

Οι δυο ενσωματωμένες ζώνες, οι δυο έξοδοι ρελέ συσκευών ηχητικής ειδοποίησης, τα 8 ρελέ επέκτασης και όλες οι συσκευές BUS επιβλέπονται για τη σωστή λειτουργία του συστήματος. Μία τερματική αντίσταση (EOL) πρέπει να χρησιμοποιηθεί σε όλες τις επιβλεπόμενες εισόδους/εξόδους. Δείτε το Σχήμα 40 για τον σωστό τερματισμό των εισόδων και των εξόδων, καθώς και τα εγχειρίδια κάθε εγκατεστημένης Apollo συσκευής.

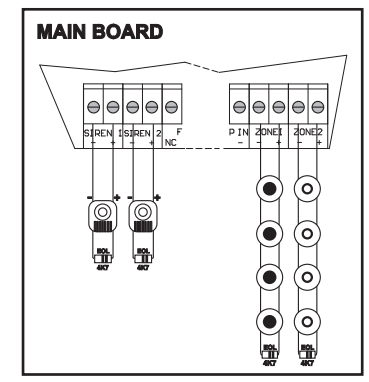

**Σχήμα 40.** Συνδεσμολογία τερματικής αντίστασης στις αναλογι- κές εισόδους των ζωνών και τις εξόδους των ρελέ

Ο ακόλουθος πίνακας (Πίνακας 5) αναφέρει συνοπτικά τα παράθυρα των αντιστάσεων και την επίδραση που έχουν στο σύστημα. Σε όλες τις παρακάτω τιμές δεν υπολογίζεται η τερματική αντίσταση (η EOL δεν είναι συνδεδεμένη).

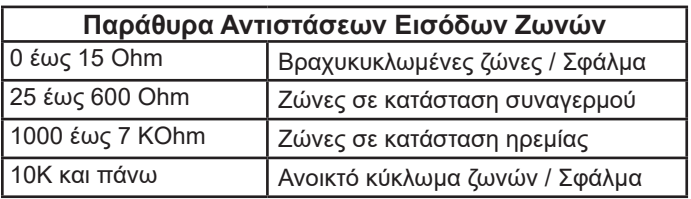

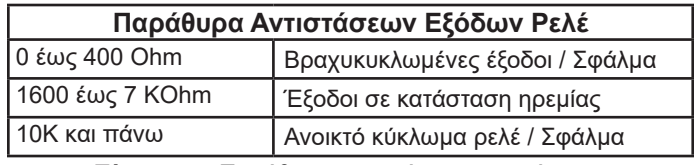

**Πίνακας 5.** Παράθυρα αντιστάσεων συστήματος

Μία είσοδος ζώνης ή/και μία έξοδος ρελέ όταν είναι εκτός ορίων σωστής λειτουργίας δηλώνουν σφάλμα, το οποίο:

- Ενεργοποιεί την Γενική Φωτεινή Ένδειξη Σφαλμάτων.
- Ενεργοποιεί το Γενικό Ρελέ Σφάλματος.
- Αυτόματα εμφανίζεται στην οθόνη η λίστα σφαλμάτων (αν το σύστημα δεν είναι σε κατάσταση συναγερμού).
- Εμφανίζεται επίσης σε πολλές διαφορετικές βοηθητι-

κές οθόνες κατά την διάρκεια πλοήγησης του χρήστη **8. Λειτουργίες συστήματος** στα μενού του πληκτρολογίου.

Η οθόνη με τη λίστα σφαλμάτων φαίνεται στο Σχήμα 41.

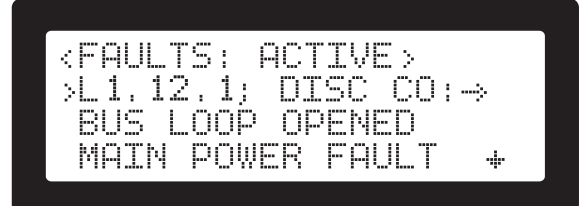

**Σχήμα 41.** Οθόνη λίστας σφαλμάτων ζωνών και ρελέ

### **7.5 Σφάλμα γείωσης**

Σφάλμα γείωσης παρουσιάζεται όταν ένα οποιοδήποτε σημείο στο κύκλωμα του Βρόχου, των Ζωνών, των Ρελέ και της Βοηθητικής Εξόδου έρχεται σε επαφή με τη γείωση προστασίας της εγκατάστασης. Το σφάλμα:

- Ενεργοποιεί την Γενική Φωτεινή Ένδειξη Σφαλμάτων.
- Ενεργοποιεί το Γενικό Ρελέ Σφάλματος.
- Αυτόματα εμφανίζεται η οθόνη με τη λίστα σφαλμάτων (αν το σύστημα δεν είναι σε κατάσταση συναγερμού.

*Το σφάλμα γείωσης είναι ανιχνεύσιμο όταν η τιμή της αντίστασης είναι μικρότερη από 500 Ohm.*

*Είναι πολύ σημαντική η σωστή σύνδεση της γείωσης του κτηρίου στην κλέμα σύνδεσης της κύριας τροφοδοσίας όπως φαίνεται στο Σχήμα 4. Αν δεν συνδεθεί σωστά το κύκλωμα ελέγχου σφάλματος γείωσης δεν είναι ικανό να λειτουργήσει όπως έχει σχεδιαστεί.*

# **7.6 Σφάλμα Τροφοδοσίας, Σφάλμα Μπατα- ριών**

Η τροφοδοσία του συστήματος παρακολουθείται μέσα από το κύριο τροφοδοτικό του πίνακα, αλλά και μέσα από τα εξωτερικά συνδεδεμένα βοηθητικά τροφοδοτικά των μονάδων ρελέ.

Υπάρχουν 4 τύποι σφαλμάτων στην τροφοδοσία:

- Συνολικό σφάλμα στα τροφοδοτικά: Δεν έρχεται τάση στο σύστημα από τα συνδεδεμένα τροφοδοτικά.
- Σφάλμα τροφοδοσίας του μετασχηματιστή από το δίκτυο: Ο μετασχηματιστής δεν τροφοδοτείται. Το τροφοδοτικό παρέχει τάση μέσω των μπαταριών του πίνακα.
- Σφάλμα μπαταριών: Οι μπαταρίες έχουν αποσυνδεθεί από το τροφοδοτικό, είναι αφόρτιστες ή έχουν καταστραφεί. Η τάση παρέχεται μέσα από την κύρια τροφοδοσία.
- Οι μπαταρίες χρειάζονται αντικατάσταση: Οι συνδεδεμένες μπαταρίες έχουν αυξημένη εσωτερική αντίσταση. Βρίσκονται σε μία κατάσταση όπου περιορισμένη ισχύς μπορεί να αποθηκευτεί και να διοχετευτεί στο σύστημα όταν χρειαστεί. Όλα τα τροφοδοτικά του SmartX έχουν ειδικό κύκλωμα ανίχνευσης αυτού του σφάλματος. Το σφάλμα αυτό συνήθως παρουσιάζεται από κατεστραμμένες ή παλιές μπαταρίες.

#### *Η εσωτερική αντίσταση των μπαταριών η οποία ενεργοποιεί το σφάλμα είναι περίπου 3 Ohms.*

Το σφάλμα τροφοδοσίας:

- Ενεργοποιεί την Γενική Φωτεινή Ένδειξη Σφαλμάτων.
- Ενεργοποιεί το Γενικό Ρελέ Σφάλματος.
- Αυτόματα εμφανίζεται στην οθόνη της λίστας σφαλμάτων (αν το σύστημα δεν είναι σε κατάσταση συναγερμού).

## **8.1 Επιβεβαίωση συμβάντος συναγερμού, Λειτουργία Ημέρας/Νύχτας και Ευαισθησία ανιχνευτή**

Για να μειωθούν οι ψευδείς συναγερμοί, ο πίνακας πυρανίχνευσης υλοποιεί τρεις μηχανισμούς που αποτελεσματικά αλλάζουν την ευαισθησία που χρειάζεται για να μπει σε κατάσταση συναγερμού:

- Επιβεβαίωση ευαισθησίας των συσκευών ανίχνευσης του βρόχου (BUS)
- Επιβεβαίωση συμβάντος συναγερμού
- Λειτουργία Ημέρας/Νύχτας

### **8.1.1 Αλλαγή ευαισθησίας BUS**

Κάθε BUS συσκευή ανίχνευσης βρόχου μπορεί να μετρήσει την ποσότητα του καπνού (και θερμοκρασίας) στον αέρα. Όταν ένα όριο ξεπεραστεί θα δημιουργηθεί κατάσταση συναγερμού. Από τη στιγμή που το όριο μπορεί να προγραμματιστεί, με την αύξησή του το σύστημα γίνεται λιγότερο ευαίσθητο. Κάθε ανιχνευτής μπορεί να παραμετροποιηθεί με δύο διαφορετικά επίπεδα ευαισθησίας, ένα για τη ημέρα και ένα για τη νύχτα. Η εναλλαγή μεταξύ τον δύο επιπέδων γίνεται αυτόματα σε προ-προγραμματισμένους χρόνους (Δείτε την ενότητα 8.1.3 "Λειτουργία Ημέρα / Νύχτας").

### **Προγραμματισμός**

Κάθε ανιχνευτής βρόχου έχει τουλάχιστον δύο (2) κατώτατα όρια ευαισθησίας, ένα για την ημέρα και ένα για τη νύχτα. Ένας πολυ-ανιχνευτής (πχ. "DISC Multi-Sensor" και "XP95 Multi-Sensor") έχει περισσότερα από ένα ζευγάρια κατώτατων ορίων, ώστε να προσαρμόζεται στα διαφορετικά στοιχεία ανίχνευσης (πχ. οπτικός+θερμικός ).

Οι ρυθμίσεις είναι οι παρακάτω:

**|DAY HT SENS|** για τους θερμικούς ανιχνευτές (θερμοκρασία)

**|NIGHT HT SENS|** για τους θερμικούς ανιχνευτές (θερμοκρασία)

**|DAY OPT SENS|** για τους οπτικούς ανιχνευτές (πυκνότητα καπνού)

**|NIGHT OPT SENS|**για τους οπτικούς ανιχνευτές (πυκνότητα καπνού)

**|DAY ROR SENS|** για τους ανιχνευτές φωτιάς (ρυθμός αύξησης)

**|NIGHT ROR SENS|** για τους ανιχνευτές φωτιάς (ρυθμός αύξησης)

**|DAY SENS|** για τους απλούς οπτικούς αισθητήρες (πυκνότητα καπνού)

**|NIGHT SENS|** για τους απλούς οπτικούς αισθητήρες (πυκνότητα καπνού)

και μπορούν να εντοπιστούν στην σελίδα ιδιοτήτων της συσκευής. Πρόσβαση υπάρχει μέσα από το ALM.3.2 (λίστα συσκευών εισόδου) ή μέσα από τα πλήκτρα **<i> <3>** (από την κεντρική οθόνη).

#### **8.1.2 Επιβεβαίωση συμβάντος συναγερμού (Intellizone)**

Η γενική ιδέα της επιβεβαίωσης συναγερμού είναι: για να μπει σε το σύστημα σε κατάσταση Συναγερμού, μετά τη λήψη σήματος συναγερμού ("Πρώτος συναγερμός"), να δεχθεί το σύστημα ένα Δεύτερο συναγερμό. Το σήμα Δεύτερου συναγερμού μπορεί να είναι από τον ίδιο ή διαφορετικό ανιχνευτή / ζώνη. Πρέπει να σταλεί σε προκαθορισμένο χρόνο μετά τον Πρώτο συναγερμό (5 λεπτά). Το

πρώτο σήμα πρέπει να προέρχεται μόνο από είσοδο που είναι ενεργοποιημένη η Επιβεβαίωση συναγερμού (Alarm Verification). Ο Δεύτερος συναγερμός μπορεί να προέρχεται από τον ίδιο ανιχνευτή/ζώνη που δημιούργησε τον Πρώτο συναγερμό μόνο όταν περάσει ο αρχικός χρόνος απενεργοποίησης (έως και 30 sec).

*Παρακαλώ σημειώστε ότι οι όροι "Επιβεβαίωση Συναγερμού" και "Intellizone" αντιμετωπίζονται ως συνώνυμα στις επόμενες ενότητες. Η επιβεβαίωση συμβάντος συναγερμού είναι συμβατή με το πρότυπο EN54-2, παράγραφο 7.12, type b.*

#### **Λειτουργία Συστήματος - Επιβεβαίωση συμβάντος συναγερμού (Intellizone)**

Οποιαδήποτε ζώνη μπορεί να προγραμματιστεί ως είσοδος Επιβεβαίωσης Συμβάντος Συναγερμού (Alarm Verification) (ρυθμίζεται από το ALM3.2). Το σύνολο των εισόδων σχηματίζουν την ομάδα επιβεβαίωσης συμβάντος συναγερμού. Η λειτουργία του συστήματος είναι η ακόλουθη:

*Όταν ανιχνευθεί συναγερμός από μία ζώνη Επιβεβαίωσης συμβάντος Συναγερμού (Ιntellizone) (Πρώτος Συναγερμός)*:

Ο χρόνος "απενεργοποίησης της εισόδου" ενεργοποιείται (μπορεί να ρυθμιστεί στο ALM3.2.5, έως και 30 δευτερόλεπτα).

- Ο χρόνος καθυστέρησης "Αυτόματης Ακύρωσης Προσυναγερμού" (automatic pre-Alarm Cancel) (5 λεπτά) ενεργοποιείται.
- Ο συναγερμός εμφανίζεται στην οθόνη και στην ένδειξη **\*PRE ALARM\*** του πίνακα.
- Οι ενσωματωμένοι βομβητές της κύριας πλακέτας και του/των πληκτρολογίων θα ηχήσουν.
- Οι έξοδοι συσκευών ειδοποίησης του κεντρικού πίνακα και τα ρελέ των ζωνών (εφόσον είναι εγκατεστημένα) **ΔΕΝ** ενεργοποιούνται (Δεν μπαίνει το σύστημα σε κατάσταση γενικού συναγερμού).
- Όσες έξοδοι είναι παραμετροποιημένες να ανταποκριθούν σε κατάσταση προσυναγερμού, ενεργοποιούνται.
- Μετά τον χρόνο "απενεργοποίησης της εισόδου" οι ανιχνευτές μπαίνουν σε κατάσταση ηρεμίας.
- Κατά τη διάρκεια της παραπάνω καθυστέρησης ("απενεργοποίησης της εισόδου") οποιαδήποτε άλλη είσοδος εκτός της αρχικής μπορεί να προκαλέσει τον Δεύτερο συναγερμό (δείτε παρακάτω).
- Η επιβεβαίωση συμβάντος συναγερμού θα παραμείνει ενεργή για τα υπολειπόμενα των 5 λεπτών πριν ο Πρωτος Συναγερμός ακυρωθεί.
- Κατά τη διάρκεια της καθυστέρησης "Αυτόματης Ακύρωσης Προσυναγερμού", οποιαδήποτε είσοδος, συμπεριλαμβανόμενης και της αρχικής μπορεί να προκαλέσει Δεύτερο συναγερμό. Η ένδειξη **\*PRE ALARM\*** θα παραμείνει ενεργοποιημένη.

### *Ο Δεύτερος Συναγερμός*:

- Ενεργοποιεί τον Γενικό Συναγερμό.
- Ενεργοποιεί οποιαδήποτε έξοδο ανταποκρίνεται στην κατάσταση Συναγερμού (συμπεριλαμβανομένων και των κύριων ρελέ των συσκευών ειδοποίησης αν αυτά έχουν προγραμματιστεί).

Η λειτουργία Intellizone μπορεί να απενεργοποιηθεί / επανενεργοποιηθεί σε Επίπεδο Πρόσβασης 2, ALM2.8 **|8.Alarm Ver Cancel|**. Αν η λειτουργία Intellizone απενεργοποιηθεί θα εμφανιστεί στην κεντρική οθόνη το μήνυμα **|ALARM VERIFICATION DISABLED|**.

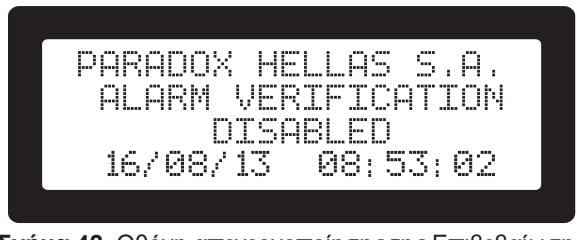

**Σχήμα 42.** Οθόνη απενεργοποίησης της Επιβεβαίωσης Συμβάντος Συναγερμού

#### **Λειτουργία ζώνης με επιβεβαίωση συμβάντος συναγερμού**

Αυτή είναι μία μικρή παραλλαγή του τρόπου ανταπόκρισης του συστήματος, εάν μία ζώνη έχει ρυθμιστεί να λειτουργεί με επιβεβαίωση συναγερμού:

- Οποιαδήποτε είσοδος ανήκει σε ζώνη με ενεργοποιημένη την λειτουργία Επιβεβαίωσης Συμβάντος Συναγερμού, κληρονομεί την επιβεβαίωση συναγερμού.
- Ο χρόνος καθυστέρησης που έχει καθοριστεί επηρεάζει όλες τις εισόδους από την ίδια ζώνη. Για παράδειγμα (οι ονομασίες είναι μόνο για το παράδειγμα): Ο Ανιχνευτής 1 και ο Ανιχνευτής 2 ανήκουν στην ίδια ζώνη, Ζώνη 3. Η επιβεβαίωση συναγερμού έχει ρυθμιστεί για Επιβεβαίωση Συμβάντος Συναγερμού. Το σύστημα το εφαρμόζει αυτό στον Ανιχνευτή 1 και Ανιχνευτή 2. Αν παραχθεί σήμα συναγερμού από τον Ανιχνευτή 1 (κατά συνέπεια και από την Ζώνη 3) και πριν τη λήξη του χρόνου καθυστέρησης παραχθεί σήμα συναγερμού από τον Ανιχνευτή 2, δεν θα ενεργοποιηθεί κανένας συναγερμός. Τα συμβάντα συναγερμού εμφανίζονται να προέρχονται από τη Ζώνη 3, η οποία έχει παράγει δεύτερο συναγερμό ενώ ήταν σε αναστολή.

### **8.1.3 Λειτουργία Ημέρας/Νύχτας**

Η ιδέα πίσω από τη λειτουργία Ημέρας / Νύχτας είναι πως ορισμένες εγκαταστάσεις το περιβάλλον παρακολούθησης αλλάζει κατά τη διάρκεια της 24ωρης περιόδου για κάθε ημέρα της εβδομάδας. Για παράδειγμα ένας ανιχνευτής σε ένα χώρο γραφείου για καπνιστές, πρέπει να είναι πιο ανεκτικό στον καπνό κατά τη διάρκεια των ωρών εργασίας. Ο πίνακας πυρανίχνευσης SmartX, επιτρέπει τον ορισμό μίας περιόδου για κάθε ημέρα που θα δηλώνεται ως "Day". Κατά τη διάρκεια της περιόδου το σύστημα χρησιμοποιεί τα λιγότερο ευαίσθητα όρια για τους ανιχνευτές και (αν είναι παραμετροποιημένο) το σύστημα Επιβεβαίωσης Συμβάντος Συναγερμού.

Η επιβεβαίωση συμβάντος συναγερμού μπορεί να ελέγχεται είτε από την λειτουργία Ημέρας / Νύχτας, είτε να μείνει μόνιμα ενεργοποιημένη ή απενεργοποιημένη. Επίσης μπορεί να απενεργοποιηθεί από τον χρήστη σε λειτουργία του Επιπέδου Πρόσβασης 2 (ALM2.8 **|8.Intellizone Cancel|**).

### **Προγραμματισμός συστήματος**

Οι λειτουργίες επιβεβαίωση συμβάντος συναγερμού, Ημέρα/Ώρα και ευαισθησία ανιχνευτή μπορούν να προγραμματιστούν και να συνδυαστούν με διαφορετικούς τρόπους για να ανταποκριθεί στις απαιτήσεις κάθε εγκατάστασης. Οι παρακάτω παράμετροι του μενού ελέγχουν το σύστημα:

- Η επιλογή **|ALARM VERIF|** σε κάθε οθόνη ιδιοτήτων εισόδου.
- Τα επίπεδα ευαισθησίας Ημέρας και Νύχτας σε κάθε οθόνη ιδιοτήτων ανιχνευτή.
- Η Επιβεβαίωση Συμβάντος Συναγερμού και οι ρυθμίσεις Ημέρας / Νύχτας στο ALM.3.2.5 **|5.Day/Night, Al.Verif.|**.

Κανόνες που πρέπει να ακολουθεί το σύστημα:

- Για να ενεργοποιηθεί η λειτουργία Ημέρας/Νύχτας τουλάχιστον μία ημέρα πρέπει να έχει την ιδιότητα ON/ OFF ρυθμισμένη στο ON (**1**) (ALM3.2.5).
- Η χρονική περίοδος ορισμένη από χρόνο έναρξης και χρόνο λήξης ανταποκρίνεται στην ΗΜΕΡΑ. Κατά τη διάρκεια αυτού του χρόνου είναι επιθυμητή η μειωμένη ευαισθησία.
- Η Επιβεβαίωση Συμβάντος Συναγερμού θεωρείται ενεργοποιημένη (ON) αν μία ή και οι δύο από τις ιδιότητες **|Analog Time|** και **|Addr Time|** είναι οποιοδήποτε νούμερο εκτός του 0 (είναι οι "χρόνοι καθυστέρησης" που αναφέρθηκαν προηγουμένος).
- Αν το ALM3.2.5 **|DAY->AL.VERIF|** ρυθμιστεί στο ON (**1**) η Επιβεβαίωση Συμβάντος Συναγερμού ακολουθεί το πρόγραμμα της λειτουργίας Ημέρας/Νύχτας (ενεργοποιημένο κατά τη διάρκεια χρόνου ΗΜΕΡΑΣ). Αν ρυθμιστεί στο **0** (OFF) τότε η Επιβεβαίωση Συμβάντος Συναγερμού λειτουργεί ανεξάρτητα και είναι πάντα ενεργοποιημένη ή απενεργοποιημένη ανάλογα με τις ρυθμίσεις των **|Analog Time|** ή **|Addr Time|**.
- Αν όλες οι ιδιότητες ON/OFF της λειτουργίας Ημέρας/ Νύχτας ρυθμιστούν στο **0** (το οποίο σημαίνει ότι η λειτουργία είναι απενεργοποιημένη (OFF)), η ρύθμιση **|DAY->AL.VERIF|** αγνοείται, καθώς δεν υπάρχει πρόγραμμα Ημέρας/Νύχτας για να ακολουθήσει η Επιβεβαίωση Συμβάντων Συναγερμού.

Για τον προγραμματισμό του συστήματος:

- Εισαχθείτε στο ALM.3 πατώντας το πλήκτρο **[ACC]**: Εμφανίζεται οθόνη ζήτησης κωδικού.
- Εισάγετε τον κωδικό Επιπέδου Πρόσβασης 3: Το ALM.3 εμφανίζεται. Η εργοστασιακή ρύθμιση για το AL3 είναι **"3333"**.
- Πατήστε το πλήκτρο **<2>** για να επιλέξετε το αντικείμενο μενού ALM3.2 **|Loop/Device Conf|**, και μετά πατήστε το πλήκτρο **<5>** για να μπείτε στο αντικείμενο υπομενού ALM3.2.5 **|5.Day/Night,Al.Verif|**.
- Με τη χρήση των πλήκτρων κατεύθυνσης πλοηγηθείτε στις 4 διαθέσιμες οθόνες. Πατήστε το πλήκτρο **<ENTER>** για την τροποποίηση οποιονδήποτε απαραίτητων παραμέτρων. Πατήστε **<ENTER>** στο τελευταίο για να αποθηκεύσετε οποιεσδήποτε αλλαγές έχουν γίνει ή **<CLR>** για να ακυρώσετε.

| Intelli Times (sec) |  |      |  |
|---------------------|--|------|--|
| -Analog Time : 010  |  |      |  |
| -Addr Time : :      |  | -919 |  |
| DAY->AL.VERIF: 1    |  |      |  |
|                     |  |      |  |

**Σχήμα 43.** Πρώτη οθόνη Ημέρας/Νύχτας, Επιβεβαίωση Συμβάντος Συναγερμού

Στην πρώτη οθόνη πατήστε το πλήκτρο **<ENTER>** για να προχωρήσετε στις τρεις διαθέσιμες ρυθμίσεις.

Οι διαθέσιμες παράμετροι είναι:

**|Intelli times (sec)|:** Τιμή: 0 έως 30. Το **0** δηλώνει ότι το σύστημα είναι απενεργοποιημένο (OFF). Αυτός είναι ο χρόνος στον οποίο ο δεύτερος συναγερμός που θα παραχθεί από τον ίδιο ανιχνευτή, θα αγνοηθεί. Υπάρχουν δύο ρυθμίσεις, μία για τις ενσωματωμένες εισόδους και μία για τις BUS συσκευές εισόδου του βρόχου.

**|Analog time|:** Χρόνος σε δευτερόλεπτα. Όπως περιγράφεται παραπάνω, εφαρμόζεται σε όλες τις ενσωματωμένες εισόδους (ANZ1, ANZ2, INP1, INP2 και όλες τις ζώνες)

**|Addr time|:** Χρόνος σε δευτερόλεπτα. Όπως περιγράφεται παραπάνω, είναι για όλες τις εισόδους πάνω στον βρόχο. **|DAY->AL.VERIF|:** Τιμές **0** (OFF), **1** (ON). Αν η Επιβεβαίωση Συμβάντος Συναγερμού ακολουθήσει το πρόγραμμα της λειτουργίας Ημέρας/Νύχτας. Δείτε την περιγραφή παραπάνω.

Η δεύτερη και η τρίτη οθόνη έχουν παρόμοιες γραμμές, με κάθε γραμμή να αντιστοιχεί σε μία ημέρα της εβδομάδας:

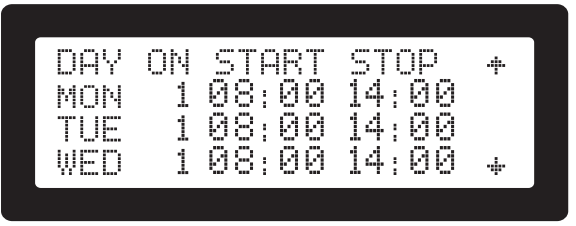

Σ**χήμα 44.** Δεύτερη οθόνη Ημέρας/Νύχτας, Επιβεβαίωση<br>Συμβάντος Συναγερμού

- Με τη χρήση των πλήκτρων κατεύθυνσης επιλέξυτε το επιθυμητό πεδίο. Πατήστε το πλήκτρο **<ENTER>** για τροποποίηση.
- Επιβεβαιώστε ότι ο χρόνος Έναρξης είναι πριν από τον χρόνο Λήξης, διότι το σύστημα θα το απορρίψει.
- Αποδεχόμενο εύρος χρόνου είναι από 00:00 έως 23:59.
- Ρυθμίστε την ON/OFF ιδιότητα σε **1** για την ενεργοποίηση της λειτουργίας Ημέρας/Ώρας για την συγκεκριμένη ημέρα.

ΕΞΥΠΝΕΣ ΣΥΜΒΟΥΛΕΣ:

- Με παρατεταμένο πάτημα των πλήκτρων **<0>** ή **<1>** θα απενεργοποιήσει / ενεργοποιήσει αντίστοιχα όλες τις ημέρες μαζί.
- Με τον κέρσορα στη θέση της ιδιότητας ON/OFF σε μία γραμμή και πατώντας το πλήκτρο **<4>** θα αντιγράψει τις ρυθμίσεις της προηγούμενης ημέρας σε αυτή που βρίσκεστε.
- Με τον κέρσορα στη θέση της ιδιότητας ON/OFF σε μία γραμμή και πατώντας το πλήκτρο **<7>** θα αντιγράψει τις ρυθμίσεις της προηγούμενης ημέρας σε αυτή που βρίσκεστε.

Για παράδειγμα, μπορείτε να προγραμματίσετε την πρώτη ημέρα (MON) και μετά πατώντας το πλήκτρο **<Κάτω Βέλος>** και **<4>** να ρυθμίσετε γρήγορα τους ίδιους χρόνους και για τις υπόλοιπες ημέρες.

### **8.1.4 Ενδείξεις και χειροκίνητη ενεργοποίηση / απενεργοποίηση από τον χρήστη**

Κάθε φορά που ενεργοποιείται η Επιβεβαίωση Συμβάντος Συναγερμού, η ένδειξη **\*DELAY ACTIVE\*** του πίνακα πυρανίχνευσης θα ενεργοποιηθεί (κίτρινο χρώμα).

Ο χρήστης μπορεί να απενεργοποιήσει την Επιβεβαίωση Συμβάντος Συναγερμού από το AML2.8 **|8.Alarm Ver Cancel|**. Σε αυτή την περίπτωση η ένδειξη παράγει ένα μικρό αναβόσβημα κάθε δευτερόλεπτο και η οθόνη του πίνακα θα εμφανίσει το μήνυμα **|ALARM VERIFICATION DISABLED|**.

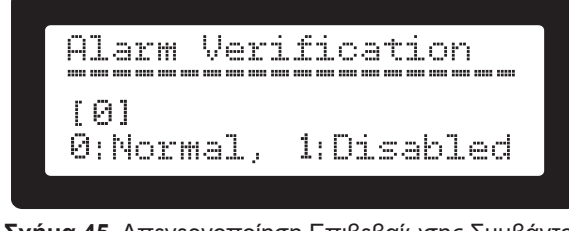

**Σχήμα 45.** Απενεργοποίηση Επιβεβαίωσης Συμβάντος Συναγερμού

Η λειτουργία Ημέρας / Νύχτας εμφανίζεται στην κεντρική οθόνη. Στην κάτω δεξιά πλευρά της οθόνης θα έχει:

- **• |DAY|** όταν είναι ενεργή η λειτουργία Ημέρας.
- **• |NIGHT|** όταν είναι ενεργή η λειτουργία Νύχτας.
- Τίποτα, όταν δεν χρησιμοποιείται κανένα από τα δύο χαρακτηριστικά.

### **8.2 Αναγνώριση συσκευής**

Η λειτουργία υποστηρίζεται στις παρακάτω οθόνες: ALM1.1 **|1.Loop Overview|**, ALM1.5 **|5.Loop Devices|**, ALM1.6 **|6.Contamination LVL|**.

Το σύστημα παρέχει μία εύκολη μέθοδο αναγνώρισης συσκευής. Αν η επιλεγμένη συσκευή έχει LED ελεγχόμενο από τον πίνακα πυρανίχνευσης, τότε πατώντας την ένδειξη **\*SYSTEM FAULT\*** θα ενεργοποιηθεί το LED. Αυτό είναι σημαντικό γιατί μειώνει την πιθανότητα σφαλμάτων και τον χαμένο χρόνο που θα χρειαστεί ο εγκαταστάτης/χρήστης για να ανιχνεύσει μία συσκευή σε ένα σύστημα με πολλαπλές όμοιες οπτικά συσκευές. Είναι επίσης ανεκτίμητο διότι επιβεβαιώνει την διεύθυνση σε σχέση με τη θέση των εγκατεστημένων συσκευών (πχ. είναι ο ανιχνευτής καπνού με διεύθυνση 120 στην είσοδο του κτηρίου, όπως αυτό απαιτείται;). Η εναλλακτική θα είναι να αφαιρεθεί η συσκευή από την βάση της και να χρησιμοποιηθεί ο προγραμματιστής διεύθυνσης, μία χρονοβόρα και μερικές φορές δύσκολη εργασία που διακόπτει την φυσιολογική λειτουργία του συστήματος. Η επιλεγμένη συσκευή συνεχίζει να λειτουργεί κανονικά κατά την ενεργοποίηση του LED της. Το σύστημα θα απενεργοποιήσει το LED της επιλεγμένης συσκευής αν εφαρμοστεί μία από τις:

- 180 δευτερόλεπτα (3 λεπτά) μετά από την ενεργοποίησή της.
- Αν ο χρήστη πατήσει πάλι την ένδειξη **\*SYSTEM FAULT\*** σε μία ενεργοποιημένη διεύθυνση/συσκευή.
- Αν ο χρήστη πατήσει την ένδειξη **\*SYSTEM FAULT\*** σε μία νέα διεύθυνση/συσκευή.
- Αν ο χρήστη πατήσει την ένδειξη on **\*SYSTEM FAULT\*** σε μία άδεια διεύθυνση/συσκευή (Μόνο την οθόνη Loop Overview).
- Ο χρήστης κάνει επαναφορά του συστήματος με τη χρήση του πλήκτρου **<RST>**.
- Συσκευές με ενεργοποιημένες διευθύνσεις τονίζονται τον χαρακτήρα **|o|** στην LCD οθόνη.

*Αν το σύστημα μείνει χωρίς δραστηριότητα χρήστη, θα γίνει διακοπή της οθόνης που ενεργοποίησε τα LED και θα εμφανισθεί αυτόματα η κεντρική οθόνη (ή οποιαδήποτε άλλη με υψηλότερη προτεραιότητα). Η λειτουργία αυτή δεν θα απενεργοποιήσει το επιλεγμένο LED.* 

*Αν ο χρήστης ξαναμπεί σε μία από τις ρεις υποστηριζόμενες οθόνες (δείτε την αρχή της ενότητας) μετά από διακοπή της οθόνης, οποιοδήποτε ενεργοποιημένο LED θα ακυρωθεί.*

### **8.3 Walk Test (ALM2.7)**

*Η λειτουργία αυτή δεν είναι συμβατή με το EN 54-2 clause 10 "Test Condition".*

Η λειτουργία Walk Test επιτρέπει σε ένα μόνο άτομο να ελέγξει πολλές εγκατεστημένες συσκευές. Ο έλεγχος πραγματοποιείται όταν ο χειριστής του συστήματος πυρανίχνευσης (σε Επίπεδο Πρόσβασης 2) περάσει από κάθε ανιχνευτή και συσκευή εισόδου και τις ενεργοποιήσει. Αποτέλεσμα αυτού, μία μικρή ενεργοποίηση των προεπιλεγμένων εξόδων,η οποία επιβεβαιώνει την επιτυχή ενεργοποίηση της εισόδου (σήμα επιβεβαίωσης).

Κατά τη διάρκεια της λειτουργίας Walk Test το σύστημα

μπαίνει σε **"Κατάσταση μη λειτουργίας"** (Μία φωτιά ή μία εκκένωση δεν θα ενεργοποιηθούν). Για αυτό το λόγο είναι σημαντικό μετά την ολοκλήρωση του ελέγχου, να απενεργοποιηθεί η λειτουργία Walk Test. Υπάρχει επίσης και αυτοματισμός, ο οποίος προστατεύει το σύστημα και απενεργοποιεί τη λειτουργία μετά από προκαθορισμένο χρόνο (Walk Test Timeout, Σχήμα 46). Η εργοστασιακή ή η τελευταία ρύθμιση βρίσκεται ήδη στο πεδίο εισαγωγής του χρόνου. Το εύρος χρόνου ακύρωσης της λειτουργίας Walk Test είναι από 10 έως 300 δευτερόλεπτα.

Οι προεπιλεγμένες έξοδοι είναι μία υποκατηγορία των διαθέσιμων εξόδων και έχουν δηλωθεί στην ομάδα εξόδων "Walk Test". Για αυτό τον σκοπό όλες οι έξοδοι έχουν μία επιλογή "Walk Test" στην οθόνη προγραμματισμού τους σε Επίπεδο Πρόσβασης 3.

Κατά τη διάρκεια ενεργοποίησης του Walk Test και για τη μείωση πιθανών διαταραχών, ο χρήστης μπορεί να επιλέξει να εφαρμόσει ένα αθόρυβο έλεγχο με τον αποκλεισμό των συσκευών ηχητικής ειδοποίησης ("Sounders mode" ρυθμισμένο στο 0). Σε αυτή την περίπτωση μόνο ο ενσωματωμένος βομβητής και οι εγκατεστημένοι φάροι (αναβοσβήνουν) χρησιμοποιούνται ως σήμα επιβεβαίωσης.

Το σήμα επιβεβαίωσης για τις συσκευές ηχητική ειδοποίησης είναι ίδιο με το μοτίβο γενικού συναγερμού (ρυθμίζεται στο ALM3.3).

Για την ενεργοποίηση της λειτουργίας Walk Test:

- Μπείτε στο Επίπεδο Πρόσβασης 2 πατώντας το πλήκτρο **[ACC]**: Εμφανίζεται οθόνη ζήτησης κωδικού.
- Εισάγετε τον κωδικό Επιπέδου Πρόσβασης 3: Το ALM.2 εμφανίζεται.
- Επιλέξτε το μενού **|7.Walk test|**: Πατήστε το πλήκτρο **<7>**.
- Εισάγετε "Walk test timeout" χρησιμοποιώντας το πληκτρολόγιο και πατώντας το πλήκτρο **<ENTER>.**

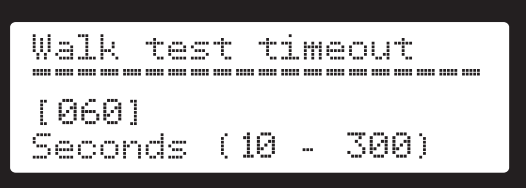

**Σχήμα 46.** Οθόνη ρύθμισης χρόνου ακύρωσης Walk Test

• Εισάγετε "Sounders mode": **1** για ενεργοποίηση των ηχητικών συσκευών, **0** για απενεργοποίηση και πατήστε το πλήκτρο **<ENTER>**.

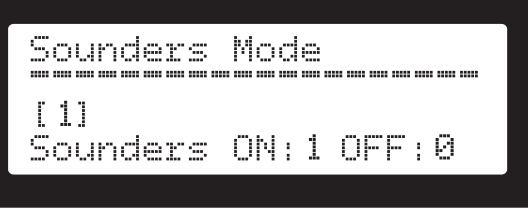

**Σχήμα 47.** Λειτουργία επιλογής ηχητικών συσκευών

Το σύστημα είναι τώρα σε λειτουργία ελέγχου και η ένδειξη **\*SYSTEM FAULT\*** ενεργοποιείται. Η οθόνη εμφανίζει τον εναπομείναντα χρόνο πριν τον αυτόματο τερματισμό του Walk Test. Κάθε φορά που ανιχνεύεται συμβάν ενεργοποίησης νέας εισόδου, ο χρονιστής αυτόματα επαναφέρεται στην αρχική τιμή που έχει δηλωθεί παραπάνω. Ο χρήστης μπορεί να πατήσει το πλήκτρο **<CLR>** οποιαδήποτε στιγμή για τον τερματισμό του ελέγχου και την επιστροφή στην κανονική λειτουργία του συστήματος.

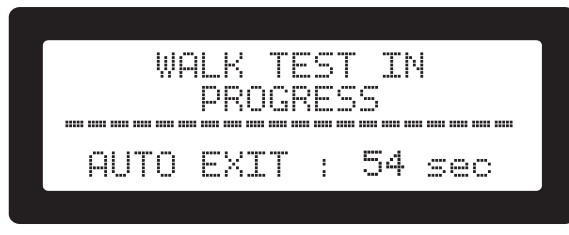

**Σχήμα 48.** Οθόνη εξέλιξης Walk Test

### **8.4 Παραμετροποίηση Περιοδικού ελέγχου (ALM2.5)**

Ο εγκαταστάτης μπορεί να προγραμματίσει τον πίνακα πυρανίχνευσης SmartX, έτσι ώστε να δημιουργεί μία υπενθύμιση σε ένα προκαθορισμένο χρονικό διάστημα για τον έλεγχο σωστής λειτουργίας του συστήματος. Ο χρήστης εκτελεί πλήρη έλεγχο του συστήματος (λειτουργία πίνακα, ανιχνευτών, σειρήνων κτλ) με την εισαγωγή κωδικού σε Επίπεδο Πρόσβασης 2 (A.L.2) και επιβεβαιώνει τη σωστή λειτουργία τους. Η ενέργεια αυτή καταγράφεται στην μνήμη συμβάντων του συστήματος μαζί με την ημερομηνία που έγινε ο έλεγχος.

Η οθόνη υπενθύμισης του περιοδικού ελέγχου φαίνεται στο Σχήμα 49.

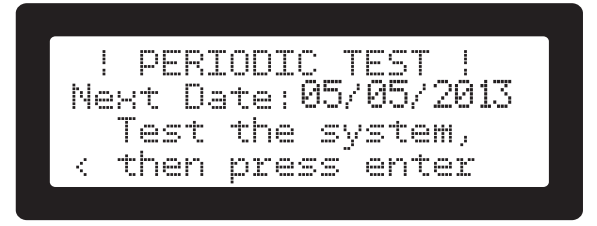

**Σχήμα 49.** Οθόνη περιοδικού ελέγχου Επιπέδου Πρόσβασης 2

Η λειτουργία περιγράφεται παρακάτω:

Ο εγκαταστάτης προγραμματίζει στο ALM3.6 **|6.Periodic test|** την ώρα της ημέρας και κάθε πόσες ημέρες θα γίνεται η αυτόματη ενεργοποίηση της υπενθύμισης (δείτε Σχήμα 50 παρακάτω).

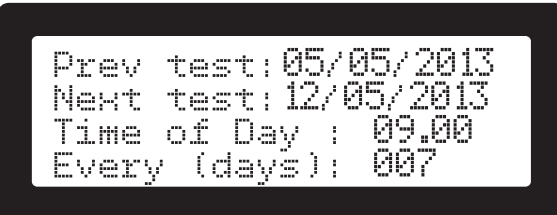

**Σχήμα 50.** Οθόνη ρύθμισης περιοδικού ελέγχου

Όταν λήξει η προ-προγραμματισμένη περίοδος το σύστημα εμφανίζει οθόνη υπενθύμισης και οι ενσωματωμένοι βομβητές ηχούν (δείτε Σχήμα 51 παρακάτω).

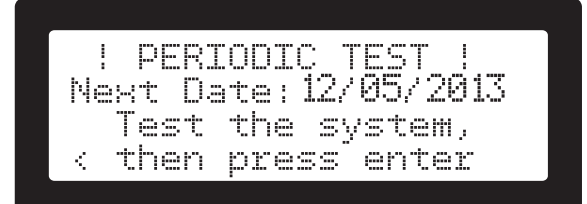

**Σχήμα 51.** Οθόνη υπενθύμισης περιοδικού ελέγχου

Ο χρήστης πρέπει να εκτελέσει πλήρη έλεγχο του συστήματος (walk test και/ή οποιονδήποτε επιπλέον έλεγχο που απαιτείται από συσκευές της εγκατάστασης).

Όταν ο χρήστης ολοκληρώσει τον έλεγχο και όλα λειτουρ-

γούν κανονικά πρέπει να πατήσει το πλήκτρο **<ENTER>** in στην οθόνη υπενθύμισης, ή μέσω του μενού ALM2.5 **|5.Periodic Test|** για να επιβεβαιώσει την σωστή λειτουργία του συστήματος. Με την επιβεβαίωση εμφανίζεται μήνυμα στην οθόνη, όπως φαίνεται στο σχήμα Σχήμα 52, που επιβεβαιώνει την διενέργεια του ελέγχου καλής λειτουργίας και ανανεώνει τον χρόνο αυτόματης υπενθύμισης.

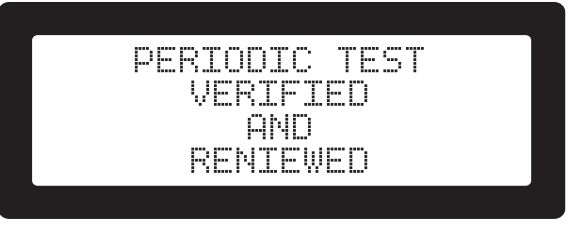

**Σχήμα 52.** Οθόνη επιβεβαίωσης περιοδικού ελέγχου του συστή- ματος

Ο χρήστης μπορεί να προβεί σε έλεγχο του συστήματος οποιαδήποτε στιγμή το επιθυμεί ακόμη και πριν την παρέλευση του προγραμματισμένου χρόνου Περιοδικού Ελέγχου. Στην οθόνη του μενού ALM2.5 **|Periodic Test|** o χρήστης με την βοήθεια των πλήκτρων **<Αριστερό Βέλος>** και **<Δεξί Βέλος>** είναι δυνατόν να δει την προηγούμενη και την επόμενη προγραμματισμένη ημερομηνία περιοδικού ελέγχου του συστήματος στο ALM3.5 **|5.Periodic test|**.

# **8.5 Παραμετροποίηση δημιουργίας αντιγρά- φων ασφαλείας / επαναφοράς**

Ο πίνακας πυρανίχνευσης SmartX περιλαμβάνει λειτουργία, η οποία επιτρέπει στον εγκαταστάτη να πειραματιστεί ή να ελέγξει μία εγκατάσταση στο σύστημα, χωρίς να χαθεί η προηγούμενη ενεργή παραμετροποίηση του συστήματος. Αυτό εφαρμόζεται μέσω της λειτουργίας δημιουργίας αντιγράφου ασφαλείας / επαναφοράς σε ενσωματωμένη μνήμη του πίνακα. Μπορεί να γίνει επαναφορά στις εργοστασιακές ρυθμίσεις, αυτόματη ανίχνευση συσκευών, τροποποίηση και επαναφορά στην προηγούμενη αποθηκευμένη παραμετροποίηση, αρκεί αυτή να μην αντικατασταθεί από την ήδη υπάρχουσα.

Ο χρήστης μπορεί:

- Δημιουργία αντιγράφων ασφαλείας της ενεργής παραμετροποίησης στην ενσωματωμένη μνήμη μέσα από το ALM3.9 **|9.Backup Config|**.
- Επαναφορά στην προηγούμενη αποθηκευμένη παραμετροποίηση μέσα από το ALM3.0, **|0.Restore Config.|**.

## **9. Μενού Επιπέδου Πρόσβασης 1**

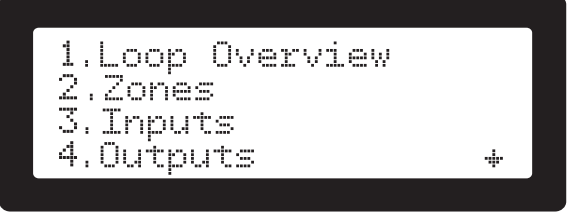

**Σχήμα 53.** Οθόνη μενού Επιπέδου Πρόσβασης 1

Στο Επιπέδου Πρόσβασης 1 ο χρήστης μπορεί να λάβει πληροφορίες σχετικά με το σύστημα πυρανίχνευσης. Πατώντας το πλήκτρο **<i>** στην κεντρική οθόνη του πίνακα (Σχήμα 53), εμφανίζεται το μενού του Επιπέδου Πρόσβασης 1. Το μενού του Επιπέδου Πρόσβασης 1 είναι το ακόλουθο:

1. Επισκόπηση βρόχου (Loop Overview) (Δείτε την ενό-

τητα 5.4)

- 2. Ζώνες (Zones) (Δείτε την ενότητα 5.6 & την ενότητα 5.8)
- 3. Είσοδοι (Inputs) (Δείτε την ενότητα 5.7 & την ενότητα 5.8)
- 4. Έξοδοι (Outputs) (Δείτε την ενότητα 5.9)
- 5. Συσκευές βρόχου (Loop Devices) (Δείτε την ενότητα 5.10)
- 6. Επίπεδα μόλυνσης (Contamination Levels (Δείτε την ενότητα 5.11)
- 7. Επίπεδα ισχύος (Power levels) (Δείτε την ενότητα 5.12)
- 8. Πληροφορίες συστήματος (System info) (Δείτε την ενότητα 5.13)
- 9. Πληροφορίες επικοινωνίας (Contact info) (Δείτε την ενότητα 5.14)
- 10. Έλεγχος ενδείξεων (Test Indicators) (Δείτε την ενότητα 5.15)

*Πατώντας το πλήκτρο <i> σε ορισμένες οθόνες, εμφανίζεται βοηθητική οθόνη με χρήσιμες πληροφορίες.* 

## **10. Μενού Επιπέδου Πρόσβασης 2**

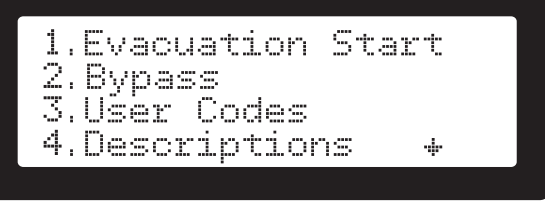

**Σχήμα 54.** Οθόνη μενού Επιπέδου Πρόσβασης 2

Το μενού του Επιπέδου Πρόσβασης 2 είναι το ακόλουθο:

- 1. Έναρξη εκκένωσης (Ενότητα 10.1)
- 2. Παρακάμψεις (Ενότητα 6.3)
- 3. Κωδικοί χρηστών (Ενότητα 10.2)
- 4. Περιγραφές (Ενότητα 10.3)
- 5. Περιοδικός έλεγχος (Ενότητα 8.4)
- 6. Ρύθμιση ώρας/ημέρας (Ενότητα 10.4)
- 7. Walk Test (Ενότητα 8.3)
- 8. Ακύρωση επιβεβαίωσης συμβάντος συναγερμού (Ενότητα 8.1.4)

### **10.1 Εκκένωση (ALM2.1)**

Σε αυτό το μενού παρέχεται ο απευθείας έλεγχος για την ενεργοποίηση της λειτουργίας της Εκκένωσης από το σύστημα. Όπως περιγράφεται στη λειτουργία του συστήματος, η κατάσταση της εκκένωσης θα ενεργοποιήσει όλες τις εξόδους που είναι παραμετροποιημένες να ανταποκριθούν σε εντολή εκκένωσης.

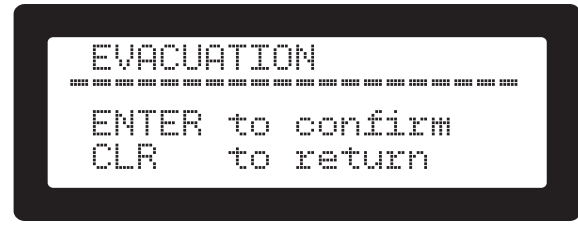

**Σχήμα 55.** Οθόνη ρύθμισης γενικής εκκένωσης από το πληκτρολόγιο

Πατώντας το πλήκτρο **<ENTER>** επιβεβαιώνεται η εντολή και ξεκινά η διαδικασία εκκένωσης. Στην μονάδα απεικόνισης θα εμφανιστεί η παρακάτω οθόνη.

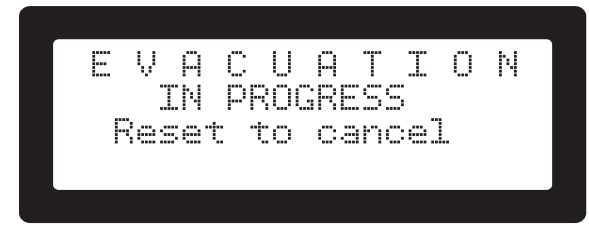

**Σχήμα 56.** Οθόνη γενικής εκκένωσης από το πληκτρολόγιο

*Για την ακύρωση της εκκένωσης πρέπει να γίνει επαναφορά του συστήματος με τη χρήση του πλήκτρου <RST>. Είναι μία λειτουργία Επιπέδου Πρόσβασης 2 ή 3.*

### **10.2 Κωδικοί χρηστών (ALM2.3)**

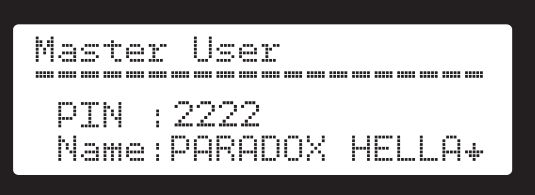

**Σχήμα 57.** Οθόνη ρύθμισης Κύριου Κωδικού

Εμφανίζει και αλλάζει τους κωδικούς χρηστών. Η εργοστασιακή ρύθμιση για τον κύριο κωδικό χρήστη είναι 2222. Αλλαγή στον κωδικό γίνεται σε Επίπεδο Πρόσβασης 2. Με το **<Κάτω Βέλος>** και το **<Πάνω Βέλος>** μπορείτε να πλοηγηθείτε στους χρήστες.

Για αλλαγή υπάρχοντος κωδικού πατήστε το πλήκτρο **<ENTER>** στην παραπάνω οθόνη. Εισάγετε τον νέο κωδικό και πατήστε πάλι το πλήκτρο **<ENTER>**. Η περιγραφή του χρήστη μπορεί επίσης να αλλάξει από την εργοστασιακή ρύθμιση "PARADOX HELLAS".

### **10.3 Περιγραφές (ALM2.4)**

Οι περιγραφές διακρίνονται σε τρεις κατηγορίες:

- 1. Περιγραφές ζωνών
- 2. Περιγραφές εισόδων
- 3. Περιγραφές εξόδων

Επιλέγοντας μία από τις κατηγορίες (π.χ. ALM2.4.2 |Input Descriptions|), στην οθόνη εμφανίζεται λίστα των εγκατεστημένων συσκευών με την περιγραφή τους. Επιλέγοντας μία είσοδο (με τα βέλη **<Κάτω Βέλος>** / **<Πάνω Βέλος>**) και πατώντας το πλήκτρο **<ENTER>**. Η επεξεργασία της περιγραφής εισόδου θα εμφανιστεί. Δείτε την ενότητα 5.2.1 για βοήθεια στην εισαγωγή δεδομένων.

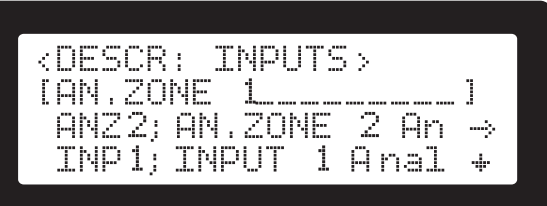

**Σχήμα 58.** Οθόνη επεξεργασίας περιγραφής εισόδου

### **10.4 Ρύθμιση Ώρας/Ημέρας (ALM2.6)**

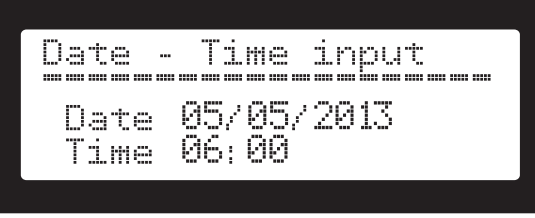

**Σχήμα 59.** Οθόνη ρύθμιση Ώρας/Ημέρας

Στην οθόνη εμφανίζεται η τρέχουσα ημερομηνία και χρόνο. Για αλλαγή πατήστε το πλήκτρο **<ENTER>**. Εισάγετε Ημέρα, Μήνα, Χρόνο, Ώρα και Λεπτά πατώντας το πλήκτρο **<ENTER>** μετά από κάθε καταχώρηση. Αφού συμπληρωθούν όλα τα πεδία, πατήστε το πλήκτρο **<ENTER>** για την οριστικοποίηση και αποδοχή των αλλαγών, ή το πλήκτρο **[CLEAR]** για ακύρωση.

*Στην αρχική ενεργοποίηση του συστήματος, το ρολόι πραγματικού χρόνου δεν είναι ρυθμισμένο. Σε αυτή τη περίπτωση όλες οι μονάδες απεικόνισης θα εμφανίζουν μήνυμα υπενθύμισης στη κεντρική οθόνη του συστήματος.*

## **11. Μενού Επιπέδου Πρόσβασης 3**

- 1.Installer Code
- 2.Loop/Device Conf
- 3. Sounders Config
- 4.Communicator Sēt +
- 

**Σχήμα 60.** Οθόνη μενού Επιπέδου Πρόσβασης 3

Το μενού του Επιπέδου Πρόσβασης 3 είναι το ακόλουθο:

- 1. Κωδικός Εγκαταστάτη (Ενότητα 11.1)
- 2. Παραμετροποίηση συσκευών βρόχου (Ενότητα 11.2)
- 3. Παραμετροποίηση συσκευών ηχητικής ειδοποίησης (Ενότητα 11.3)
- 4. Παραμετροποίηση κωδικοποιητή (Ενότητα 11.4)
- 5. Ρυθμίσεις TCP/IP (Ενότητα 11.5)
- 6. Παραμετροποίηση περιοδικού ελέγχου (Ενότητα 8.4)
- 7. Επιπλέον πληροφορίες (Ενότητα 11.6)
- 8. Επαναφορά στις εργοστασιακές ρυθμίσεις (Ενότητα 11.7)
- 9. Αντίγραφο ασφαλείας ρυθμίσεων παραμετροποίησης (Ενότητα 11.8 & ενότητα 8.5)
- 10. Επαναφορά ρυθμίσεων παραμετροποίησης (Ενότητα 11.9 & ενότητα 8.5)

### **11.1 Κωδικός εγκαταστάτη (ALM3.1)**

Εμφανίζει ή τροποποιεί τον κωδικό εγκαταστάτη. Ο εργοστασιακός κωδικός είναι ο "3333". Απαιτείται Επίπεδο Πρόσβασης 3, για να γίνουν αλλαγές στον κωδικό.

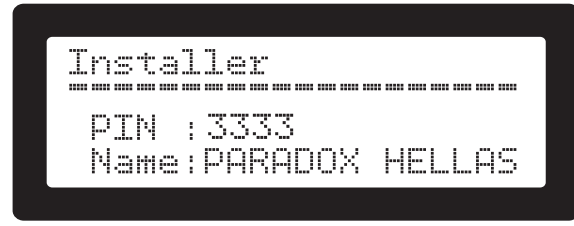

**Σχήμα 61.** Οθόνη κωδικού εγκαταστάτη

Για την αλλαγή του υπάρχοντος κωδικού πατήστε το πλήκτρο **<ENTER>** στην παραπάνω οθόνη. Εισάγετε τον νέο κωδικό και πατήστε το πλήκτρο **<ENTER>** για αποθήκευση της αλλαγής.

### **11.2 Παραμετροποίηση συσκευών βρόχου (ALM3.2)**

Το μενού του ALM3.2 είναι το ακόλουθο:

- 1. Παραμετροποίηση ζώνης (Ενότητα 5.6)
- 2. Παραμετροποίηση εισόδου (Ενότητα 5.7)
- 3. Παραμετροποίηση εξόδου (Ενότητα 5.9)
- 4. Παραμετροποίηση ομάδας (Ενότητα 11.2.1)
- 5. Day/Night & Επιβεβαίωση Συμβάντος Συναγερμού (Ενότητα 8.1)
- 6. Εκκένωση από το πληκτρολόγιο (Ενότητα 11.2.2)
- 7. Ρελέ επέκτασης (Ενότητα 9)
- 8. Αυτόματη ανίχνευση συσκευών βρόχου (Ενότητα 11.2.3)
- 9. Προσθήκη συσκευής βρόχου (Ενότητα 11.2.4)
- 10. Αφαίρεση συσκευής βρόχου (Ενότητα 11.2.5)

### **11.2.1 Παραμετροποίηση ομάδας (ALM3.2.4)**

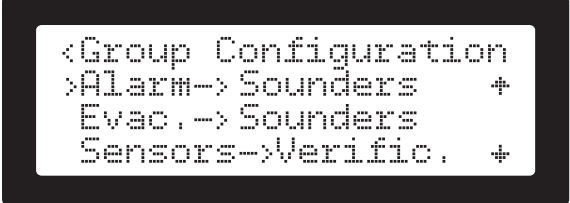

**Σχήμα 62.** Οθόνη παραμετροποίησης ομάδων

Στόχος των λειτουργιών παραμετροποίησης ομάδων είναι η ευκολία που παρέχει στον εγκαταστάτη να πραγματοποιήσει την αρχική παραμετροποίηση του συστήματος. Ένας αριθμός από λειτουργίες που επηρεάζουν ένα ή περισσότερα αντικείμενα, δημιουργούν μία αρχή για περαιτέρω ρύθμιση του συστήματος. Για παράδειγμα, μπορεί να καθοριστούν όλοι οι ανιχνευτές καπνού για να παράγουν συναγερμό χωρίς να χρειαστεί να γίνει η διαδικασία για κάθε είσοδο ξεχωριστά. Οι λειτουργίες ομάδων παρακάμπτουν οποιαδήποτε ισχύουσα παραμετροποίηση των αντικειμένων. Περαιτέρω ρύθμιση μπορεί να γίνει με παραμετροποίηση του εκάστοτε αντικειμένου.

Η επιθυμητή λειτουργία επιλέγεται με τα πλήκτρα πλοήγησης **<Άνω βέλος>** και **<Κάτω βέλος>** και εφαρμόζεται με το πάτημα του πλήκτρου **<ENTER>**. Μία γρήγορη επεξήγηση παρέχεται με το πάτημα του πλήκτρου **<i>**. Κάθε λειτουργία ομάδας μπορεί να χρησιμοποιηθεί για ενεργοποίηση ή απενεργοποίηση της αντίστοιχης επιλογής. Για παράδειγμα, ο εγκαταστάτης μπορεί να παραμετροποιήσει όλες τις ηχητικές συσκευές και τους φάρους να είναι ενεργοί ή ανενεργοί κατά τη διάρκεια μίας κατάστασης συναγερμού. Αυτό επιτυγχάνεται με το πάτημα του πλήκτρου **<1>** για ενεργοποίηση ή **<0>** για απενεργοποίηση (Σχήμα 63). Κατά την επιτυχή ολοκλήρωση της λειτουργίας ένα σύντομο μήνυμα παραμετροποίησης εμφανίζεται.

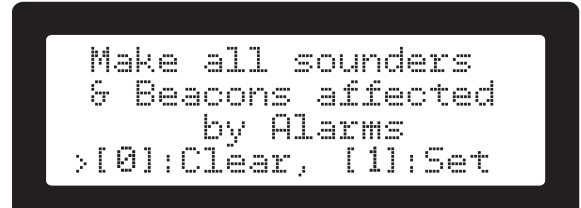

**Σχήμα 63.** Οθόνη παραμετροποίησης ηχητικών συσκευών ειδοποίησης και φάρων

Οι διαθέσιμες λειτουργίες ομάδων είναι:

**|Alarm → Sounders|**: Προγραμματισμός όλων των ηχητικών συσκευών ειδοποίησης και των φάρων βρόχου να ενεργοποιηθούν ή όχι όταν είναι ενεργή μία κατάσταση συναγερμού.

**|Evac. → Sounders|**: Προγραμματισμός όλων των ηχητικών συσκευών ειδοποίησης και των φάρων βρόχου να ενεργοποιηθούν ή όχι όταν είναι ενεργή μία κατάσταση εκκένωσης.

**|Sensors → Verific.|**: Ρυθμίζει όλους τους ανιχνευτές καπνού που ανήκουν σε ομάδα εισόδων επιβεβαίωσης συμβάντος συναγερμού. Δείτε "Επιβεβαίωση Συμβάντος Συναγερμού" στην ενότητα 8.1.2.

**|Sensors → Alarm|:** Ρυθμίζει όλους τους ανιχνευτές καπνού να προκαλέσουν (ή όχι) κατάσταση συναγερμού.

**|Sensors → Evac|**: Ρυθμίζει όλους τους ανιχνευτές καπνού να προκαλέσουν (ή όχι) κατάσταση εκκένωσης.

**|Call P. → Alarm|**: Ρυθμίζει όλα τα μπουτόν αναγγελίας φωτιάς να προκαλέσουν (ή όχι) κατάσταση συναγερμού.

**|Call P. → Evac|**: Ρυθμίζει όλα τα μπουτόν αναγγελίας φωτιάς να προκαλέσουν (ή όχι) κατάσταση εκκένωσης.

**|Zones → Verification|**: Ρυθμίζει όλες τις ζώνες να ανήκουν στην ομάδα επιβεβαίωσης συμβάντος συναγερμού των εισόδων. Δείτε "Επιβεβαίωση Συμβάντος Συναγερμού" στην ενότητα 8.1.2 για τη συμπεριφορά των ζωνών ε μία κατάσταση επιβεβαίωσης συμβάντος συναγερμού.

**|Zones → Alarm|**: Ρυθμίζει όλες τις ζώνες να προκαλέσουν (ή όχι) κατάσταση συναγερμού.

**|Zones → Evacuation|**: Ρυθμίζει όλες τις ζώνες να να προκαλέσουν (ή όχι) κατάσταση εκκένωσης.

Υπάρχουν επίσης 4 Λειτουργίες Ομάδων που μπορούν να παραμετροποιήσουν όλες τις συσκευές με απομακρυσμένο LEDs σε μία λειτουργία. Κάθε συσκευή μπορεί να παραμετροποιηθεί επιπλέον μετά από αυτή τη λειτουργία, ώστε να ταιριάζει με τις απαιτήσεις του εκάστοτε εγκαταστάτη.

#### **|ALARM → REM LED|**:

**<0>:** Παραμετροποιεί όλα τα Απομακρυσμένα LED, ώστε να μην ενεργοποιηθούν όταν ο πίνακας μπει σε κατάσταση Γενικού Συναγερμού.

**<1>:** Παραμετροποιεί όλα τα Απομακρυσμένα LED, ώστε να ενεργοποιηθούν όταν ο πίνακας μπει σε κατάσταση Γενικού Συναγερμού.

#### **|EVAC → REM LED|**:

**<0>:** Παραμετροποιεί όλα τα Απομακρυσμένα LED, ώστε να μην ενεργοποιηθούν όταν ο πίνακας μπει σε κατάσταση Εκκένωσης.

**<1>:** Παραμετροποιεί όλα τα Απομακρυσμένα LED, ώστε να ενεργοποιηθούν όταν ο πίνακας μπει σε κατάσταση Εκκένωσης.

### **|LOCAL → REM LED|**: .

**<0>:** Παραμετροποιεί όλες τις εξόδους των Απομακρυσμένων LED, έτσι ώστε το καθένα να μην επηρεάζεται από την ενεργοποίηση του ανιχνευτή που ανήκει.

**<1>:** Παραμετροποιεί όλες τις εξόδους των Απομακρυσμένων LED, έτσι ώστε το καθένα να επηρεάζεται από την ενεργοποίηση του ανιχνευτή που ανήκει.

### **|AUDIO DEV → REM LED|**:

**<0>:** Παραμετροποιεί όλες τις εξόδους των Απομακρυσμένων LED ως Οπτικές/Άλλες εξόδους (Visual/Other). **<1>:** Παραμετροποιεί όλες τις εξόδους των Απομακρυσμένων LED να ανήκουν σε ομάδα ηχητικής ειδοποίησης. Αυτό τις κάνει να ακολουθούν λειτουργίες σχετικές με καταστάσεις σίγασης και "παράκαμψης συσκευών συναγερμού".

### **11.2.2 Εκκένωση από το πληκτρολόγιο (ALM3.2.6)**

Η επιλογή αυτή ελέγχει τη διαδικασία εκκένωσης από το πληκτρολόγιο. Αυτό επιτυγχάνεται κρατώντας πατημένα τα πλήκτρα **<1>** και **<3>** για 3 δευτερόλεπτα. Απενεργοποιείται με το πάτημα των ίδιων πλήκτρων και απαιτείται κωδικός Επιπέδου Πρόσβασης 2.

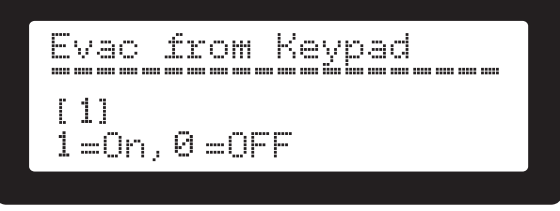

**Σχήμα 64.** Οθόνη ενεργοποίησης εκκένωσης από το πληκτρολόγιο

#### **11.2.3 Αυτόματη ανίχνευση συσκευών βρόχου (ALM3.2.8)**

Η λειτουργία αυτόματης ανίχνευση συσκευών βρόχου σαρώνει τον βρόχο για όλες τις εγκατεστημένες συσκευές και τις αποθηκεύει στην παραμετροποίηση του συστήματος. Η διαδικασία κάνει πλήρη επαναφορά στις εργοστασιακές ρυθμίσεις πριν τη σάρωση. Οποιεσδήποτε συσκευές βρεθούν καταχωρούνται και παραμετροποιούνται με τις εργοστασιακές ρυθμίσεις. Αυτές οι ρυθμίσεις παρουσιάζονται στο Παράρτημα E. Ως γρήγορες οδηγίες:

- Όλοι οι αυτόματοι ανιχνευτές είναι ρυθμισμένοι να ενεργοποιούν τον συναγερμό.
- Όλα τα μπουτόν αναγγελίας φωτιάς θα προκαλέσουν εκκένωση.
- Όλες οι ηχητικές και οπτικές έξοδοι θα ανταποκριθούν στις καταστάσεις εκκένωσης και συναγερμού.

Η λειτουργία αυτόματης ανίχνευσης είναι χρήσιμη για τις νέες εγκαταστάσεις. Δεν συνιστάται σε ήδη παραμετροποιημένο σύστημα, καθώς θα επαναφέρει όλον τον προγραμματισμό των εισόδων/εξόδων. Οι επιλογές **|Add loop device|** και **|Remove loop device|** είναι χρήσιμες για ένα ήδη εγκατεστημένο σύστημα βρόχου. Επίσης η λειτουργία της παραμετροποίησης δημιουργίας αντιγράφων ασφαλείας και επαναφοράς μπορεί να χρησιμοποιηθεί εάν ο εγκαταστάτη επιθυμεί να πειραματιστεί με τη λειτουργία αυτόματης ανίχνευσης (ή οποιαδήποτε άλλη πτυχή του προγραμματισμού). Δείτε επίσης ALM3.2.0, ALM3.2.9, ALM3.9 και ALM3.0.

Για την ενεργοποίηση της αυτόματης ανίχνευσης συσκευών επιλέξτε ALM3.2.8 **|8.Loop Autolearn|** και πατήστε το πλήκτρο **<ENTER>**. Μία οθόνη προειδοποίησης / επιβεβαίωσης εμφανίζεται. Πατώντας το πλήκτρο **<ENTER>** σε αυτή την οθόνη επιβεβαιώνεται η διαγραφή της υπάρχουσας παραμετροποίησης του συστήματος και ξεκινά η διαδικασία αυτόματης ανίχνευσης συσκευών. Κατά την διάρκεια της ανίχνευσης η κάτω γραμμή των LCD οθονών θα εμφανίζει την εξέλιξη της διαδικασίας. Αν και το πληκτρολόγιο παραμένει διαθέσιμο για πληθώρα λειτουργιών, συνιστάται να ολοκληρώνεται η διαδικασία ανίχνευσης, πριν ο χρήστης προχωρήσει σε άλλες λειτουργίες.

### **11.2.4 Προσθήκη συσκευής βρόχου (ALM3.2.9**

Μέσα από το μενού ο εγκαταστάτης μπορεί να προσθέσει έναν γνωστό τύπο μίας BUS συσκευής βρόχου σε μία συγκεκριμένη διεύθυνση. Όλοι οι υποστηριζόμενοι τύποι συσκευών εμφανίζονται σε κυλίσιμη λίστα. Ο εγκαταστάτης μπορεί να επιλέξει τον επιθυμητό τύπο με τη χρήση των πλήκτρων κύλισης **<Άνω βέλος>** και **<Κάτω βέλος>** και πατώντας το πλήκτρο **<ENTER>**.

*ΕΞΥΠΝΗ ΣΥΜΒΟΥΛΗ! Ένας εύκολος τρόπος επιλογής του επιθυμητού τύπου συσκευής γίνεται με τη βοήθεια των φίλτρων. Πατώντας το πλήκτρο <1> θα ζητήσει το σύστημα μία χρησιμοποιούμενη σειρά χαρακτήρων. Αυτοί οι χαρακτήρες θα αναζητηθούν σε όλους τους γνωστούς τύπους και μία νέα φιλτραρισμένη λίστα θα δημιουργηθεί βασισμένη στην αναζήτηση των χαρακτήρων του χρήστη. Οι χαρακτήρες αναζήτησης μπορούν να είναι σε οποιοδήποτε σημείο του τύπου της συσκευής πχ. αναζητώντας με τους χαρακτήρες "DI" θα επιστρέψει "DISC CO:Environ. Gas", "DISC Heat Detector κλπ."*

Αφού έχει επιλεγεί ο επιθυμητός τύπος συσκευής με το πάτημα του πλήκτρου **<ENTER>**, το σύστημα ζητά την διεύθυνση. Η πρώτη διαθέσιμη διεύθυνση είναι συμπληρωμένη στο πεδίο. Ο χρήστης μπορεί να επιλέξει την χειροκίνητη εισαγωγή οποιασδήποτε έγκυρης διεύθυνσης. Αν η διεύθυνση είναι σε χρήση θα εμφανισθεί μήνυμα σφάλματος και θα ζητηθεί η εισαγωγή νέας διεύθυνσης. Πατώντας το πλήκτρο **<CLR>** επανειλημμένα θα ακυρώσει τη διαδικασία.

*Προσθέτοντας και αφαιρώντας μία συσκευή χειροκίνητα μπορεί να δημιουργήσει λίστες, οι οποίες δεν έχουν σειρά. Αυτό είναι φυσιολογικό και μπορεί να αποφευχθεί προσθέτοντας μία νέα συσκευή στο τέλος των διευθύνσεων των ήδη εγκατεστημένων συσκευών (όταν αυτό είναι εφικτό).*

### **11.2.5 Αφαίρεση συσκευής βρόχου (ALM3.2.0)**

Η λειτουργία θα αφαιρέσει ΄μία εγκατεστημένη συσκευή από την παραμετροποίηση του συστήματος. Μία λίστα με όλες τις συσκευές δημιουργείται και ο χρήστης με τη χρήση των πλήκτρων κύλισης **<Άνω βέλος>** και **<Κάτω βέλος>**  και πατώντας το πλήκτρο **<ENTER>** μπορεί να αφαιρέσει τη συσκευή. Μία οθόνη επιβεβαίωσης της εντολής θα εμφανισθεί, όπου το πλήκτρο **<ENTER>** επιβεβαιώνει την αφαίρεση ενώ το πλήκτρο **<CLR>** την ακυρώνει.

### **11.3 Παραμετροποίηση σειρήνων (ALM3.3)**

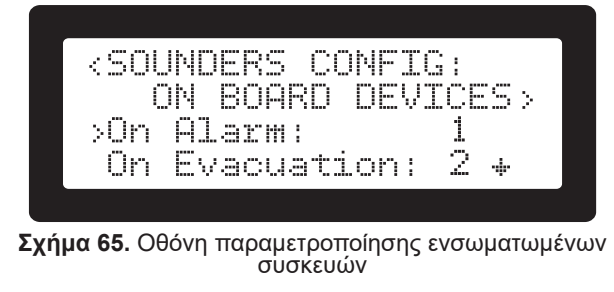

Δείτε το Παράρτημα E για την επιθυμητή παραμετροποίηση ήχου των ενσωματωμένων συσκευών.

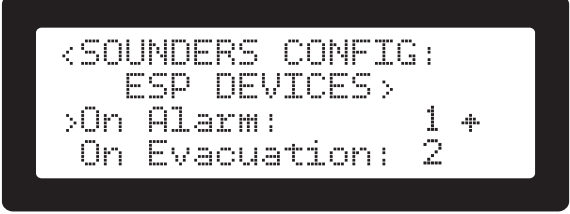

**Σχήμα 66.** Οθόνη παραμετροποίησης συσκευών BUS

Δείτε το Παράρτημα E για την επιθυμητή παραμετροποίηση ήχου των συσκευών ηχητικής ειδοποίησης Apollo.

### **11.3.1 Ηχητικές συσκευές ειδοποίησης και φάροι**

Υπάρχουν δύο τρόποι για ενεργοποίηση των ηχητικών συσκευών ειδοποίησης και των φάρων στον βρόχο: διαδοχική ενεργοποίηση και ταυτόχρονη ενεργοποίηση.

### **Διαδοχική ενεργοποίηση**

Αυτή η λειτουργία ενεργοποίησης καλεί μία συσκευή τη φορά. Ο πίνακας πυρανίχνευσης SmartX δίνει προτεραιότητα στις συσκευές εξόδου, όταν η ενεργοποίησή τους χρειαστεί. Καθώς πολλαπλές διευθύνσεις χρειάζεται να ενεργοποιηθούν, ο συνολικός χρόνος που απαιτείται εξαρτάται από τον αριθμό συσκευών εξόδου με ρυθμό ενεργοποίησης περίπου 35 συσκευές ανά δευτερόλεπτο. Σε ορισμένες περιπτώσεις η λειτουργία της διαδοχικής ενεργοποίησης δεν επιθυμείτε. Η ταυτόχρονη ενεργοποίηση, αν και πιο πολύπλοκη, δίνει τη λύση.

#### **Ταυτόχρονη ενεργοποίηση (ενεργοποίηση ομάδας)**

Το πρωτόκολλο της Apollo δίνει τη δυνατότητα της ταυτόχρονης ενεργοποίησης πολλαπλών ηχητικών συσκευών και φάρων του βρόχου. Παρόλα αυτά υπάρχει μεγάλη διάκριση μεταξύ των συσκευών XP95 και Discovery. Οι πίνακες πυρανίχνευσης SmartX υποστηρίζουν και τα δύο πρωτόκολλα και ο εγκαταστάτης πρέπει να ακολουθήσει συγκεκριμένους κανόνες για να υπάρχει επιθυμητή παραμετροποίηση και λειτουργία.

Οι XP95 συσκευές μπορούν να ανήκουν σε μόνο μία ομάδα, η οποία ορίζεται με τη χρήση των μικροδιακοπτών που βρίσκονται πάνω στις συσκευές. Οι συσκευές Discovery μπορούν να ανήκουν σε 15 ομάδες που ρυθμίζονται από το λογισμικό (Επίπεδο Πρόσβασης 3 του πίνακα πυρανίχνευσης). Για να μείνει ο προγραμματισμός όσο πιο απλός γίνεται και ομοιογενής για τα δύο πρωτόκολλα, ο εγκαταστάτης πρέπει να ακολουθήσει συγκεκριμένους κανόνες και να σχεδιάσει το σύστημα διευθυνσιοδότησης όπως περιγράφεται παρακάτω:

- Κάθε ομάδα μπορεί να έχει τύπους συσκευών του ίδιου πρωτοκόλλου.
- Κάθε συσκευή εξόδου ανεξαρτήτως του πρωτοκόλλου μπορεί να ανήκει σε μία βασική ομάδα (από το 1 έως το 15).
- Οι συσκευές Discovery μπορούν να ανήκουν σε πάνω από μία ομάδα (από το 1 έως το 8, δείτε φιλτράρισμα ομάδων παρακάτω).
- Κάθε βασική ομάδα πρέπει να έχει μία "κύρια" συσκευή στο εύρος διευθύνσεων 112 έως 126.
- Η ομάδα ενεργοποιείται όταν η "κύρια" συσκευή ενεργοποιηθεί.
- Κατά συνθήκη η διεύθυνση 112 αντιστοιχεί στην ομάδα με ταυτότητα ID 1, η διεύθυνση 113 στην ομάδα με ταυτότητα ID 2 και ούτω καθεξής. Οι "Ταυτότητες των Ομάδων" ("Group IDs") είναι "διευθύνσεις ομάδων ("group addresses") μείον (-) 111.
- Οι ομάδες XP95 ενεργοποιούνται με ένα προκαθορισμένο ηχητικό μοτίβο και ένταση των εγκατεστημένων συσκευών.
- Οι ομάδες Discovery ενεργοποιούνται με ηχητικό μοτίβο, το οποίο προγραμματίζεται στην "κύρια" συσκευή της κάθε ομάδας. Η ένταση του ήχου ρυθμίζεται ξεχωριστά για κάθε συσκευή της ομάδας.

Για την δημιουργία ομάδας συσκευών με πρωτόκολλο XP95 (με ταυτότητα ομάδας ID 15 ως παράδειγμα):

- Με τους μικροδιακόπτες της συσκευής ρυθμίζεται η διεύθυνση και η ομάδα.
- Γίνεται η εγκατάσταση της πρώτης ηχητικής συσκευής ειδοποίησης με διεύθυνση 126 και ρυθμίζεται στην ομάδα με διεύθυνση 0. Αυτή είναι η "κύρια συσκευή" της ομάδας.
- Η εγκατάσταση των υπολοίπων συσκευών στης ομάδας πρέπει να γίνει με διευθύνσεις κάτω του 112 και η ομάδα δηλώνεται με διεύθυνση 126. Έτσι διαμορφώ-

νονται τα "μέλη συσκευών ομάδων".

Κάθε φορά που η διεύθυνση 126 ενεργοποιείται, όλες οι συσκευές που ανήκουν σε αυτή την ομάδα ενεργοποιούνται ταυτόχρονα.

Για την δημιουργία ομάδας Discovery (με ταυτότητα ομάδας ID 14 ως παράδειγμα):

Με τη χρήση του A.L.M.3, ρυθμίζεται η ομάδα κάθε συσκευής καθώς και το ηχητικό μοτίβο και η ένταση του.

- Η "κύρια " συσκευή της ομάδας ρυθμίζεται στη διεύθυνση 125. Η ρύθμιση της ταυτότητας της ομάδας (ID) γίνεται σε Επίπεδο Πρόσβασης 3. Για αυτή την συσκευή η ταυτότητα της ομάδας είναι ID 14. Αυτή είναι η κύρια συσκευή της ομάδας.
- Ρυθμίζεται το επιθυμητό ηχητικό μοτίβο της κύρια συσκευής της ομάδας (A.L.3). Το μοτίβο θα χρησιμοποιηθεί για όλες τις συσκευές των ομάδων.
- Εγκατάσταση των υπόλοιπων συσκευών της ομάδας σε οποιαδήποτε επιθυμητή διεύθυνση, συμπεριλαμβανομένου και του εύρους διευθύνσεων από το 112 έως 126. Αυτό επιτρέπεται για τις ομάδες συσκευών Discovery.
- Ρύθμιση της ταυτότητας (ID) της ομάδας. Για αυτή την συσκευή η ταυτότητα της ομάδας είναι ID 14 (λειτουργία A.L.3)
- Ρύθμιση της έντασης του ήχου για κάθε συσκευή ξεχωριστά.

Κάθε φορά που η διεύθυνση 125 ενεργοποιείται, όλες οι συσκευές που ανήκουν σε αυτή την ομάδα ενεργοποιούνται ταυτόχρονα.

### **Σημειώσεις**

- Υπάρχουν 15 ομάδες στο σύνολο, με τις διευθύνσεις των ομάδων να είναι από 112 έως 126. Στο παραπάνω παράδειγμα οποιαδήποτε από αυτές τις ομάδες μπορεί να χρησιμοποιηθεί. Η "κύρια" συσκευή πρέπει να έχει πάντα διεύθυνση από το 112 έως το 126 (και με διεύθυνση ομάδας από 0 των συσκευών XP95). Οι XP95 "συσκευές μέλη" πρέπει να έχουν οποιαδήποτε διεύθυνση κάτω από την 112 και η διεύθυνση της ομάδας να ταιριάζει με τη διεύθυνση της "κύριας" συσκευής.
- Κατά τη διάρκεια "Ταχείας ενεργοποίησης" των εξόδων/ ομάδων ο πίνακας πυρανίχνευσης θα ξεκινήσει από την ομάδα 126 και θα κατέβει μέχρι την ομάδα 112, μία ομάδα την φορά. Για αυτό συνιστάται να βάλετε τις ομάδες συναγερμού ή/και εκκένωσης στις υψηλότερες διευθύνσεις των ομάδων.
- Μία καθυστέρηση ενεργοποίησης στην "κύρια" συσκευή θα καθυστερήσει την ενεργοποίηση όλης της ομάδας. Αυτό είναι βολικό στην υλοποίηση πολλαπλών επιπέδων εκκένωσης/συναγερμού ακολουθιών με τον προγραμματισμό της επιθυμητής καθυστέρησης στις "κύριες" συσκευές.
- Διευθύνσεις από 112 και πάνω μπορούν να χρησιμοποιηθούν για συσκευές εισόδου (πχ. ανιχνευτές κλπ.).Σε αυτή την περίπτωση οι αντίστοιχες διευθύνσεις ομάδων δεν μπορούν να χρησιμοποιηθούν για τις εξόδους.
- Ο πίνακας θα αναζητήσει αυτόματα κατά τη διάρκεια της αυτόματης ανίχνευσης συσκευής για XP95 "κύριες" και μέλη-ομάδας συσκευές και θα τις αποθηκεύσει στην παραμετροποίηση του. Αυτή η διαδικασία γίνεται κάθε φορά που ο πίνακας απενεργοποιείται. Η επιπλέον καθυστέρηση δημιουργεί εξαρτήσεις σε έναν αριθμό εγκατεστημένων συσκευών εξόδου.
- Όπως αναφέρθηκε παραπάνω, η ταυτότητα των ομά-

δων στις ιδιότητες των συσκευών XP95 ανιχνεύεται βρίσκεται κατά τη διαδικασία της αυτόματης ανίχνευσης συσκευών του βρόχου. Μετά χρησιμοποιείται για την επιβεβαίωση της παραμετροποίησης. Αν ο εγκαταστάτης αλλάξει τους μικροδιακόπτες σε μία εγκατεστημένη συσκευή για να την κάνει μέρος μίας ομάδας, θα πρέπει να κάνει χειροκίνητη τροποποίηση.

• Η ταυτότητα (ID) ομάδας για τις συσκευές Discovery χρησιμοποιείται για τον προγραμματισμό της ανταποκρινόμενης συσκευής. Για τη μετακίνηση ενός μέλους ομάδας σε μία άλλη ομάδα, απαιτεί μόνο την τροποποίηση της ταυτότητας (ID) ομάδας.

### **Ενεργοποίηση ομάδων από τις εισόδους**

Κάθε είσοδος είναι ικανή να ενεργοποιήσει έως και 8 ομάδες με προ-προγραμματισμένο ηχητικό μοτίβο. Το σύστημα είναι βασισμένο σε φιλτράρισμα ομάδας για τις εισόδους και τις εξόδους και περιγράφετε στις παρακάτω παραγράφους.

#### **- Φίλτρο ομάδων: έξοδοι**

Οι συσκευές Discovery μπορούν να ανήκουν σε παραπάνω από μία ομάδες. Οι ομάδες στις οποίες μπορεί να ανήκει μία συσκευή ανήκουν καθορίζεται από το "group mask" στη σελίδα ιδιοτήτων της. Το φιλτράρισμα καθορίζεται από οκτώ (8) ψηφία, με το καθένα να έχει τιμή 0 ή 1. Κάθε ψηφίο ανταποκρίνεται σε μία ομάδα, ξεκινώντας από την ομάδα 1 στα αριστερά και καταλήγοντας στην ομάδα 8 στα δεξιά. Για παράδειγμα, για να γίνει μία συσκευή μέλος των ομάδων 1, 2 και 8 ρυθμίζεται το group mask σε "11000001".

#### **- Φίλτρο ομάδων: είσοδοι**

Κάθε είσοδος ανεξαρτήτως αν είναι συσκευή βρόχου ή ενσωματωμένη είσοδος, έχει ρυθμίσεις φιλτραρίσματος. Το φίλτρο είναι ίδιο με αυτό που περιγράφεται παραπάνω. Η εργοστασιακή τιμή για το φίλτρα των εισόδων είναι "00000000" κάνοντας τα ουδέτερα (δεν ενεργοποιούν κάποια ομάδα). Όταν στο φίλτρο μίας εισόδου έχει ρυθμιστεί έστω και με ένα ψηφίο σε 1, η είσοδος μπορεί να ενεργοποιήσει την ανταποκρινόμενη ομάδα όταν αυτή ενεργοποιηθεί. Μία είσοδος με φίλτρο "10100000" ενεργοποιεί τις ομάδες 1 και 3. Το ηχητικό μοτίβο όλων των επηρεαζόμενων εξόδων είναι αυτό που έχει δηλωθεί στο μοτίβο ομάδας εισόδων (όπως φαίνεται στην σελίδα ιδιοτήτων της).

Το σύστημα ομάδων όπως εφαρμόζεται στον πίνακα πυρανίχνευσης SmartX μπορεί να προσφέρει μεγάλη ποικιλία και ευελιξία. Την ίδια στιγμή μπορεί να δημιουργήσει αρκετά πολύπλοκα συστήματα, τα οποία είναι δύσκολα να κατανοηθούν. Συνιστάται πριν τον προγραμματισμό του πίνακα πυρανίχνευσης να έχει γίνει πρώτα λεπτομερής σχεδιασμός της εγκατάστασης.

### **11.4 PSTN Κωδικοποιητής (ALM3.4)**

*Η πιστοποίηση προϊόντος LPCB δεν καλύπτει την λει-* $\mathcal{L}^3$ *τουργία του PSTN κωδικοποιητή.*

#### ∕\$, *Ισχύει ΜΟΝΟ για μοντέλα SmartX με PSTN κωδικοποιητή*

Ο πίνακας πυρανίχνευσης SmartX περιλαμβάνει έναν PSTN κωδικοποιητή. Με τη χρήση μίας PSTN τηλεφωνικής γραμμής όλα τα συμβάντα, που δημιουργούνται κατά τη διάρκεια της λειτουργίας του συστήματος, μπορούν να αποσταλούν σε έναν απομακρυσμένο Κεντρικό Σταθμό Λήψεως Σημάτων. Το πρωτόκολλο που χρησιμοποιείται είναι το Contact I.D. (CID).

### **11.4.1 PSTN σύνδεση συστήματος**

Στο Σχήμα 67 απεικονίζεται ο τρόπος σύνδεσης της τηλεφωνικής γραμμής. Κάτω από κανονικές συνθήκες (δεν γίνεται μεταφορά δεδομένων) η τηλεφωνική γραμμή συνδέεται στην κύρια πλακέτα στις κλέμες TIP-RING και δρομολογείται στις κλέμες T-R. Οι κλέμες T-R χρησιμοποιούνται για την παροχή της υπηρεσίας PSTN στην τηλεφωνική εγκατάσταση.

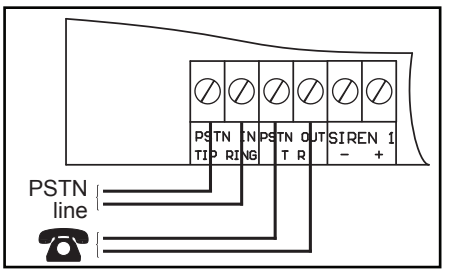

**Σχήμα 67.** Απαιτούμενη από το σύστημα τηλεφωνική γραμμή

Όταν πρέπει να αποσταλεί ένα σήμα συμβάντος στον Κεντρικό Σταθμό Λήψεως Σημάτων η PSTN γραμμή δρομολογείται σε εσωτερική PSTN διεπαφή. Έτσι ο πίνακας πυρανίχνευσης έχει προτεραιότητα εν σχέση με οποιαδήποτε άλλη επικοινωνία πάνω στην ίδια PSTN γραμμή.

*Είναι πολύ σημαντικό στην εγκατάσταση ο πίνακας πυρανίχνευσης να είναι η πρώτη συσκευή που θα συνδέεται με την εισερχόμενη PSTN γραμμή καθώς με αυτόν τον τρόπο εξασφαλίζεται η προτεραιότητα του εν σχέση με τις υπόλοιπες συσκευές.*

### **11.4.2 Ρυθμίσεις τηλεφωνητή (ALM.3.4)**

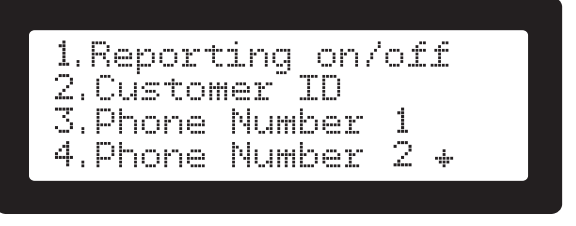

**Σχήμα 68.** Οθόνη ρυθμίσεων τηλεφωνητή

Υπάρχει μία σειρά επιλογών που επηρεάζουν τα χαρακτηριστικά του κωδικοποιητή (Σχήμα 68). Βρίσκονται στο μενού του Επιπέδου Πρόσβασης 3, ALM.3.4 **|4.Comm Settings|** και αναλύονται παρακάτω:

**|1.Reporting on/off|:** (Αναφορά ON/OFF) Ενεργοποιεί (1) ή απενεργοποιεί (0) τη λειτουργία του κωδικοποιητή. Όταν ο κωδικοποιητής είναι απενεργοποιημένος κανένα συμβάν δεν μεταδίδεται.

**|2.Customer ID|:** (ID πελάτη) Είναι ένα μοναδικός τετραψήφιος αλφαριθμητικός κωδικός που αντιστοιχεί στον πελάτη και μεταδίδεται κάθε φορά που ο πίνακας στέλνει σήμα αναφοράς συμβάντος. Με αυτόν τον τρόπο υπάρχει αναγνώριση του πελάτη από τον Σταθμό Λήψεως Σημάτων. Έγκυρες τιμές για κάθε ένα από τα τέσσερα (4) ψηφία είναι 0-9, A-F (δεκαεξαδικό νούμερο).

#### *Για την αποφυγή της εναλλαγής μεταξύ αριθμητικού και αλφαριθμητικού πληκτρολογίου μπορείτε να χρησιμοποιήσετε τα πλήκτρα <Πάνω Βέλος> και <Κάτω Βέλος> στον χαρακτήρα που βρίσκεται ο κέρσορας.*

**|3.Phone Number 1|:** (Αριθμός Τηλ. 1) Είναι ο πρώτος τηλεφωνικός αριθμός του σταθμού λήψεως σημάτων στον οποίο θα αναφέρει ο κωδικοποιητής. (Εργοστασιακή ρύθμιση: Κενό)

**|4.Phone Number 2|:** (Αριθμός Τηλ. 2) Είναι ο δεύτερος τηλεφωνικός αριθμός του σταθμού λήψεως σημάτων στον οποίο θα αναφέρει ο κωδικοποιητής. (Εργοστασιακή ρύθμιση: Κενό).

Χρησιμοποιούνται δύο τηλεφωνικοί αριθμοί, έτσι ώστε ο δεύτερος αριθμός να είναι ο εφεδρικός του πρώτου. Αν το συμβάν σταλεί επιτυχώς μέσω του πρώτου τηλεφωνικού αριθμού **ΑΡΙΘΜΟΣ ΤΗΛ. 1**, δεν θα σταλεί στο **ΑΡΙΘΜΟΣ ΤΗΛ. 2**.

*Παύσεις μπορούν να εισαχθούν οπουδήποτε μέσα στον τηλεφωνικό αριθμό με την χρήση του χαρακτήρα ".". Κάθε παύση προκαλεί καθυστέρηση δύο (2) δευτερολέπτων.*

**|5.Test Reporting|:** (Αναφορά τέστ) Αυτός ο αριθμός ρυθμίζει κάθε πόσες ώρες ένα σήμα ελέγχου σωστής λειτουργίας του κωδικοποιητή στέλνεται στον σταθμό λήψεως σημάτων. Η τιμή 0 απενεργοποιεί τη λειτουργία ελέγχου.

**|6.TLM delay|:** (Καθυστέρηση TML) Είναι ο χρόνος επιβεβαίωσης προβλήματος στην τηλεφωνική γραμμή (σε δευτερόλεπτα) πριν το σύστημα μπει σε κατάσταση σφάλματος.

**|7.Alarm TX delay|:** (Καθυστέρηση μετάδοσης σήματος) Είναι η καθυστέρηση, σε δευτερόλεπτα, πριν σταλεί ένα συμβάν στον σταθμό λήψεως σημάτων. Αν περισσότερα από ένα συμβάν έχουν ανιχνευτεί κατά τη διάρκεια της καθυστέρησης αυτής και πρέπει να σταλούν στον Σταθμό Λήψεως Σημάτων, θα σταλούν άμεσα, χωρίς καμία καθυστέρηση. Αυτή η καθυστέρηση μειώνει το κόστος επικοινωνίας με τον Σταθμό Λήψεως Σημάτων, αφού ομαδοποιεί τα προς μετάδοση συμβάντα.

**|8. Max Dial Attempts|:** (Προσπάθειες κλήσης) Αυτός ο αριθμός καθορίζει τον μέγιστο αριθμό προσπαθειών αποστολής συμβάντος (-ων) στον Κεντρικό Σταθμό Λήψεως Σημάτων στην περίπτωση που δεν είναι δυνατή η παράδοση συμβάντος μετά από επαναλαμβανόμενες προσπάθειες. Αν το σύστημα δεν μπορέσει τελικά να επικοινωνήσει με τον Κεντρικό Σταθμό σταματά τις προσπάθειες και παρουσιάζει σφάλμα επικοινωνίας. Κάθε συμβάν που δεν έχει αποσταλεί στον Κεντρικό Σταθμό καταχωρείται στην μνήμη του συστήματος και αποστέλλεται με την πρώτη επόμενη επιτυχή επικοινωνία. Κάθε νέο συμβάν εκκινεί την διαδικασία επικοινωνίας.

**|9. Attempts Delay|:** (Χρόνος Προσπαθειών) Είναι η καθυστέρηση σε δευτερόλεπτα μεταξύ ανεπιτυχών προσπαθειών.

### **11.5 Ρυθμίσεις TCP/IP (ALM3.5)**

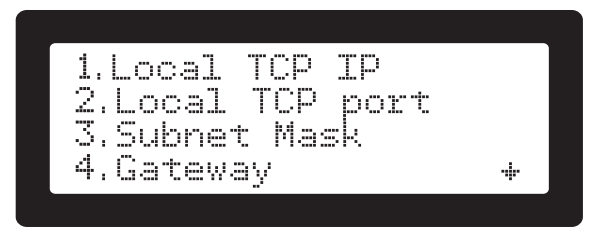

**Σχήμα 69.** Οθόνη μενού επιλογών λειτουργίας TCP/IP

**|1.Local TCP IP|:** (Τοπική TCP IP) Είναι η διεύθυνση IP της μονάδας επικοινωνίας. Η διεύθυνση IP πρέπει να είναι μοναδική για το τοπικό δίκτυο.

**|2.Local TCP port|:** (Τοπική TCP θύρα) Είναι η TCP θύρα που χρησιμοποιείται για τις εισερχόμενες συνδέσεις με τον πίνακα πυρανίχνευσης (Το λογισμικό "SmartView" χρησιμοποιεί τη θύρα αυτή για να συνδεθεί με τον πίνακα). Τιμές που μπορούν να επιλεγούν από 1 έως 65535.

**|3.Subnet Mask|:** Είναι η TCP/IP subnet mask που χρησιμοποιεί το module TCP/IP.

**|4.Gateway|:** Είναι η IP της πύλης του δρομολογητή (gateway router) που χρησιμοποιεί το TCP/IP module.

**|5.TCP encryption key|:** (TCP κλειδί κρυπτογράφησης) Είναι το κλειδί κρυπτογράφησης που χρησιμοποιείται ανάμεσα στους TCP πελάτες και τον πίνακα πυρανίχνευσης. Αποτελείται από 8 δεκαεξαδικά ψηφία (0-9, A-F). Αν χρησιμοποιηθούν μόνο μηδενικά δε θα γίνει καμία κρυπτογράφηση δεδομένων.

**|6.UDP remote IP|:** (UDP απομακρυσμένη IP) IΕίναι η IP διεύθυνση του απομακρυσμένου διακομιστή (server) που δέχεται τις ειδοποιήσεις συμβάντων και τις ενημερώσεις παρουσίας και καλής λειτουργίας της μονάδας (observer).

**|7.UDP remote port|:** (UDP απομακρυσμένη θύρα) Είναι η θύρα UDP που έχει ρυθμιστεί για να δέχεται τα συμβάντα ο διακομιστής (server).

**|8.UDP remote freq.|:** (UDP συχνότητα αναφοράς) Πόσο συχνά ο πίνακας πυρανίχνευσης θα δίνει αναφορά για την παρουσία του και την κατάστασή του στον διακομιστή παρακολούθησης (monitoring (observing) server). Η τιμή είναι σε δευτερόλεπτα. Η τιμή 0 απενεργοποιεί τη λειτουργία αυτή.

**|9.UDP Encryption key|:** (UDP κλειδί κρυπτογράφησης) Είναι το κλειδί κρυπτογράφησης που χρησιμοποιείται για τις συνδέσεις μεταξύ του πίνακα και του σταθμού παρακολούθησης. Αποτελείται από 8 δεκαεξαδικά ψηφία (0-9, A-F). Αν χρησιμοποιηθούν μόνο μηδενικά δε θα γίνει καμία κρυπτογράφηση δεδομένων.

### **11.6 Επιπλέον πληροφορίες (ALM3.7)**

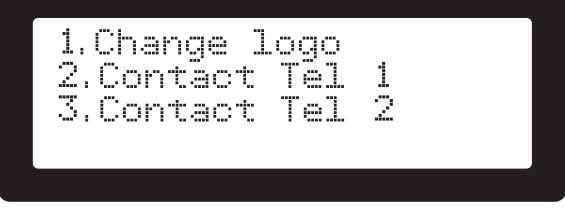

**Σχήμα 70.** Οθόνη μενού επιπλέον πληροφοριών

**|1.Change logo|:** (Αλλαγή λογοτύπου) Αλλάζει το λογότυπο (επωνυμία εταιρείας) που βρίσκεται στην κεντρική οθόνη. Με αυτόν τον τρόπο μπορούν οι εταιρείες να προσθέσουν το δικό τους λογότυπο.

**|2.Contact Tel 1|:** (Τηλ. επικοινωνίας 1) Είναι ο τηλεφωνικός αριθμός έκτακτης ανάγκης που ο χρήστης μπορεί να δει στην οθόνη. Μπορεί να είναι τηλεφωνικός αριθμός της πυροσβεστικής, της αστυνομίας, της εταιρείας εγκατάστασης του συστήματος κλπ.

**|3.Contact Tel 2|:** (Τηλ. επικοινωνίας 2) Είναι ο δεύτερος τηλεφωνικός αριθμός έκτακτης ανάγκης που ο χρήστης μπορεί να δει στην οθόνη. Μπορεί να είναι τηλεφωνικός αριθμός της πυροσβεστικής, της αστυνομίας, της εταιρείας εγκατάστασης του συστήματος κλπ.

# **11.7 Επαναφορά στις εργοστασιακές ρυθμί- σεις (ALM3.8)**

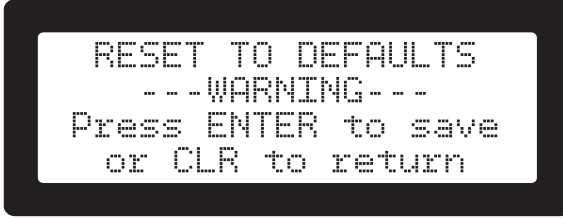

**Σχήμα 71.** Οθόνη επαναφοράς στις εργοστασιακές ρυθμίσεις

Επαναφέρει τον πίνακα πυρανίχνευσης στις εργοστασιακές του ρυθμίσεις.

**11.8 Αντίγραφο ασφαλείας παραμετροποίη- σης (ALM3.9)**

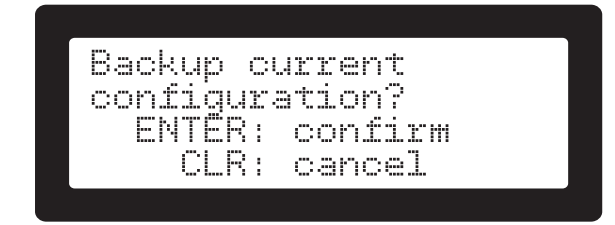

**Σχήμα 72.** Οθόνη αντιγράφων ασφαλείας παραμετροποίησης

Αντίγραφο ασφαλείας των ρυθμίσεων παραμετροποίησης του συστήματος.

### **11.9 Επαναφορά Παραμετροποίησης (ALM3.0)**

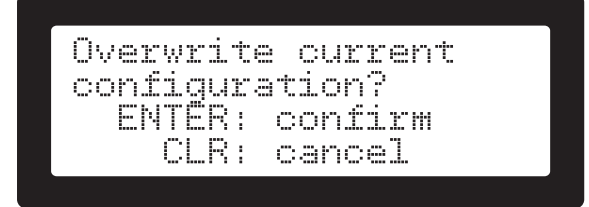

**Σχήμα 73.** Οθόνη επαναφοράς παραμετροποίησης

Επαναφέρει τον πίνακα στην τελευταία αποθήκευση ρυθμίσεων παραμετροποίησης.

## **12. Προτεινόμενα καλώδια για τις εισόδους των ζωνών**

Προτεινόμενα καλώδια σε συνδυασμό με το μέγιστο επιτρεπόμενο μήκος τους παρουσιάζονται παρακάτω (Πίνακας 6). Τα καλώδια πρέπει να είναι συμβατά με την ΕΝ οδηγία, όπου πρέπει να αντέχουν φλόγες/θερμοκρασία έως και 830°C για 15 λεπτά (Οδηγία EN50200, PH30 ελάχιστη κατηγορία).

| Μέγιστο μήκος καλωδίων      |                                                |                                               |                                                   |                                               |  |  |  |  |
|-----------------------------|------------------------------------------------|-----------------------------------------------|---------------------------------------------------|-----------------------------------------------|--|--|--|--|
| Απαιτούμενο<br>ρεύμα<br>[A] | <b>18 AWG</b><br>$(0.823 \text{ mm}^2)$<br>[m] | <b>16 AWG</b><br>$(1.31 \text{ mm}^2)$<br>[m] | <b>14 AWG</b><br>$(2.08$ mm <sup>2</sup> )<br>[m] | <b>12 AWG</b><br>$(3.31 \text{ mm}^2)$<br>[m] |  |  |  |  |
| 0.25                        | 178                                            | 290                                           | 445                                               | 660                                           |  |  |  |  |
| 0.50                        | 89                                             | 144                                           | 222                                               | 330                                           |  |  |  |  |
| 0.75                        | 58                                             | 96                                            | 148                                               | 220                                           |  |  |  |  |
| 1.00                        | 44                                             | 72                                            | 111                                               | 165                                           |  |  |  |  |
| 1.25                        | 35                                             | 58                                            | 89                                                | 132                                           |  |  |  |  |
| 1.50                        | 28                                             | 48                                            | 74                                                | 110                                           |  |  |  |  |
| Resistance /<br>304,8m      | 13 Ohm                                         | 8 Ohm                                         | 5.2 Ohm                                           | 3.5 Ohm                                       |  |  |  |  |

**Πίνακας 6.** Μέγιστο μήκος καλωδίων

*ΣΗΜΑΝΤΙΚΟ: Το καλώδιο που χρησιμοποιήθηκε κατά τη διάρκεια των ελέγχων EMC θεωρείται ως "Εγκεκριμένο καλώδιο". Το καλώδιο αυτό είναι το "FP200 GOLD" της εταιρείας Prysmian cables & systems.*

*ΣΗΜΑΝΤΙΚΟ: Οι μπαταρίες που χρησιμοποιήθηκαν κατά την διάρκεια των LPCB ελέγχων είναι οι NP7-12 από την εταιρεία YUASA. Η μπαταρίες αυτές θεωρούνται ως ο "εγκεκριμένος" τύπος μπαταρίας για τον πίνακα πυρανίχνευσης SmartX 1 μονού βρόχου.*

## **Παράρτημα A: Τεχνικά Χαρακτηριστικά**

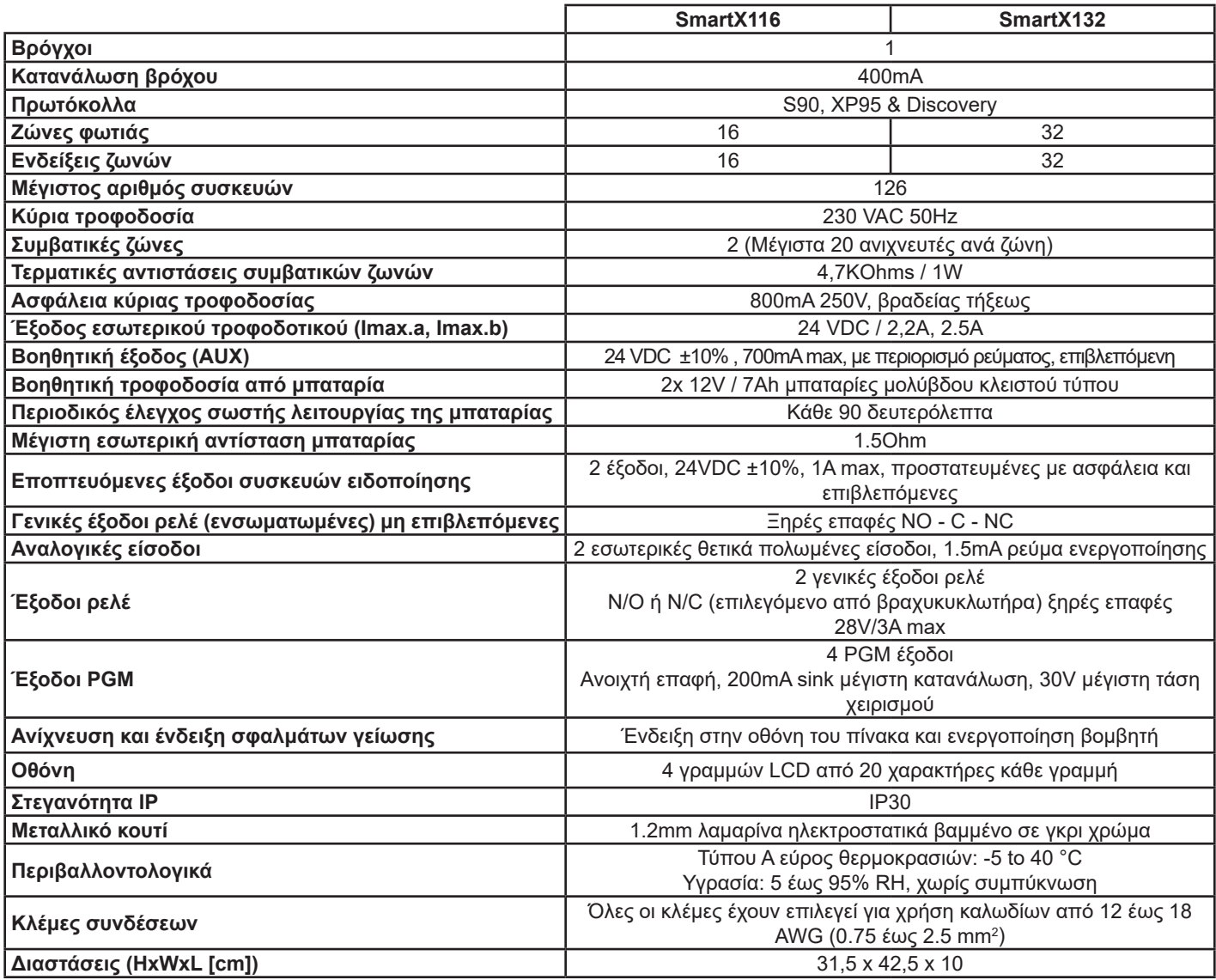

## **Παράρτημα B: EN54-2 εφαρμοζόμενες προαιρετικές λειτουργίες**

Οι πίνακες πυρανίχνευσης SmartX εφαρμόζουν τις παρακάτω προαιρετικές λειτουργίες του προτύπου EN54-2, που αναφέρονται στις ενότητες:

- **• 7.8:**Output to fire alarm devices
- **• 7.9.1:** Control to fire alarm routing equipment
- **• 7.9.2:** Alarm confirmation input from fire alarm routing equipment
- **• 7.10:** Outputs to fire protection equipment
- **• 7.10.1:** Output Type A
- **• 7.10.2:** Output Type B
- **• 7.10.3:** Output Type C
- **• 7.10.4:** Fault monitoring of fire protection equipment
- **• 7.12:** Dependencies on more than one alarm signal
- **• 7.12.2:** Type B dependency
- **• 9.5:** Disablement of addressable points

## **Παράρτημα Γ: Συμβατές συσκευές Apollo**

### **Ανιχνευτές**

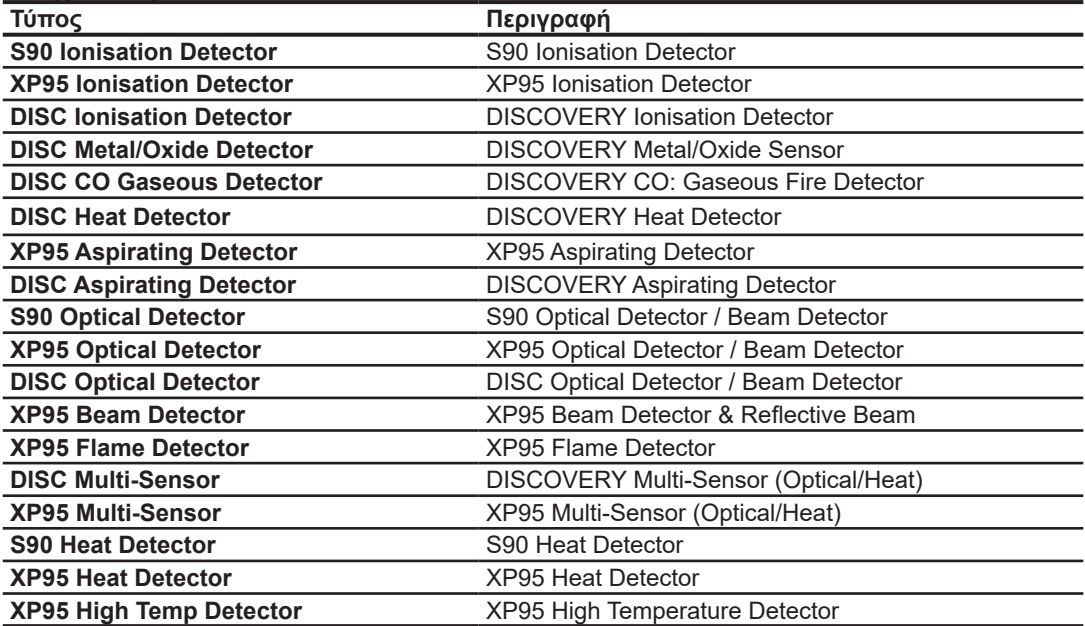

### **Συσκευές ηχητικής / οπτικής ειδοποίησης**

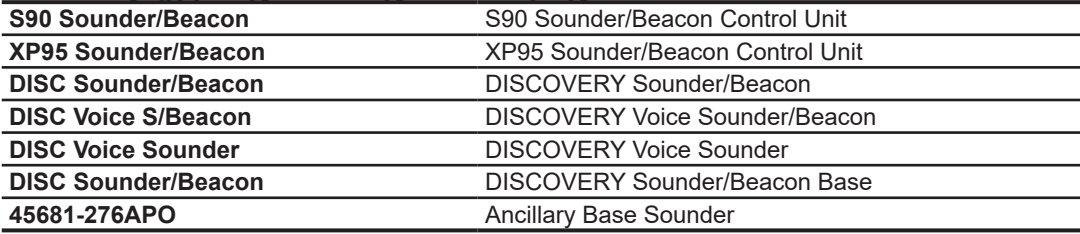

#### **Μπουτόν αναγγελίας φωτιάς**

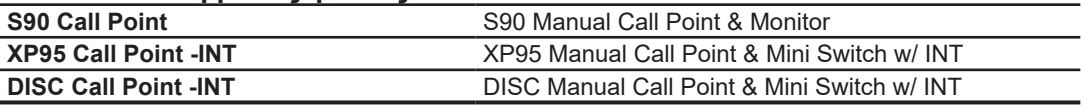

### **Ειδικές συσκευές**

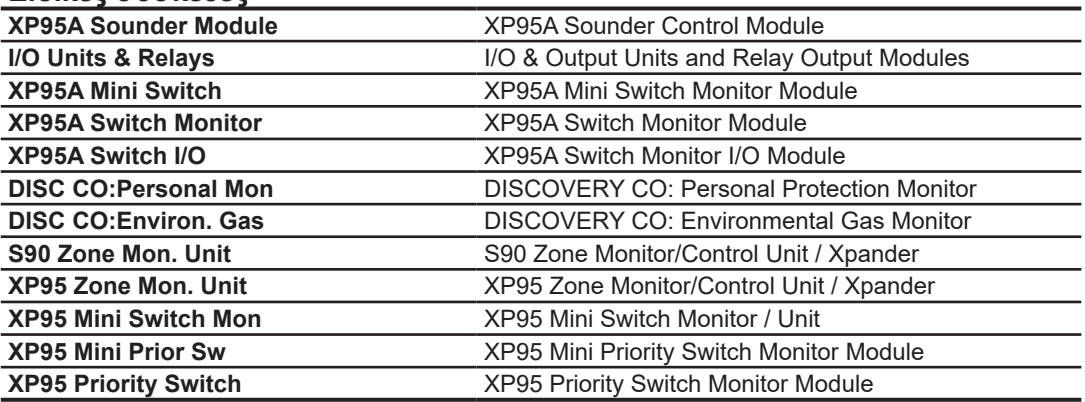

## **Παράρτημα Δ: Ρυθμίσεις συσκευών ειδοποίησης**

### **Μοτίβα ενσωματωμένων συσκευών**

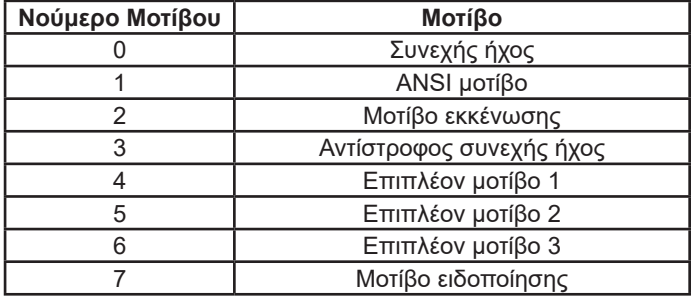

### **Ενσωματωμένα μοτίβα συσκευών**

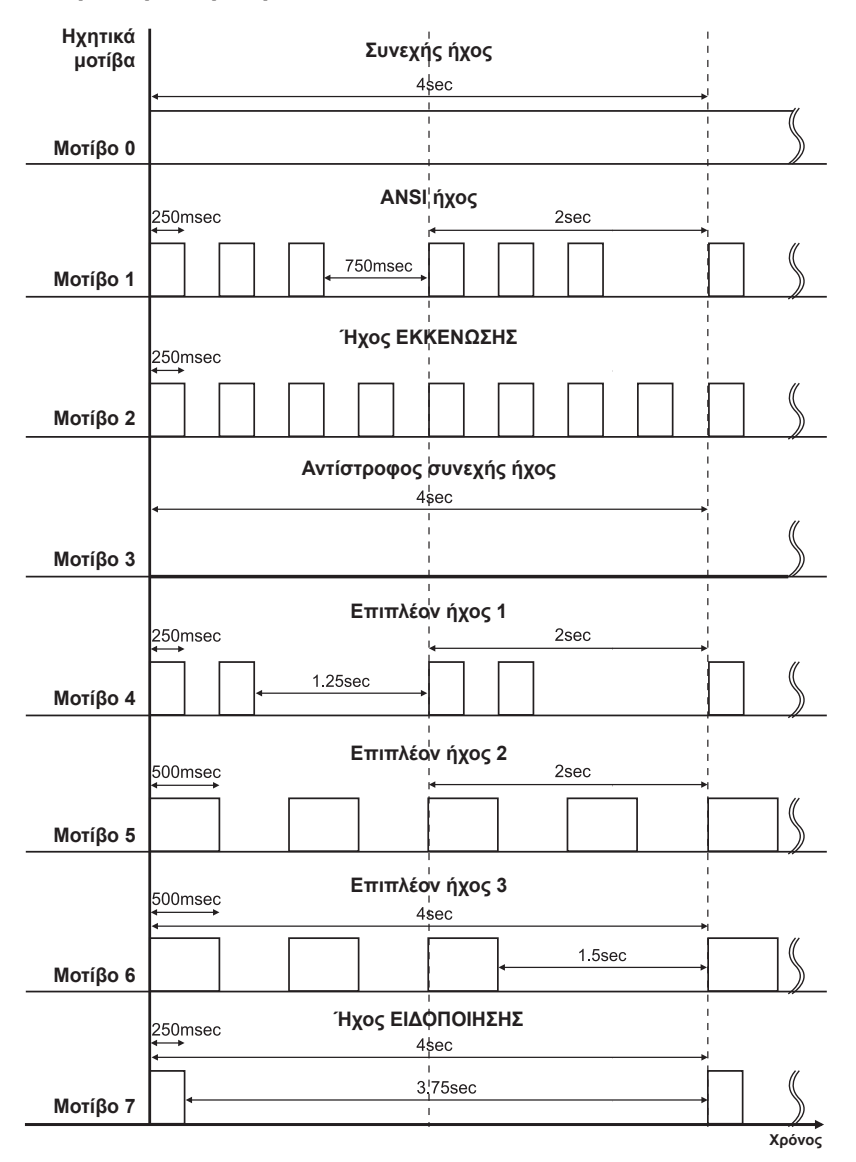

#### **Προκαθορισμένοι μοτίβα ηχητικών ειδοποιήσεων Ζεύγη ηχητικής ειδοποίησης και μηνύματος συσκευών συσκευών Discovery**

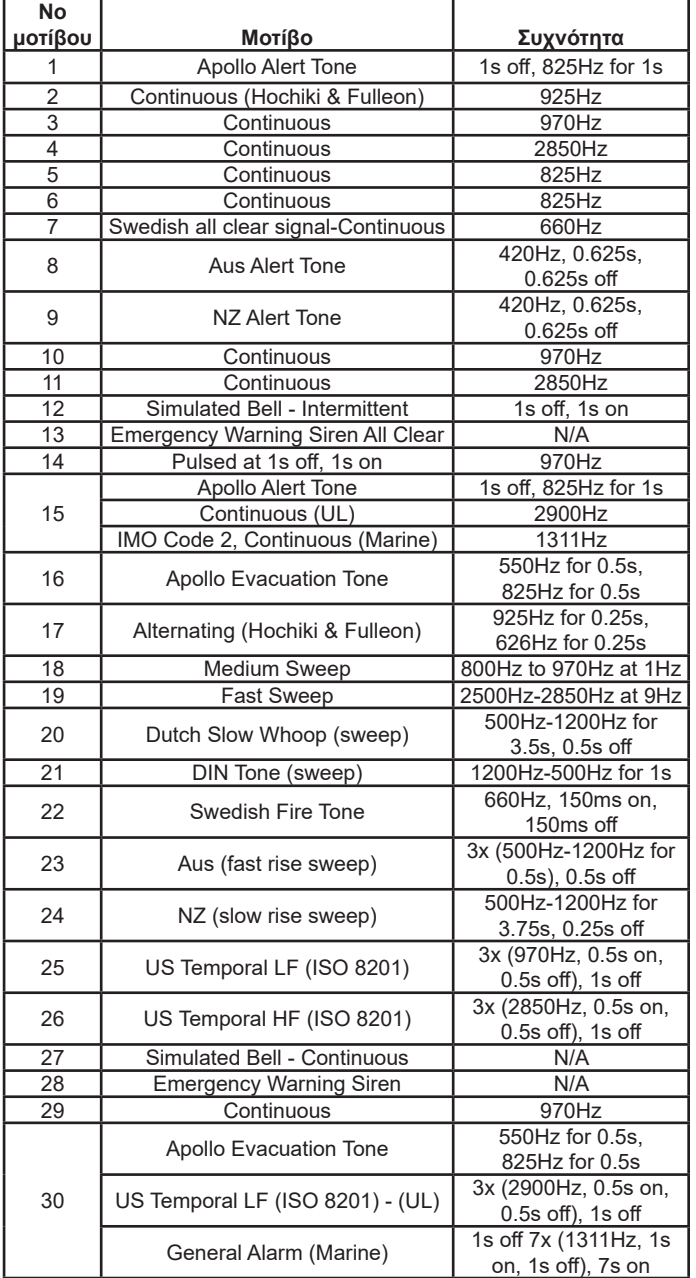

# **Discovery**

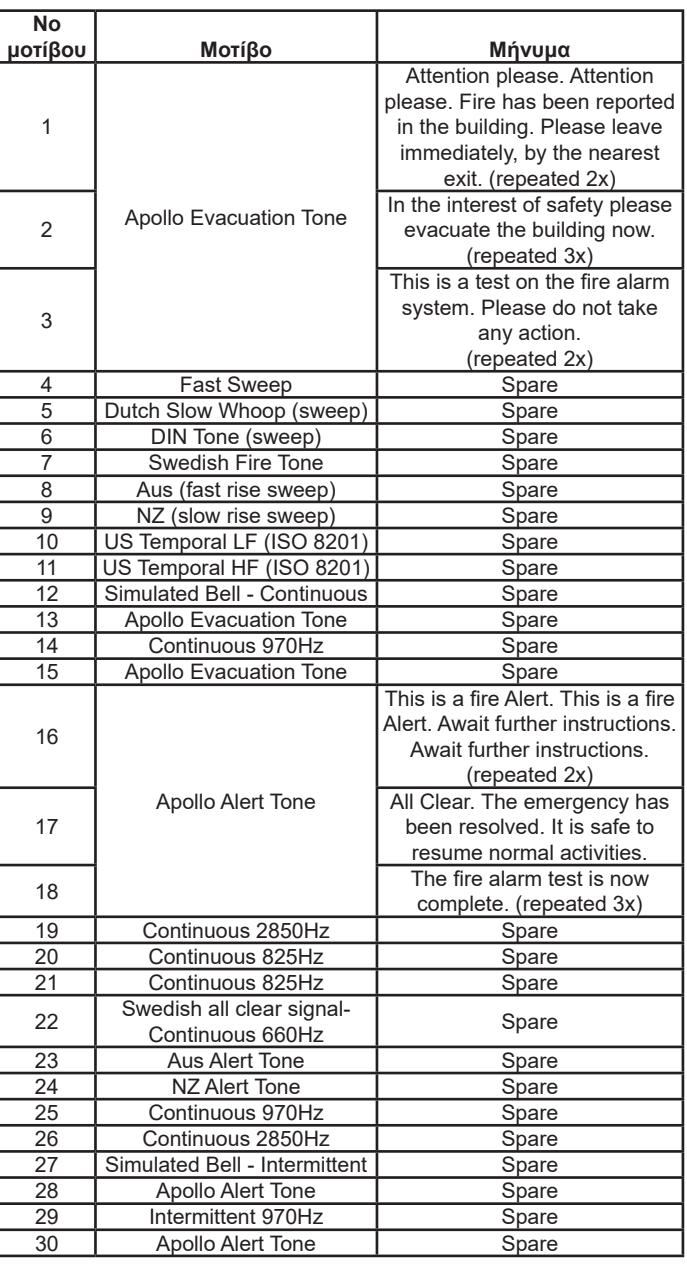

## **Παράρτημα E: Αρχική παραμετροποίηση συστήματος**

**Είσοδοι**

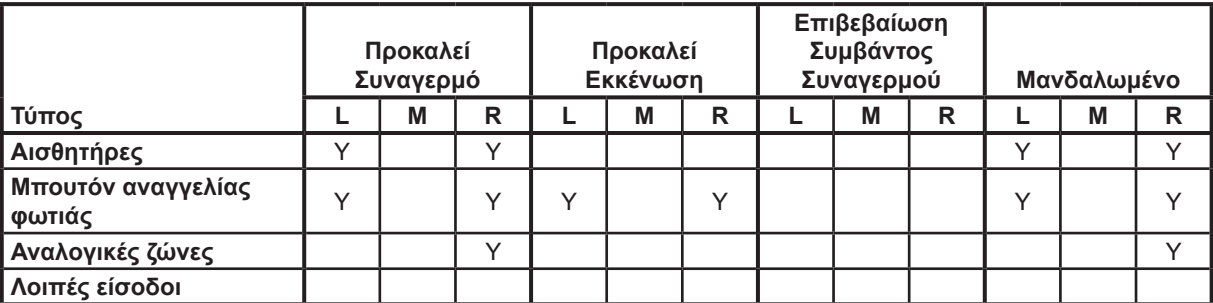

### **Έξοδοι**

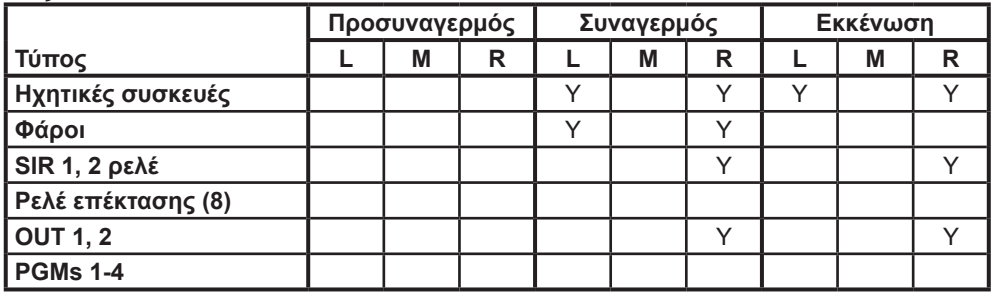

**L**: Αυτόματη ανίχνευση συσκευών

**M**: Χειροκίνητη προσθήκη

**R**: Επαναφορά στις εργοστασιακές ρυθμίσεις

### **Εγκαταστάτης**

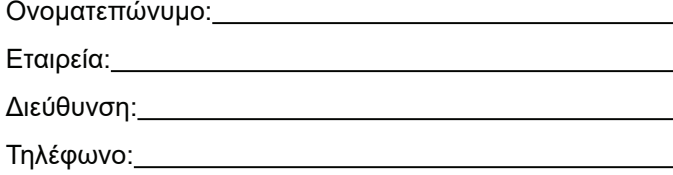

### **Για τη συντήρηση του συστήματος**

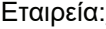

Διεύθυνση:

Τηλέφωνο:

### **Επιθεώρηση**

Ημερομηνία:

#### **ΚΑΤΑΣΚΕΥΑΣΤΗΣ**

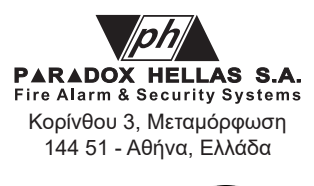

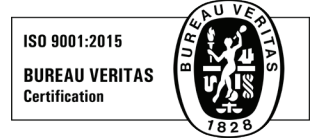

## **Παράρτημα Ζ: Κωδικοί αναφοράς συμβάντων**

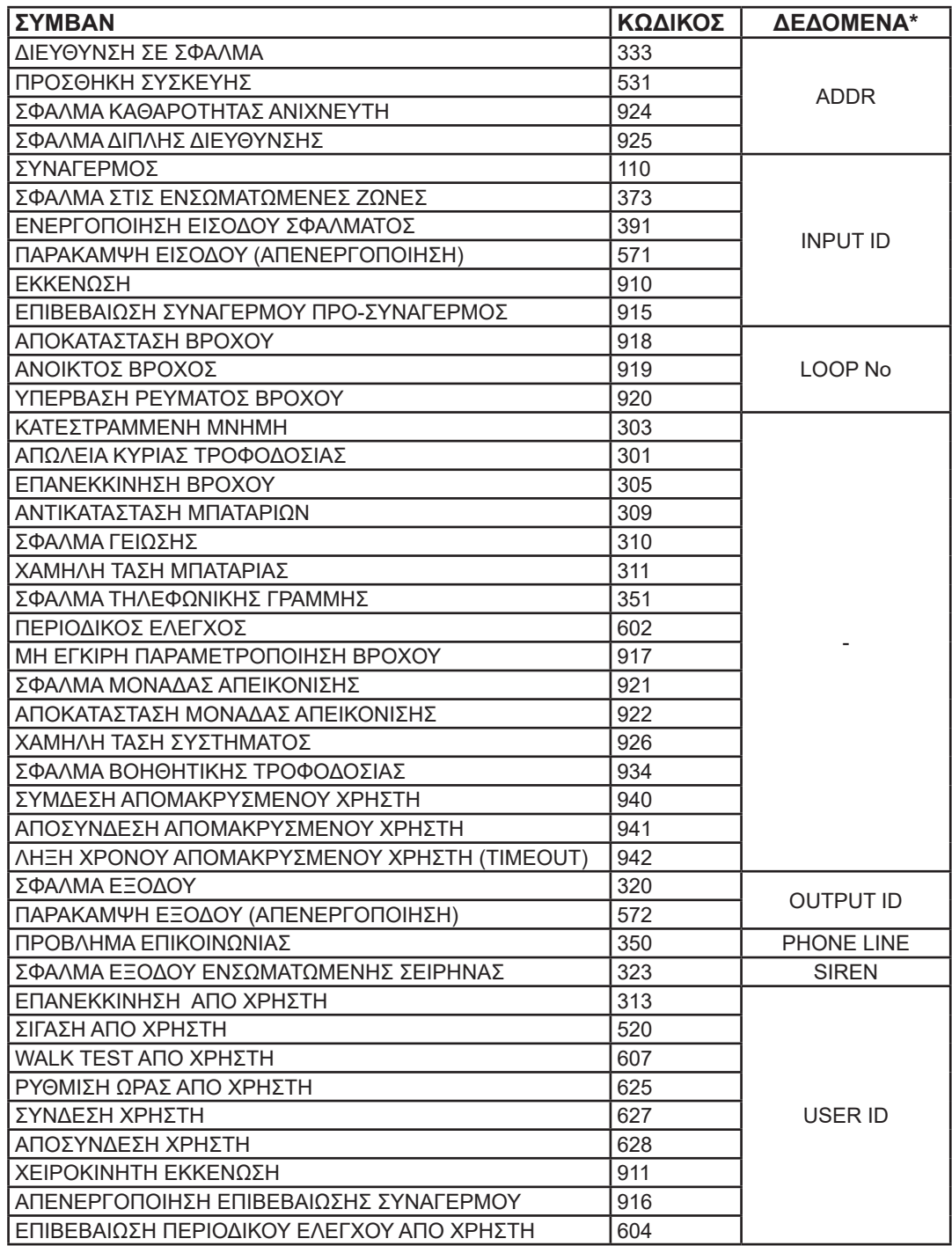

*\*ΔΕΔΟΜΕΝΑ: Η στήλη αυτή καθορίζει τα δεδομένα που στέλνονται στην ενότητα "data" των κωδικών αναφοράς συμβάντων (C.I.D.). Περιληπτικά παρακάτω αναφέρονται οι περιγραφές:*

*ADDR : Η διεύθυνση της συσκευής βρόχου που προκάλεσε το συμβάν*

*INPUT ID : Μία περιγραφή συσκευής εισόδου τριών (3) χαρακτήρων:*

*- B01, B02 : Ενσωματωμένη αναλογική ζώνη 1 και 2*

*- B03, B04 : Ενσωματωμένη γενική είσοδος 1 και 2*

*- C01 - C32 : Ζώνες 1 έως 32 (ανάλογα με το μοντέλο του πίνακα 16 ή 32 ζωνών)*

*- 001 - 256 : Διεύθυνση συσκευής βρόχου* 

*OUTPUT ID : Μία περιγραφή συσκευής εξόδου τριών (3) χαρακτήρων:*

*- B01, B02 : Σειρήνα 1 και 2 του πίνακα*

*- B03 - B06 : Ενσωματωμένες έξοδοι ανοιχτών επαφών 1 και 3 (PGMs)*

*- B07, B08 : Ενσωματωμένες έξοδοι ξηρών επαφών 1 και 2*

*- 001 - 256 : Διεύθυνση συσκευής βρόχου* 

*LOOP No : Ο βρόχος στον οποίο αντιστοιχεί το συμβάν. Από τη στιγμή που ο πίνακας είναι ενός βρόχου το νούμερο αυτό θα έιναι πάντα 0 (για τον βρόγχο 1).*

*PHONE LINE : Νούμερα 1 ή 2 ανάλογα με τον τηλεφωνικό αριθμό για κλήση σε περίπτωση σφάλματος.*

*SIREN : Νούμερα 1 ή 2 που αντιστοιχούν στις εξόδους συσκευών ειδοποίησης.*

*USER ID : "0" : Χρήστης επιπέδου πρόσβασης 3, 1: Κύριος χρήστης επιπέδου πρόσβασης 2, 2 - 9 : Χρήστες επιπέδου πρόσβασης 2, 1 έως 8.*

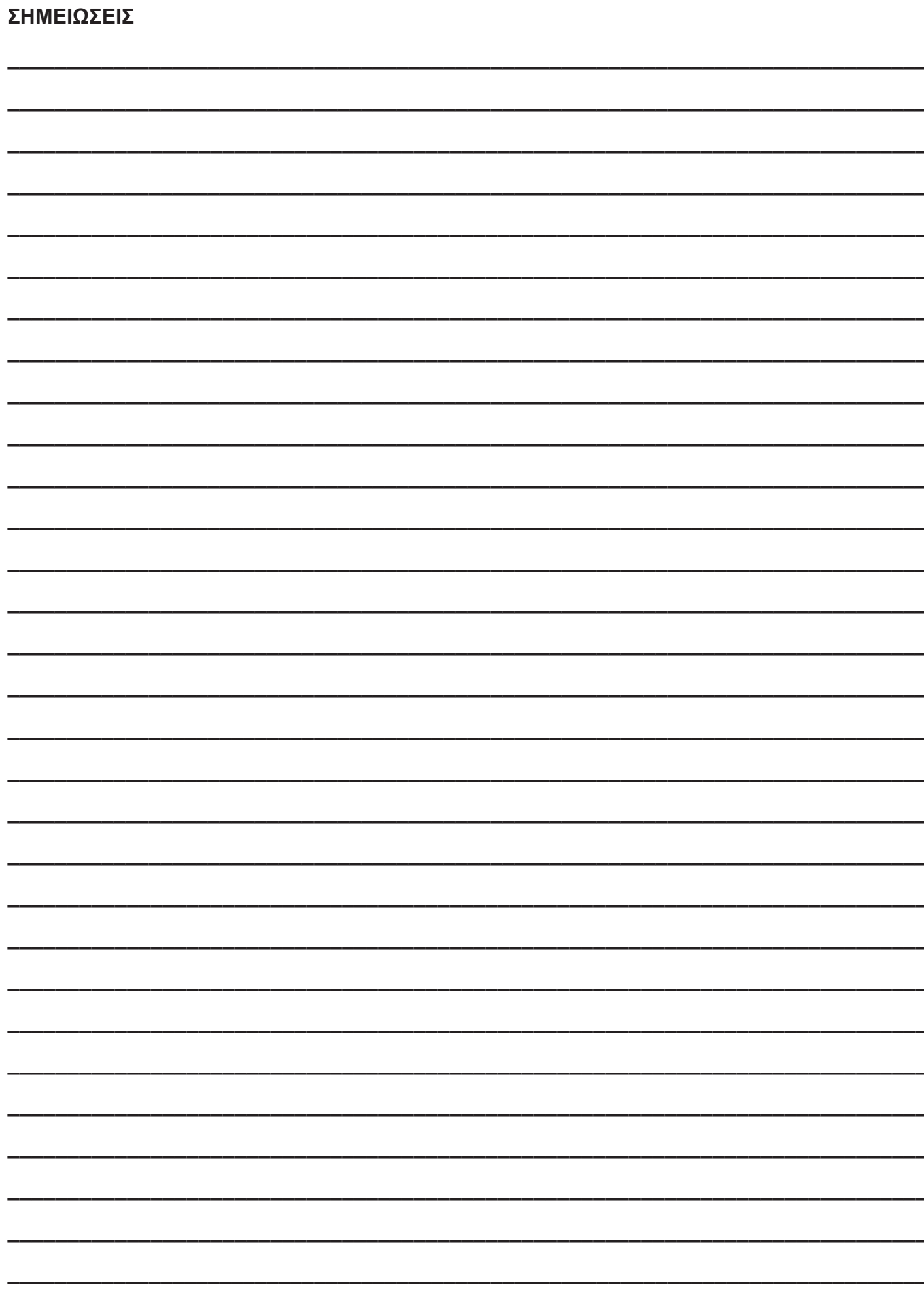

46

Document Part Number: SmartX-Ap-GRIM version 1.00, revision 6.2 - 03/2022